#### **RANCANG BANGUN SISTEM INFORMASI MANAJEMEN**

#### **PENGOLAHAN DATA OBAT PADA FARMASI RS.PETROKIMIA**

**GRESIK** 

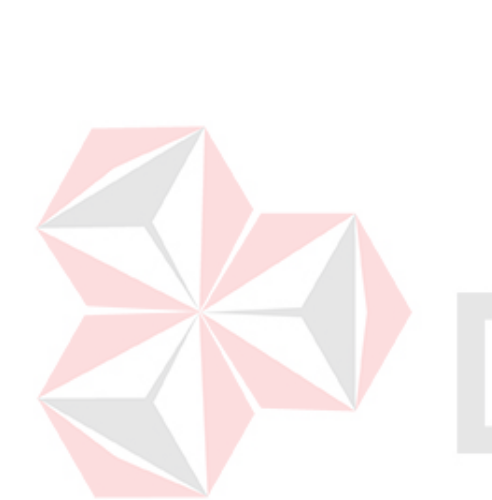

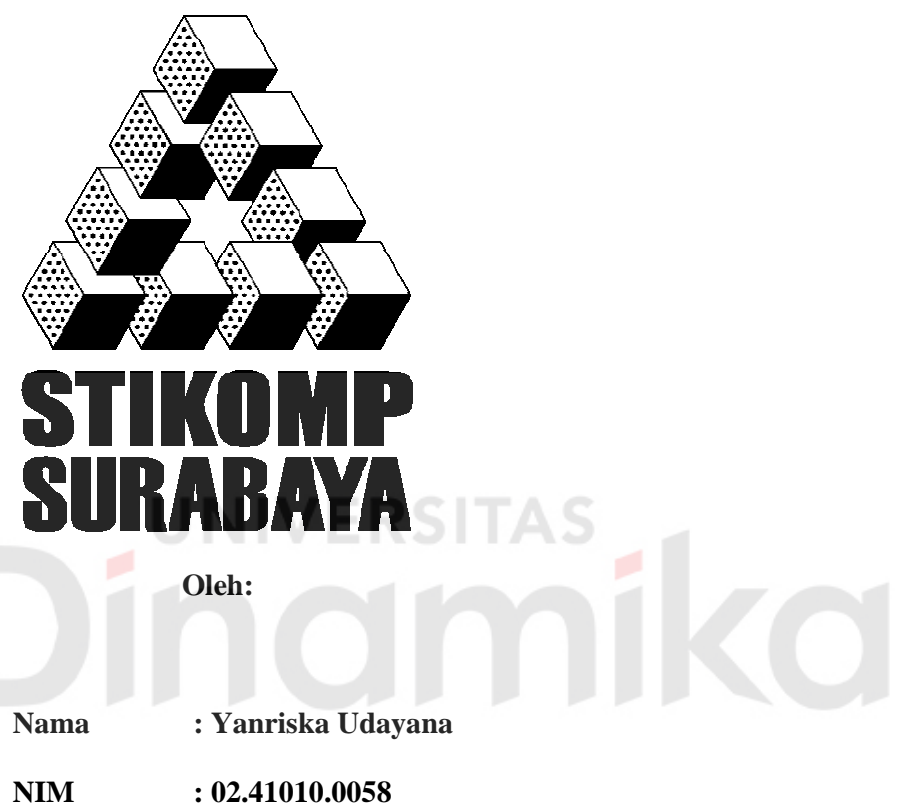

**Program : S1 (Strata Satu)** 

**Jurusan : Sistem Informasi** 

#### **SEKOLAH TINGGI**

#### **MANAJEMEN INFORMATIKA & TEKNIK KOMPUTER**

#### **SURABAYA**

**2009** 

## **RANCANG BANGUN SISTEM INFORMASI MANAJEMEN PENGOLAHAN DATA OBAT PADA FARMASI RS.PETROKIMIA GRESIK**

#### **SKRIPSI**

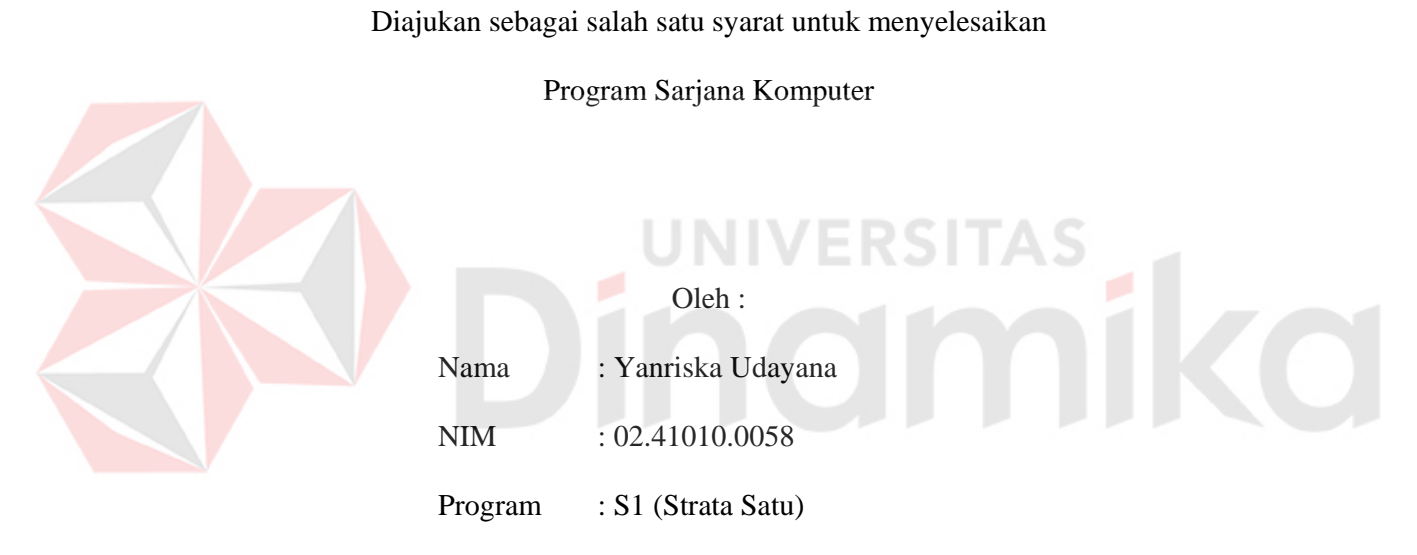

Jurusan : Sistem Informasi

#### **SEKOLAH TINGGI**

#### **MANAJEMEN INFORMATIKA & TEKNIK KOMPUTER**

#### **SURABAYA**

**2009**

*Kutanamkan di dalamnya mutiara, hingga tiba saatnya ia dapat menyinari tanpa mentari* 

#### **Karya ini**

**Ku persembahkan kepada Ayah, Ibu, kakak ku dan Cahaya** 

**kecilku, yang selalu memberi semangat sewaktu mengerjakan** 

**karya ini** JNI

**SITAS** 

inamika

### **RANCANG BANGUN SISTEM INFORMASI MANAJEMEN PENGOLAHAN DATA OBAT PADA FARMASI RS. PETROKIMIA GRESIK**

Disusun Oleh :

 **Nama : Yanriska Udayana** 

**NIM : 02.41010.0058** 

Surabaya, 26 Maret 2009

**Telah diperiksa, diuji dan disetujui :** 

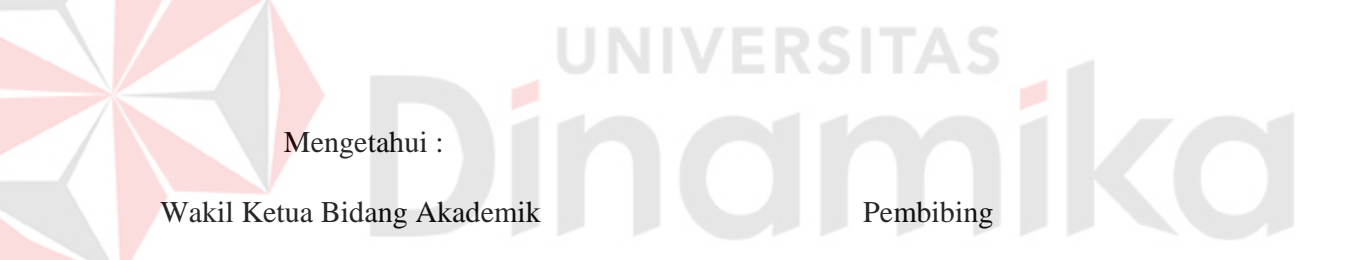

**Drs. Antok Supriyanto, M.MT Titik Lusiani, M.Kom, OCA**<br>NIDN. 0703056702

NIDN. 0703056702

SEKOLAH TINGGI MANAJEMEN INFORMATIKA & TEKNIK KOMPUTER

SURABAYA

#### **ABSTRAKSI**

Era teknologi yang semakin pesat, memacu para instansi berlomba memanfaatkan untuk meningkatkan pelayanan kepada pelanggannya. Perkembangan pelayanan pelanggan di setiap perusahaan yang ada di Indonesia telah menjadikan bagian terpenting yang harus dilakukan oleh perusahaan tersebut agar dapat memuaskan pelanggan dalam hal kualitas, konten dan kecepatan pelayanan.

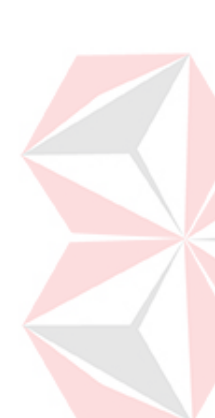

Salah satu perusahaan yang terus memikirkan perbaikan mutu kualitas pelayanan pelanggan adalah perusahaan PT. Petro Graha Medika. Akan tetapi usaha tersebut terhalang dengan lambatnya perkembangan sistem informasi yang berjalan pada saat ini. Terutama pada unit farmasi, sistem yang berjalan pada unit ini sering mengalami duplikasi pada transaksinya, sering terjadi juga data transaksi yang hilang, sehingga data persediaan barang pada aplikasi yang berjalan tidak pernah sesuai dengan keadaan sesungguhnya.

Jajaran direksi PT. Petro Graha Medika memutuskan untuk mengganti sistem informasi yang berjalan pada saat ini dengan sistem informasi baru. Dengan harapan dengan sistem informasi yang baru selisih persediaan barang fisik dan persediaan pada aplikasi berkurang.

Kata kunci: Sistem Informasi, Farmasi, Persediaan barang

#### **KATA PENGANTAR**

Puji syukur senantiasa penulis panjatkan ke hadapan Allah swt yang telah memberikan anugerah dan karuniaNya kepada penulis, sehingga Tugas Akhir ini dapat terselesaikan. Tugas Akhir ini adalah sebagai salah satu syarat kelulusan pada Program Sarjana pada Sekolah Tinggi Manajemen Informatika & Teknik Komputer Surabaya.

Penulis menyadari bahwa tugas ini tidak akan dapat terwujud tanpa adanya bimbingan dan bantuan dari semua pihak. Untuk itu kiranya tidaklah berlebihan apabila dalam kesempatan ini penulis mengucapkan terimakasih khususnya kepada:

- 1. Ayah, Ibu, Kakak dan Cahaya kecilku yang telah memberikan waktu, tenaga, saran-saran, dorongan semangat dan dukungan doa kepada penulis, 2. Ibu Titik Lusiani, M.Kom, OCA sebagai dosen pembimbing I yang telah banyak meluangkan waktu dan tenaga serta saran-saran membangun dalam penyusunan Tugas Akhir ini,
- 3. Bapak dr. Singgih Priyanto, MARS dan Bapak Drs. Abdul Azis, MM. Ec. sebagai jajaran direksi PT. Petro Graha Medika yang telah memberi ijin serta saran-saran membangun dalam penyusunan tugas akhir ini,
- 4. Keluarga Besar PT. Petro Graha Medika atas kesempatan yang diberikan,
- 5. Mas Indra, Mbak Yenni, Bang Budi dan teman-teman yang telah memberikan dukungan dan dorongan semangat kepada penulis dalam penyusunan Tugas Akhir ini,

Berkat dari Allah akan senantiasa melimpah kepada semua pihak yang telah banyak memberikan bantuan dan bimbingan dalam penyusunan Tugas Akhir ini.

Penulis sangat mengharapkan saran dan kritik yang bersifat membangun dari semua pihak atas aplikasi yang telah dibuat, sehingga aplikasi ini dapat menjadi lebih sempurna.

Akhir kata, besar harapan penulis agar Tugas Akhir ini nantinya dapat bermanfaat bagi semua pihak yang menggunakannya sebagai panduan dalam perancangan dan pembuatan aplikasi komputer dan semoga Tugas Akhir ini dapat ikut menunjang perkembangan ilmu pengetahuan, khususnya ilmu komputer.

Penulis

Surabaya, 11 Maret 2009

#### **DAFTAR ISI**

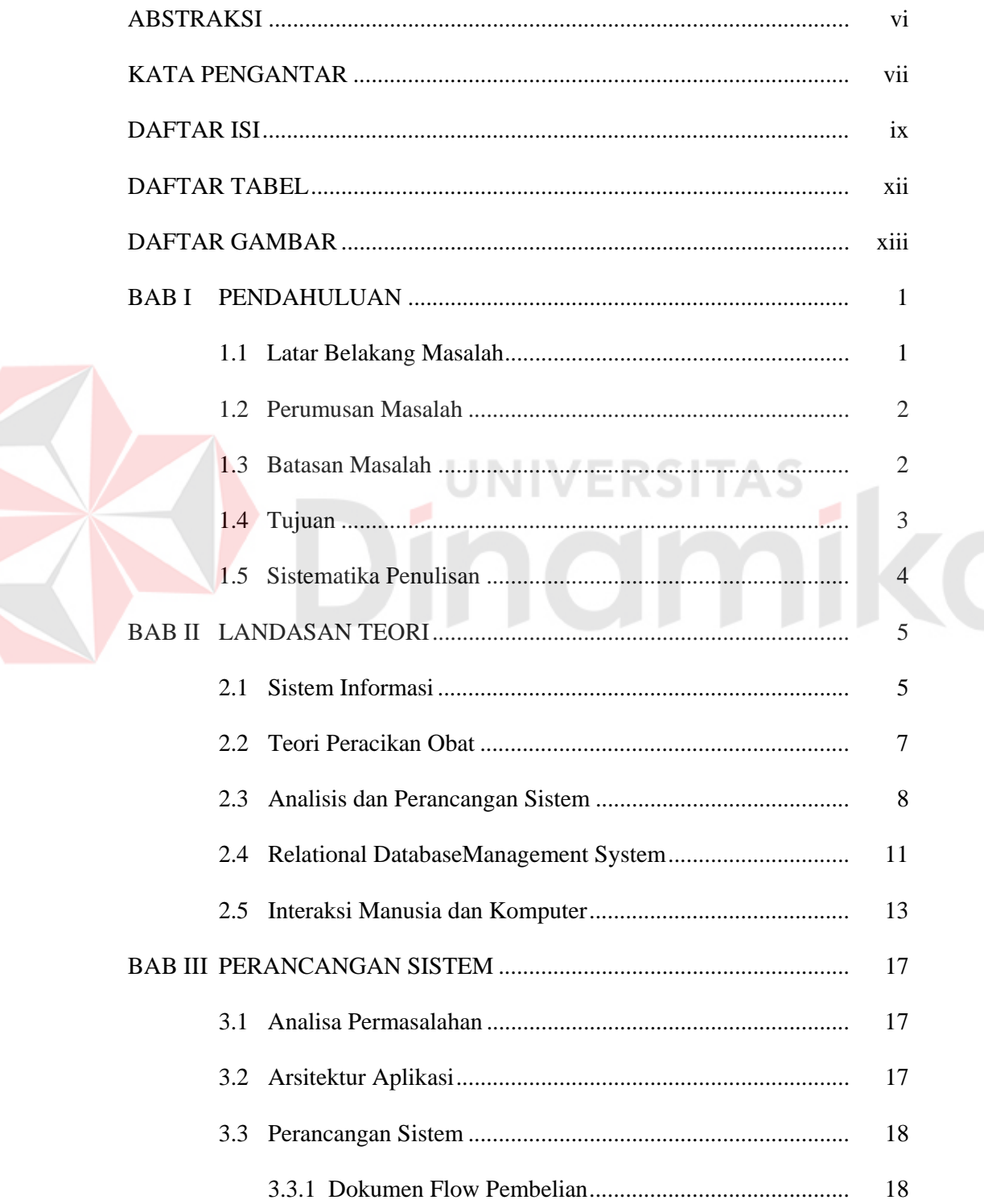

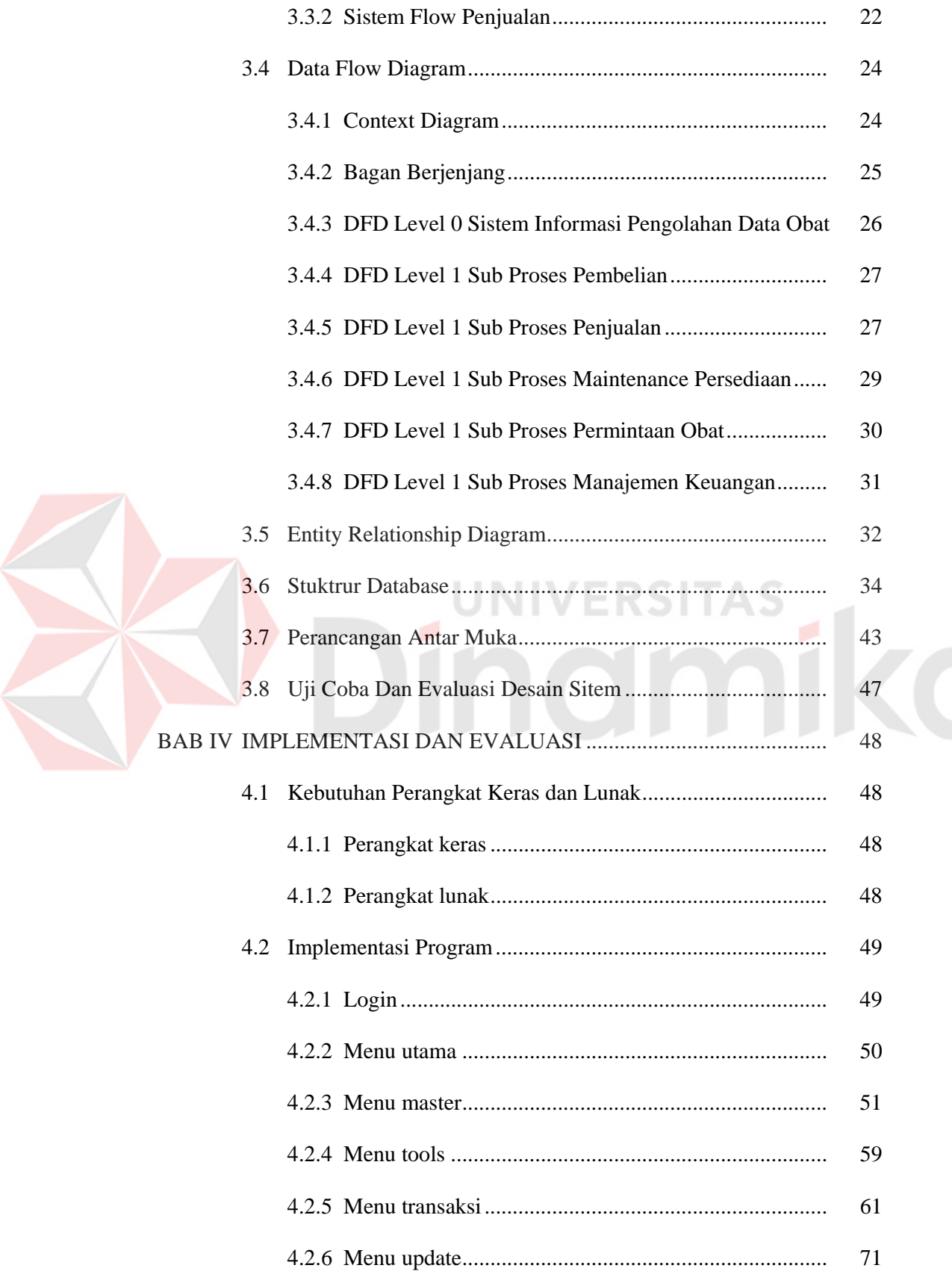

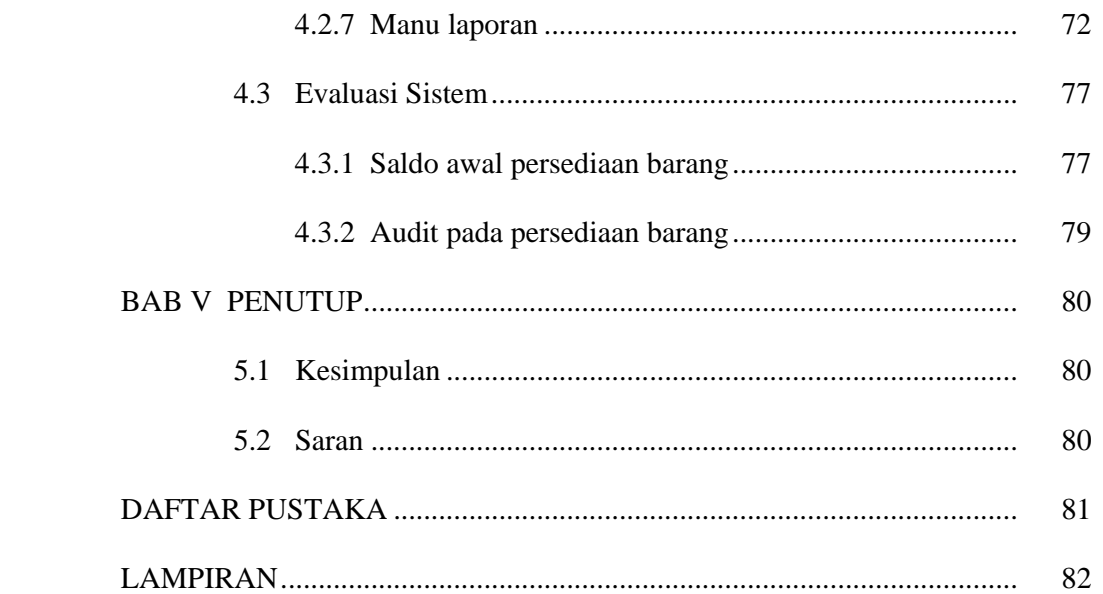

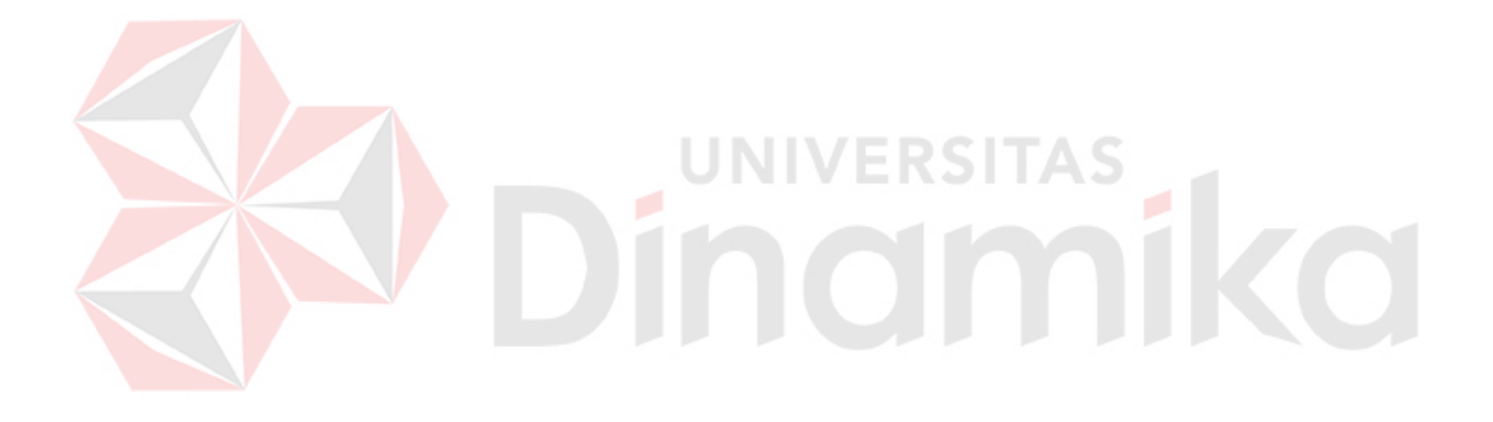

#### **DAFTAR TABEL**

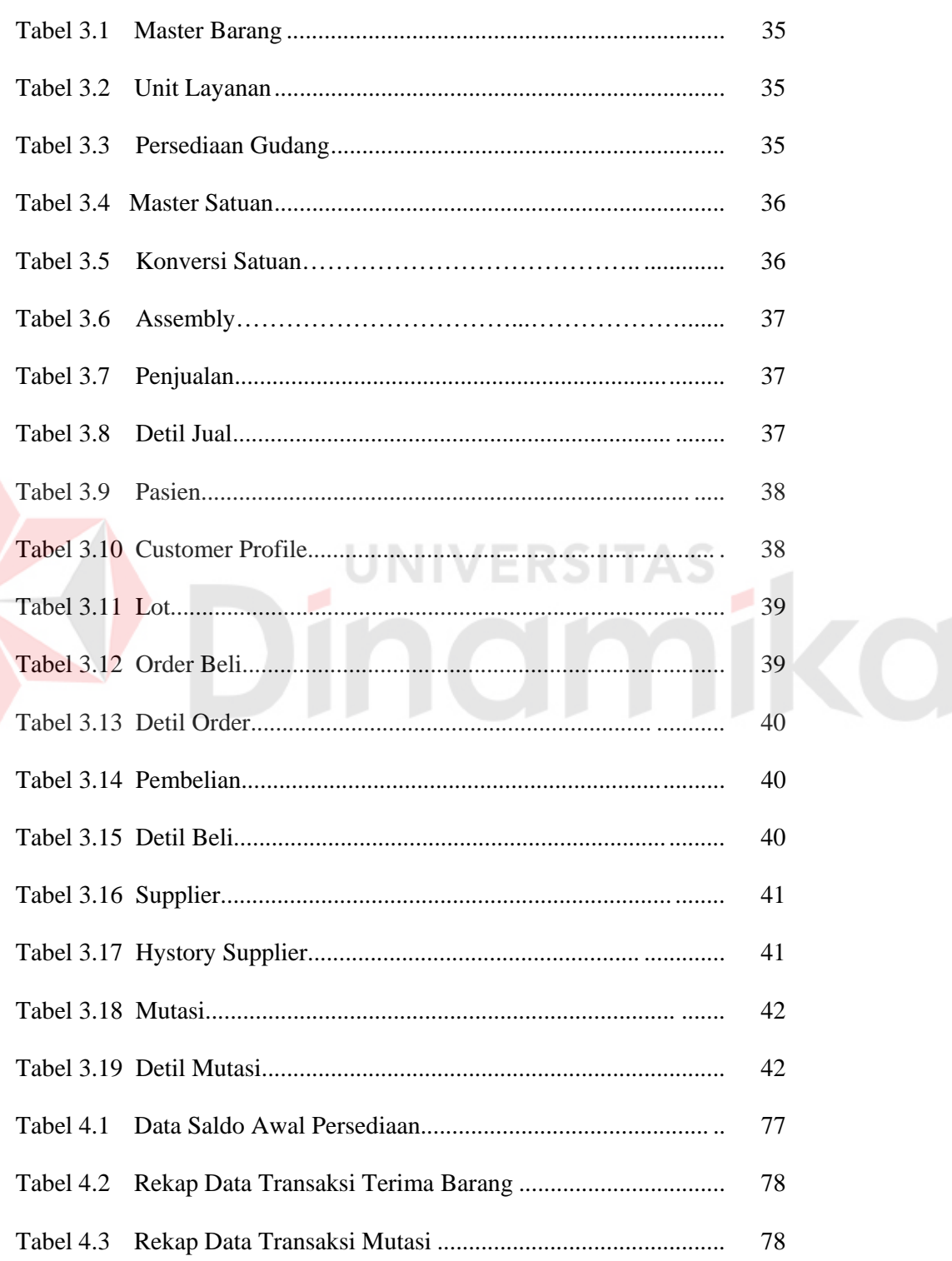

#### **DAFTAR GAMBAR**

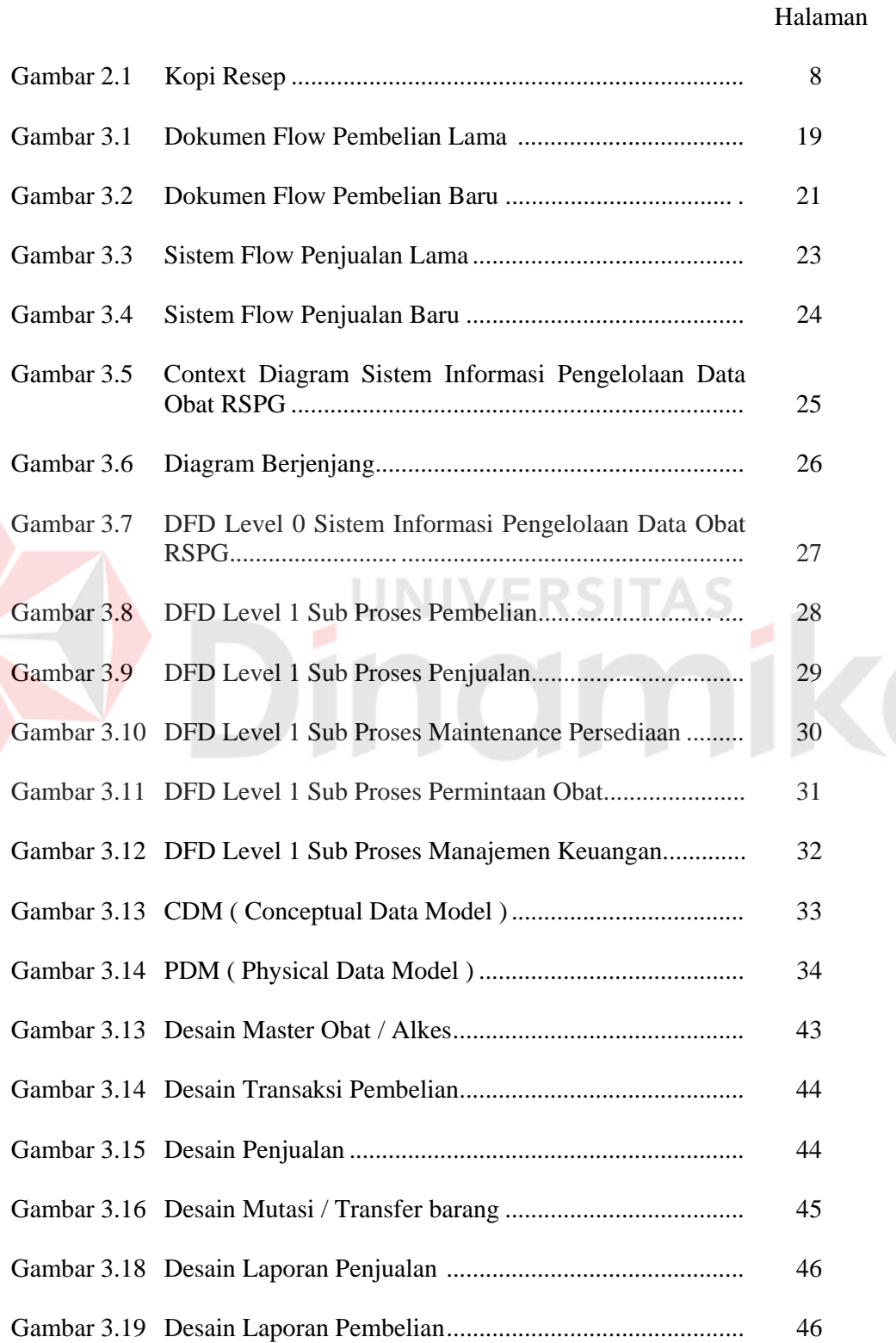

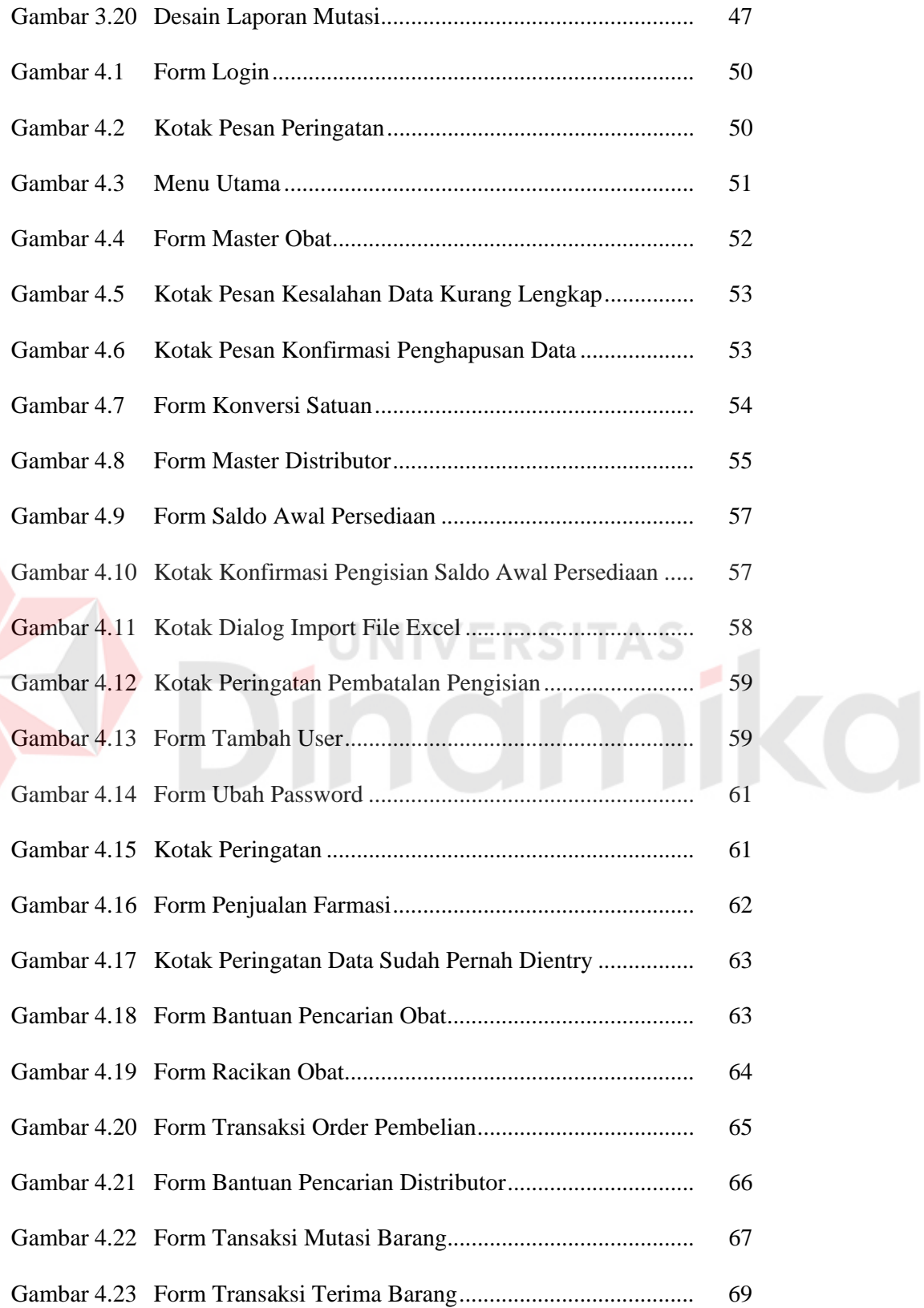

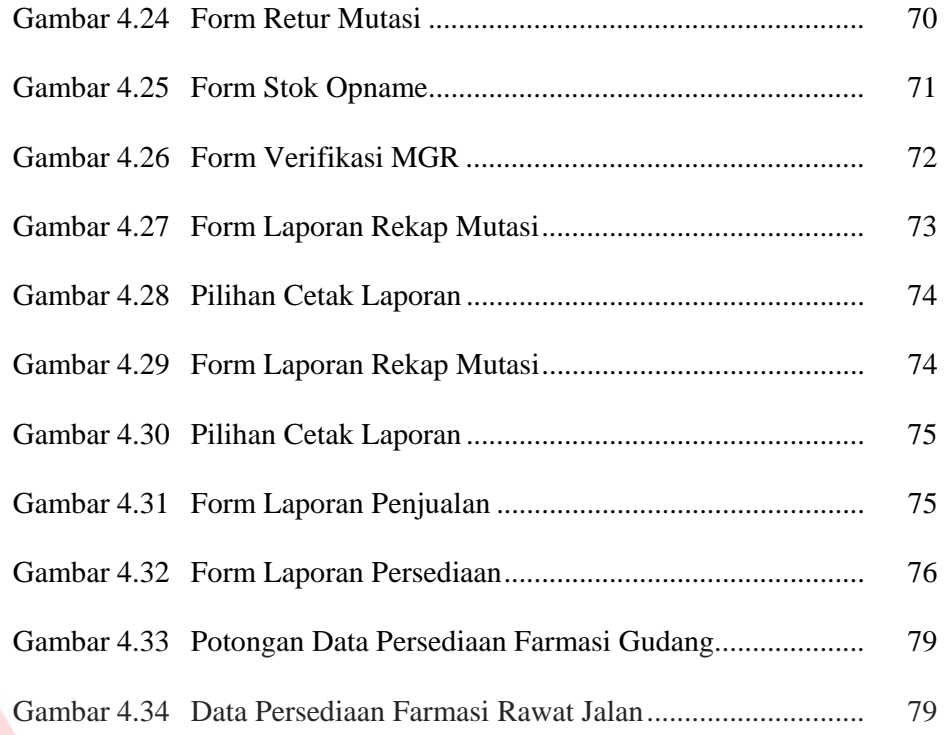

# Dinamersitas

#### **BAB I**

#### **PENDAHULUAN**

#### **1.1. Latar Belakang Masalah**

Rumah Sakit Petrokimia Gresik (RSPG) adalah salah satu usaha dari PT. Petro Graha Medika (PGM) yang merupakan anak perusahaan dari PT. Petrokimia Gresik. Pertama kali berdiri RSPG ini tidak dibuka untuk pasien umum. Tetapi hanya menerima pasien dari keluarga karyawan PT. Petrokimia Gresik. Karena permintaan dari Pemerintah Daerah Gresik untuk membuka atau menerima pasien dari masyarakat umum, maka pada tanggal 13 April 2004 Rumah Sakit Petrokimia Gresik resmi dibuka untuk pasien umum dan pasien dari perusahaan rekanan sebagai proyek dari PT. Petro Graha Medika.

 Rumah Sakit Petrokimia Gresik ini memiliki departemen-departemen standard yang wajib dimiliki oleh Rumah Sakit lain pada umumnya, seperti Unit Gawat Darurat (UGD), Poliklinik, Farmasi, Rawat Inap, dan Laboratorium. Dan semua pelayanan medis yang terjadi di RSPG ini bermuara di unit Farmasi, dimana distribusi dan pelayanan obat dan alat kesehatan (alkes) dilaksanakan di unit Farmasi ini. Bukan hanya untuk dijual kepada pasien tetapi obat dan alkes pada unit ini juga didistribusikan ke unit-unit lain seperti yang tersebut diatas. Karena itu pencatatan stok persediaan, dan distribusi obat alkes tidak boleh salah. Akan tetapi selama ini banyak sekali ketidak-sesuaian antara sistem dan stok fisik. Hal ini terjadi karena sistem yang ada belum dapat menanggulangi kesalahan pada pencatatan distribusi obat, dan pada sistem yang ada masih sering terjadi duplikasi transaksi. Akhirnya hal yang paling meresahkan adalah seringnya terjadi petugas

Farmasi mengganti atau bahkan menolak obat dari resep yang dibawa oleh pasien, hal itu terjadi karena obat yang diresepkan oleh dokter, kurang jumlahnya atau bahkan tidak terdapat stok dalam gudang Farmasi.

 Berdasarkan permasalahan-permaslahan yang ada pada sistem yang lama, manajemen memutuskan untuk segera mengganti sistem informasi tersebut dengan sistem yang baru. Dengan sistem yang baru tersebut diharapkan persediaan obat dan alkes pada departemen dapat selalu terjaga, sehingga tidak akan pernah terjadi lagi kesalahan pada distribusi dan penjualannya. Harapan diatas menjelaskan bahwa sistem yang baru tersebut harus berupa sistem yang dapat mengelola data persediaan obat dan alkes.

#### **1.2. Perumusan Masalah**

 Berdasarkan latar belakang di atas, perumusan masalahnya adalah Bagaimana merancang dan membangun sistem informasi manajemen untuk pengolahan data obat pada Farmasi RS. Petrokimia Gresik?

#### **1.3. Pembatasan Masalah**

Batasan masalah dari sistem yang akan dibuat adalah sebagai berikut:

- 1. Sistem ini dibuat berdasarkan permasalahan yang terjadi pada unit farmasi Rumah Sakit Petrokimia Gresik.
- 2. Data yang digunakan dalam sistem informasi kesehatan ini adalah data pada periode 2007 sampai 2008 dan siap untuk diolah.
- 3. Permasalahan yang dibahas dalam sistem ini yaitu:
	- a. Proses pembelian dan penjualan obat baik ke pasien umum, atau ke pasien dari perusahaan rekanan.
- b. Proses transaksi mutasi atau distribusi obat dan alat kesehatan.
- c. Pencatatan retur obat baik dari unit ataupun dari pasien rawat inap.
- d. Proses pencatatan komposisi dan penyusun racikan puyer.
- e. Proses pembuatan laporan yang meliputi laporan stok opname, laporan persediaan, laporan mutasi, dan lain sebagainya.

#### **1.4. Tujuan**

Tujuan yang ingin dicapai dari sistem ini adalah merancang dan membangun sistem informasi manajemen pengolahan data obat pada Farmasi Rumah Sakit Petrokimia Gresik.

#### **1.5. Sistimatika Penulisan**

Sistimatika penulisan yang digunakan dalam penulisan tugas akhir ini adalah sebagai berikut:

BAB I : PENDAHULUAN

Bab ini merupakan pendahuluan dari karya tulis tugas akhir yang membahas mengenai latar belakang masalah, perumusan masalah, pembatasan masalah, tujuan dan sistimatika penulisan.

#### BAB II : LANDASAN TEORI

Bab ini menjelaskan teori yang mendukung pokok pembahasan tugas akhir yang meliputi konsep Sistem Informasi Farmasi, Manajemen Persediaan, Laporan Laba/Rugi.

#### BAB III : PERANCANGAN SISTEM

Bab ini menjelaskan mengenai perancangan sistem yang terdiri atas penjelasan dari analisa permasalahan, desain sistem, struktur

*database* sampai dengan rancangan antarmuka aplikasi sistem informasi pengolahan data obat farmasi RS Petrokimia Gresik

#### BAB IV : IMPLEMENTASI DAN EVALUASI

Bab ini menjelaskan tentang implementasi program, berisi langkah-langkah implementasi program, serta analisis terhadap kinerja aplikasi tersebut.

#### BAB V : PENUTUP

Bab ini berisi kesimpulan yang menjawab pernyataan dalam perumusan masalah dan beberapa saran yang bermanfaat dalam pengembangan program di waktu mendatang.

# **ERSITAS** miko

#### **BAB II**

#### **LANDASAN TEORI**

#### **2.1 Sistem Informasi**

Sistem informasi didefinisikan oleh Robert A. Leitch dan K. Roscoe Davis dalam Hartono (1999:11) sebagai suatu sistem di dalam suatu organisasi yang mempertemukan kebutuhan pengolahan transaksi harian, mendukung operasi, bersifat manajerial dan kegiatan strategi dari suatu organisasi dan menyediakan pihak luar tertentu dengan laporan-laporan yang diperlukan. Komponen yang terkait dalam sistem informasi antara lain:

1. Blok Masukan

*Input* mewakili data yang masuk ke dalam sistem informasi. *Input* dapat berupa metode-metode dan media untuk menangkap data yang akan dimasukkan, yang dapat berupa dokumen-dokumen dasar.

2. Blok Model

 Blok ini terdiri dari kombinasi prosedur, logika, dan model matematik yang akan memanipulasi data input dan data yang tersimpan di basis data dengan cara yang sudah tertentu untuk menghasilkan keluaran yang diinginkan.

3. Blok Keluaran

 Produk dari sistem informasi adalah keluaran yang merupakan informasi yang berkualitas dan dokumentasi yang berguna untuk semua tingkatan manajemen serta semua pemakai sistem.

4. Blok Teknologi

 Teknologi merupakan *toolbox* dalam sistem informasi. Teknologi digunakan untuk menerima *input*, menjalankan model, menyimpan dan mengakses data, menghasilkan dan mengirimkan keluaran, dan membantu pengendalian dari sistem secara keseluruhan.

5. Blok Basis Data

 Basis data (*database*) merupakan kumpulan dari data yang saling berhubungan satu dengan yang lainnya, tersimpan di perangkat keras komputer dan digunakan oleh perangkat lunak untuk dimanipulasi. Data di dalam basis data perlu diorganisasikan sedemikian rupa agar informasi yang dihasilkan berkualitas.

#### 6. Blok Kendali

#### NIVERSI

 Banyak hal yang dapat merusak sistem informasi, seperti misalnya bencana alam, api, temperatur, air, debu, kecurangan-kecurangan, kegagalan sistem, dan lain sebagainya. Beberapa pengendalian perlu dirancang dan diterapkan untuk meyakinkan bahwa hal-hal yang dapat merusak sistem dapat dicegah.

 Sistem informasi berfungsi sebagai suatu alat bantu kompetisi bagi organisasi dalam mengupayakan pencapaian tujuan. Sistem informasi dituntut tidak hanya mengolah data dari dalam organisasi saja, tetapi juga dapat menyajikan data dari pihak luar yang dapat menambah nilai kompetisi bagi dalam organisasi. Dengan demikian sistem informasi harus memiliki data yang telah terpolakan dan memiliki integritas dalam hal waktu dan tempat. Hal ini dimaksudkan supaya sistem informasi tersebut dapat menyajikan informasi yang tepat bagi pengguna.

 Sistem informasi memiliki peranan penting bagi manajemen yaitu untuk mendukung pengambilan keputusan. Agar informasi yang dihasilkan dari sistem informasi dapat berguna bagi pihak manajemen, maka perlu diketahui kebutuhankebutuhan informasi yang diinginkan manajemen. Manajemen tingkat bawah membutuhkan informasi yang terinci (detail) karena digunakan untuk mengendalikan operasi, sedangkan untuk manajemen yang lebih tinggi tingkatannya dibutuhkan informasi yang lebih ringkas dan tersaring untuk pengendalian manajemen.

#### **2.2 Teori Peracikan Obat**

Rumah sakit merupakan sebuah perusahaan yang memiliki beberapa unit dimana unit-unit tersebut juga mempunyai wewenang untuk menyalurkan obat langsung ke pasien. Contoh disini misalnya ugd, unit ini dapat langsung memberikan pengobatan kepada pasien dengan mengambil persediaan obat pada unit mereka sendiri, tanpa harus meminta obat dari unit farmasi. Maka dapat dikatakan bahwa setiap unit layanan di rumah sakit petrokimia memiliki sebuah gudang persediaan sendiri. Dimana setiap gudang persediaan tersebut memiliki fungsi kontrol terhadap persediaan yang ada pada unit mereka. Fungsi kontrol yang dilakukan antara lain membahas Peracikan (*Assembly*). Hal yang harus diperhatikan dalam manajemen persediaan obat di rumah sakit adalah pemberian obat atau tindakan yang melibatkan beberapa jenis obat tertentu dalam satu jenis obat atau tindakan, misalnya tindakan rawat luka di ugd, dalam satu tindakan ini diperlukan beberapa obat atau bahan antara lain kasa, alkohol, rivanol, dan betadine. Mengingat satuan hitung obat yang digunakan tersebut imajiner, maka yang bisa dilakukan hanya estimasi pemakaiannya saja. Contoh lain dalam hal

peracikan obat misalnya ada pasien yang membawa resep dari dokter, dalam resep itu ditulis seperti gambar di bawah ini :

| R/                   |    |
|----------------------|----|
| cortidex $1/3$ tb    |    |
| trifed $1/3$ tb      |    |
| epexol $1/3$ tb      |    |
| glucose              | OS |
|                      |    |
| $\inf$ pulv dtd no X |    |
| S3 dd I pulv (PC)    |    |

Gambar 1. Kopi resep dokter

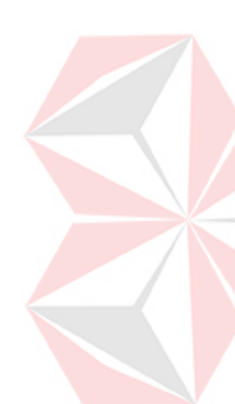

Artinya resep tersebut menjelaskan bahwa pasien tersebut harus mendapat 10 puyer dengan rincian untuk setiap 1 puyernya diberikan epexol 1/3 tablet, trifed 1/3 tablet dan cortidex 1/3 tablet, dengan aturan diminum 3 kali sehari. setelah makan. Dengan demikian untuk meracik 10 puyer tersebut dibutuhkan masing-masing 3,3 buah tablet epexol, trifed dan cortidex. Contoh ini menggambarkan bahwa sistem yang ada nanti harus mampu menghitung persediaan hingga sedetil-detilnya. Walaupun dalam kenyataannya masih sering dilakukan estimasi-estimasi, seperti contoh puyer di atas, petugas farmasi tidak akan meracik 3,3 tablet tapi hanya 3 tablet.

#### **2.3 Analisis dan Perancangan Sistem**

Analisis sistem dapat didefinisikan sebagai penguraian dari suatu informasi yang utuh ke dalam bagian-bagian komponennya dengan maksud mengidentifikasikan dan mengevaluasi permasalahan-permasalahan, kesempatankesempatan, hambatan-hambatan yang terjadi dan kebutuhan-kebutuhan yang diharapkan sehingga dapat diusulkan perbaikan-perbaikannya.

Analisis sistem merupakan tahap yang paling penting dari suatu pemrograman karena merupakan tahap awal untuk mengevaluasi permasalahan yang terjadi serta kendala yang dihadapi. Analisis yang efektif akan memudahkan pekerjaan penyusunan rencana yang baik di tahap berikutnya. Di dalam tahap analisis sistem terdapat langkah-langkah dasar yang harus dilakukan oleh analis sistem (Hartono, 1999:129), yaitu:

- 1. *Identify*, yaitu mengidentifikasi masalah.
- 2. *Understand*, yaitu memahami kerja dari sistem yang ada.
- 3. *Analyze*, yaitu menganalisis sistem.
- 4. *Report*, yaitu membuat laporan hasil analisis.

Pada tahap perencanaan dilakukan identifikasi masalah serta diperlukan adanya analisis yang digunakan untuk menentukan faktor-faktor yang kiranya menjadi permasalahan dalam sistem yang telah ada atau digunakan. Data-data yang ada baik yang berasal dari sumber-sumber internal seperti laporan-laporan, dokumen, observasi maupun dari sumber-sumber eksternal seperti pemakai sistem, dikumpulkan sebagai bahan pertimbangan analisis. Jika semua permasalahan telah diidentifikasi, dilanjutkan dengan mempelajari dan memahami alur kerja dari sistem yang digunakan. Langkah berikutnya adalah menganalisis dan membandingkan sistem yang akan terbentuk dengan sistem sebelumnya kemudian dibuat laporan.

Setelah tahap analisis sistem selesai dilakukan, seorang analis sistem telah mendapatkan gambaran dengan jelas apa yang harus dikerjakan. Sistem yang dirancang harus sesuai dengan kebutuan pemakai, karena rancangan tersebut meliputi perancangan mulai dari sistem yang umum hingga diperoleh sistem yang lebih spesifik. Perancangan sistem dapat dibagi dalam dua bagian, yaitu perancangan sistem secara umum (*general system design*) dan perancangan sistem terinci (*detailed system design*). Tujuan dari perancangan sistem secara umum adalah untuk memberikan gambaran secara umum kepada pengguna tentang sistem yang baru. Perancangan secara umum mengidentifikasikan komponenkomponen sistem informasi yang akan didesain secara rinci. Perancangan tersebut meliputi bagan alir sistem (*flowchart*), diagram arus data (*data flow diagram*), dan rancangan *database*. Selanjutnya adalah tahap perancangan sistem terinci yang dibagi menjadi beberapa tahap yaitu perancangan output terinci, perancangan input terinci, perancangan dialog layar terminal, perancangan basis data terinci, perancangan teknologi terinci, dan perancangan model dan kontrol terinci.

Perancangan output terinci meliputi perancangan laporan yang akan dihasilkan oleh sistem apakah berbentuk tabel, garis, batang, dan lain-lain. Perancangan input terinci berusaha membuat suatu sistem dapat menerima inputan yang bukan sampah. Perancangan input terinci dimulai dari dokumen dasar sebagai penangkap input yang pertama kali. Selanjutnya adalah perancangan dialog layar terminal yang merupakan rancang bangun dari percakapan antara pemakai sistem dengan komputer. Percakapan ini dapat terdiri dari proses memasukan data ke sistem, menampilkan *output* informasi kepada pengguna dan sebaliknya. Tahap berikutnya adalah peracangan *database* terinci yang dimaksudkan untuk mendefinisikan isi atau struktur dari setiap *file* yang telah diidentifikasi di desain secara umum. Setelah *file database* berhasil didesain, kebutuhan kapasitas simpanan luar dapat dihitung dengan lebih tepat, tahap ini disebut perancangan teknologi terinci. Selanjutnya dilakukan perancangan model

dan kontrol terinci yang mendefinisikan secara rinci urutan-urutan langkah proses yang sebelumnya telah didesain dalam diagram alir data. Apabila di dalam perancangan sistem terdapat masalah, maka perlu dilihat kembali bagaimana analisis dari sistem yang telah dibuat, sehingga dapat ditarik kesimpulan bahwa analisis sistem mempunyai hubungan erat dengan perancangan sistem.

#### **2.4 Relational Database Management System**

 *Database* merupakan sekumpulan data/informasi yang teratur berdasarkan kriteria tertentu yang saling berhubungan. Dalam dunia komputer, database dapat dikategorikan sangat spesial karena selalu menjadi hal utama dalam perancangan sistem komputer suatu perusahaan. Pada sekitar tahun 1970 untuk pertama kalinya E. F. Codd memperkenalkan suatu *database* dengan model data yang diorganisasikan berdasarkan kalkulus relasional. Menurut Yuswanto dan Subari (2005:2), *Relational Database Management System* (RDBMS) atau Sistem Manajemen Database Relasional digunakan untuk menyimpan informasi yang dapat dilihat dengan cara yang berbeda oleh pengguna. RDBMS terdiri dari:

1. Database

*Database* merupakan sekumpulan data yang berisi informasi dan saling berhubungan. Pengertian ini sangat berbeda antara *database* Relasional dan Non Relasional. Pada *database* Non Relasional, sebuah *database* hanya merupakan sebuah *file*.

2. Tabel

Sebuah tabel atau entitas dalam model relasional digunakan untuk mendukung antar muka komunikasi antara pemakai dengan profesional komputer. Dalam

tabel itu sendiri sebenarnya merupakan matrik dari item-item data yang diorganisir menjadi baris dan kolom.

3. Record

*Record* atau baris adalah kumpulan data yang terdiri dari satu atau lebih *field*. Pada setiap baris ini tersimpan data-data dari subyek tabel yang bersangkutan. Disamping itu, data-data yang ada dalam satu *record* dapat terdiri dari bermacam-macam tipe data.

4. Field

*Field* atau kolom atau dalam istilah model relasional yang formal disebut dengan atribut adalah kumpulan data yang mempunyai/menyimpan fakta yang sama/sejenis untuk setiap baris pada tabel. Perlu diperhatikan bahwa urutan data dalam suatu kolom untuk tiap-tiap baris tidak memilki arti sehingga datadata tersebut tidak berpengaruh walaupun diubah.

5. Index

*Index* merupakan tipe dari suatu tabel tertentu yang berisi nilai-nilai *field* kunci atau *field* yang ditetapkan oleh pemakai dan menunjuk ke lokasi *record*  yang sebenarnya. Sebagai contoh, pada buku telepon, satu *index* dapat digunakan untuk mengurutkan informasi berdasarkan nama keluarga dan nama depan. *Index* lainnya mungkin digunakan untuk mengurutkan informasi berdasarkan alamat tinggal seseorang.

6. Query

*Query* merupakan sekumpulan perintah SQL yang dirancang untuk memanggil kelompok *record* tertentu dari satu tabel atau lebih untuk melakukan operasi pada tabel. *Query* dapat disimpan di dalam *database* dan

diberi nama tertentu. Biasanya perintah SQL yang disimpan dalam *database* berfungsi sebagai kompilasi. Kompilasi *query* dapat memperbaiki kinerja program karena mesin *database* (*Database Engine*) tidak harus menerjemahkan perintah-perintah SQL.

#### **2.5 Interaksi Manusia dan Komputer**

Interaksi Manusia dan Komputer (IMK) dideskripsikan sebagai sebuah disiplin ilmu yang mempelajari desain, evaluasi, implementasi dari sistem komputer interaktif untuk dipakai oleh manusia, beserta studi tentang faktorfaktor utama dalam lingkungan interaksinya (Rizky, 2007:3). Deskripsi IMK menurut Galitz (2002) dalam Rizky (2007:3) adalah suatu ilmu yang mempelajari perencanaan dan desain tentang cara manusia dan komputer saling bekerjasama sehingga manusia merasa puas dengan cara yang peling efektif.

 Menurut Rizky (2007:6), komponen-komponen penting dalam IMK yaitu interaksi, manusia, dan komputer. Interaksi adalah komunikasi yang terjadi antara manusia dan komputer. Jenis-jenis komunikasi tersebut antara lain *command entry*, *menus and navigation*, *forms and spreadsheets*, *question and answer dialogue*, *natural language dialogue*, *windows icon menu pointer*, dan *direct manipulation*. Komponen selanjutnya yaitu manusia yang dalam hal ini adalah pengguna yang dapat berupa seseorang ataupun sekelompok pengguna yang bekerja dalam sebuah tim atau organisasi dan saling berkaitan dalam mengerjakan tugas tertentu. Manusia dalam konteks IMK merupakan faktor utama yang perlu diperhatikan dalam konteks psikologi yang disebut *cognitive psikology*. Komponen terakhir dalam IMK yang juga harus diperhatikan adalah

komputer. Komputer diartikan sebagai perangkat keras ataupun perangkat lunak dari berbagai macam jenis yang nantinya akan berinteraksi dengan unsur manusia.

 Galitz (2002) dalam Rizky (2007:26) menjelaskan bahwa sebelum memulai sebuah proses desain interface, terdapat beberapa tip desain yang harus diperhatikan, antara lain:

1. Memenuhi kaidah estetika

Sebuah desain dapat disebut baik secara estetika jika (1) di dalamnya terdapat perbedaan yang jelas dan kontras antar elemen dalam sebuah tampilan, misalnya tampilan tombol yang berbeda warna dengan tampilan textbox, (2) terdiri dari beberapa kelompok yang jelas antara inputan dan tombol proses, (3) antar elemen dan kelompok tampilan dipisah dengan *alignment* yang rapi, (4) sederhana dan tidak terlalu banyak aksesoris (gambar, animasi, *icon*) yang terkesan sia-sia.

#### 2. Dapat dimengerti

 Sebuah desain harus dapat dimengerti dengan cepat dari segi tampilan secara visual, fungsi yang akan ditonjolkan, penggunaan kata-kata yang singkat dan jelas baik dalam tampilan maupun dalam perintah. Penggunaan metafora atau pemisalan yang berlebihan dalam sebuah fungsi harus dihindari.

3. Kompatibilitas

 Sebuah desain *interface* harus dapat memenuhi kompatibilitas dari berbagai segi antara lain (1) kompatibilitas pengguna yaitu dapat digunakan oleh pengguna dari kalangan yang lebih luas, baik berdasarkan strata pendidikan maupun berdasarkan usia, (2) kompatibilitas penggunaan yaitu dapat memenuhi fungsi dan tujuan yang ingin dicapai dari perancangan sebuah perangkat lunak dan perangkat keras yang digunakan, (3) kompatibilitas produk yaitu agar perangkat lunak dapat berjalan dengan baik di berbagai perangkat keras yang ada dan sistem operasi yang menjadi target aplikasi.

4. Komprehensif

 Sebuah sistem yang baik akan membimbing penggunanya agar dapat dan lebih mudah memahami apa yang harus diperhatikan, bagaimana cara melakukan sesuatu, kapan dan di mana melakukan sesuatu, dan mengapa harus melakukan sesuatu.

5. Konfigurabilitas

 Sebuah sistem juga harus dapat dikonfigurasi ulang jika pengguna menginginkan sesuatu berdasarkan fungsi tertentu.

6. Konsistensi

 Memiliki konsistensi dalam penempatan dan pemilihan gaya komponen visual misalnya tombol atau *icon* yang seragam.

7. Kontrol pengguna

 Pengguna dapat melakukan kontrol jika suatu saat terjadi kesalahan dalam proses serta pemilihan fungsi tambahan dari sebuah sistem. Hindari desain yang nantinya akan membatasi pengguna dalam memilih tampilan tertentu.

8. Efisien

Desain dibuat seefisien mungkin, terutama dalam penggunaan komponen, komponen dipilih sesuai dengan kebutuhan program.

9. Mudah dikenali

 Gunakan antar muka yang sudah dikenal oleh pengguna, misalnya penempatan *icon Cut*, *Copy*, *Paste* secara standar dalam sebuah *toolbar*.

10. Toleransi

 Tidak ada sebuah sistem yang sempurna, karenanya terdapat beberapa toleransi untuk kesalahan yang mungkin terjadi. Usahakan agar terjadi sebuah pesan yang dapat membimbing pengguna untuk keluar dari kesalahan yang terjadi.

11. Sederhana

 Lima cara untuk membuat desain sederhana dan tetap sesuai dengan keinginan pengguna, yaitu (1) sembunyikan komponen visual jika tidak diperlukan, (2) sediakan pilihan standar atau *default*, (3) minimalkan penggunaan berbagai macam *alignment*, (4) usahakan agar fungsi yang sering digunakan terlihat, (5) perhatikan konsep konsistensi.

## **ERSITAS 1KO**

#### **BAB III**

#### **PERANCANGAN SISTEM**

#### **3.1 Analisa Permasalahan**

Seperti yang telah diuraikan pada latar belakang permasalahan bahwa permasalahan utama pada farmasi RS. Petrokimia Gresik adalah tidak mampunya sistem informasi manajamen yang sudah ada untuk mengelola data dengan baik. Karena pengelolaan data tidak berjalan dengan baik, maka informasi yang dikeluarkan juga kurang sesuai dengan keadaan sesungguhnya di lapangan. Hal tersebut menyebabkan terlambatnya respon dari manajemen untuk menindaklanjuti permasalahan yang sebenarnya terjadi di lapangan, yang akhirnya berdampak kerugian pada perusahaan.

Data-data yang akan diolah disini adalah data perputaran barang persediaan, yang berhubungan dengan penjualan, pembelian dan transfer barang antar gudang. Karena mobilitas perputaran barang persediaan pada farmasi RS. Petrokimia Greisk ini sangat tinggi, maka dibutuhkan sebuah sistem yang terkomputerisasi dan terintegrasi. Rumah Sakit Petrokimia Gresik ini memang sudah memiliki sistem yang terkomputerisasi tetapi masih ada beberapa transaksi yang dicatat secara manual, sehingga hal ini menyebabkan sistem yang ada belum terintegrasi dengan baik.

#### **3.2 Arsitektur Aplikasi**

Sistem yang dibangun akan menampilkan informasi yang mempengaruhi naik turunya persediaan obat pada farmasi, seperti transaksi pembelian dan terima barang, transaksi penjualan, transaksi mutasi obat, transaksi retur mutasi.

Disamping itu sistem ini juga akan menampilkan laporan keuangan seperti laporan laba/rugi dan laporan rekapan tagihan yang nantinya akan digunakan sebagai lampiran ketika akan menagih piutang ke perusahaan rekanan.

#### **3.3 Perancangan Sistem**

Analisa terhadap suatu sistem merupakan suatu langkah penting dalam pemahaman permasalahan yang ada sebelum dilakukannya pengambilan keputusan atau tindakan dalam menyelesaikan permasalahan tersebut.

Setelah dilakukan analisis terhadap sistem, langkah berikutnya adalah perancangan sistem. Dimana dalam perancangan sistem ini dapat memberikan gambaran tentang sistem yang dibuat.

Dalam pembuatan sistem ini, dibuat suatu perancangan dengan menggunakan model-model dan tahap-tahap dalam membuat sistem seperti pada umumnya. Model-model dan tahap-tahap tersebut antara lain : Sistem Flow, Diagram Berjenjang, Context Diagram, Data Flow Diagram.

#### **3.3.1 Dokumen Flow Pembelian**

Proses pembelian pada sistem yang lama diawali dari proses seleksi manual pada obat yang telah berada pada stok krisis. Ini dilakukan karena pada sistem yang ada belum dapat menampilkan macam-macam obat yang telah mencapai stok minimal. Setelah daftar obat yang akan diorder selesai dibuat, form order pembelian tersebut akan dibawa ke bagian pembelian. Pada bagian pembelian order pembelian tersebut akan dibawa ke manajemen untuk mendapatkan persetujuan pembelian. Alur proses ini sering memerlukan waktu

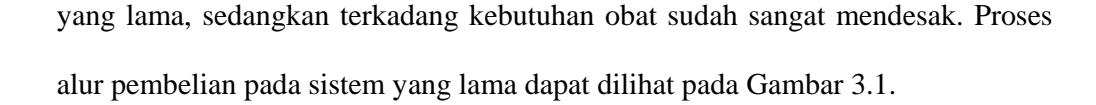

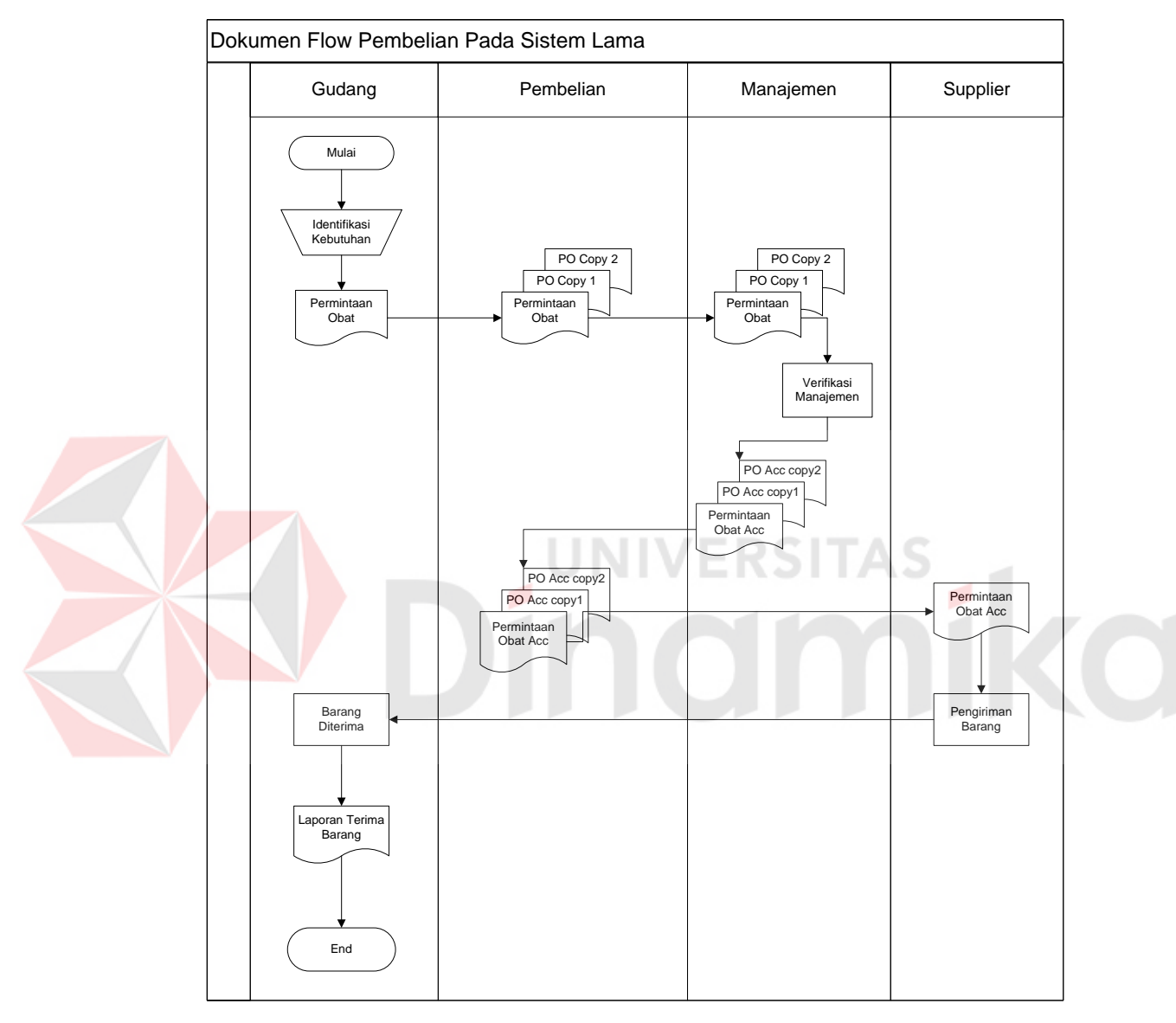

Gambar 3.1 Dokumen Flow Pembelian Lama

Sedikit berbeda pada sistem yang baru, pembelian dilakukan karena persediaan obat yang ada pada gudang telah mencapai angka minimal. Dalam sistem yang baru ini, yang digambarkan dengan Gambar 3.2, proses pembelian diawali dengan pemberitahuan dari sistem bahwa ada obat yang telah mencapai

nilai minimal. Dari data yang dikeluarkan oleh sistem tersebut, manajemen akan menyeleksi kebutuhan obat, mana yang sangat mendesak dan mana obat yang dapat ditunda untuk dibeli, atau mungkin manajemen akan menyetujui semua permintaan obat yang telah mencapai nilai minimal tersebut.

Pada tahap ini untuk sistem baru dan lama sama, setelah form permintaan tersebut di-acc oleh manajemen, pihak pembelian akan memilih supplier mana yang akan ditunjuk sebagai penyuplai obat. Supplier yang dipilih adalah supplier yang memberikan penawaran yang termurah. Karena semua supplier yang menjadi langganan RS. Petrokimia Gresik bersedia mengirimkan barang saat hari pemesanan itu juga, maka parameter ini tidak diperhitungkan dalam pertimbangan pemilihan supplier.

Setelah barang dikirim oleh supplier, surat order pembelian tersebut akan diserahkan kepada supplier, dan ditandatangani oleh supplier yang bersangkutan. Setelah proses di atas selesai, maka langkah selanjutnya adalah tugas pihak pembelian untuk mencatat semua transaksi tersebut ke sistem, yang dicatat sebagai pengeluaran kas secara tunai.

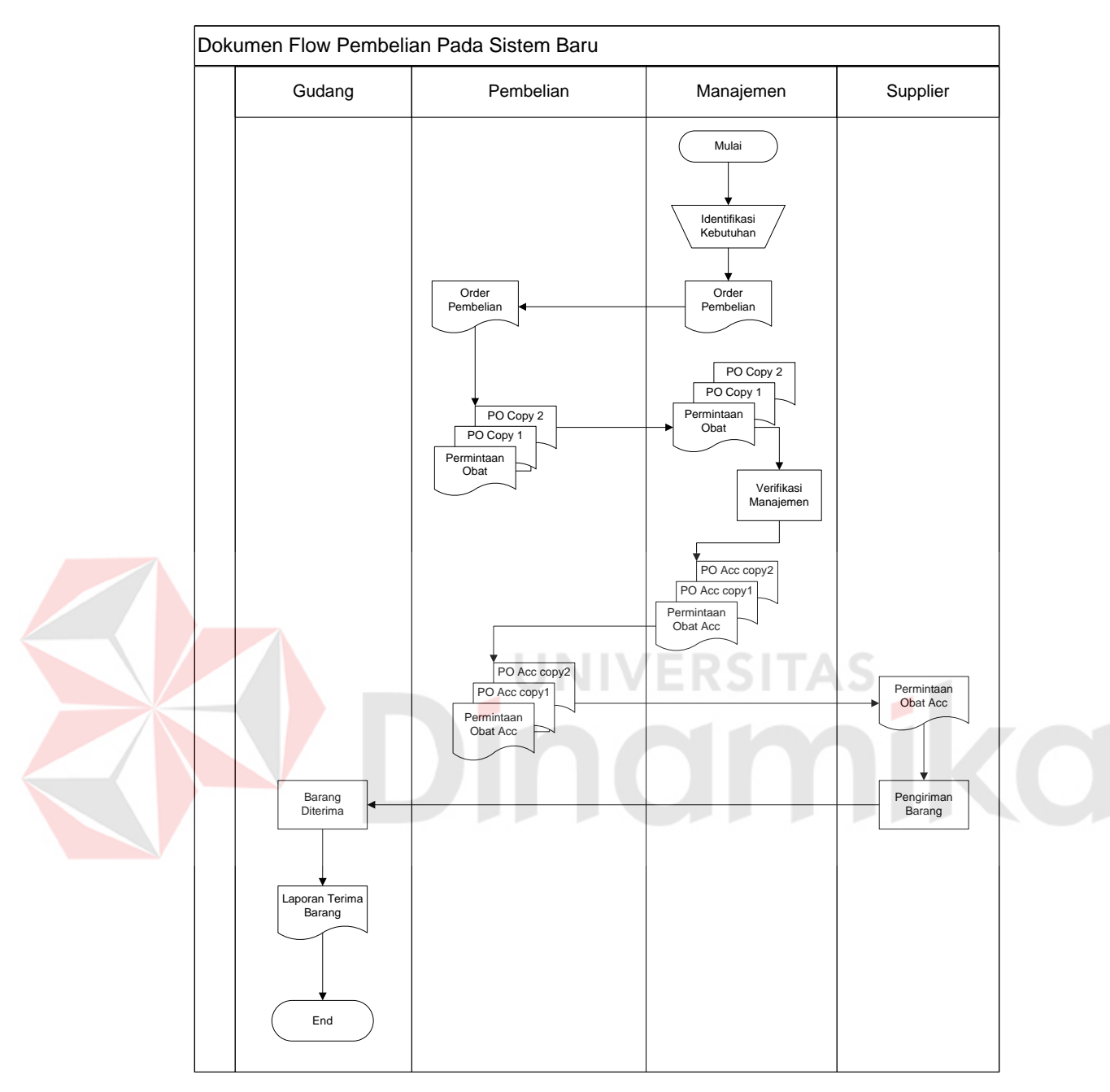

Gambar 3.2 Dokumen Flow Pembelian Baru

#### **3.3.2 Sistem Flow Penjualan**

Gambar 3.3 memberikan gambaran tentang bagaimana proses penjualan dalam sistem yang lama. Awal dari suatu sistem penjualan adalah dari adanya resep dari pasien, atau permintaan pribadi dari pasien, yang kemudian diterima
oleh bagian penjualan. Resep yang telah diterima tersebut akan diantrikan menurut kedatangan. Berbeda dengan sistem yang baru, Gambar 3.4, pasien dilayani berdasarkan nomor register, sama seperti pada saat pasien tersebut dilayani pada poli dimana dia diperiksa. Dan juga resep tidak ditulis manual di kertas, tetapi langsung dientrikan lewat program komputer oleh dokter. Sehingga petugas farmasi hanya terfokuskan untuk melayani pasien, dan tidak tersibukkan oleh mengentri transaksi, seperti yang selama ini selalu menjadi keluhan utama petugas farmasi, selain itu hal ini juga mencegah terjadinya kesalahan baca resep oleh petugas farmasi. Setelah obat atau racikan yang sesuai dengan resep tersebut telah disiapkan, kemudian petugas akan mengidentifikasi apakah pasien tersebut tersebut termasuk pasien tagihan atau tunai. Jika pasien tersebut tunai maka pada sistem yang lama langkah selanjutnya adalah pengentrian data penjualan ke komputer, tetapi jika pasien tersebut tagihan, maka prosesi entri data penjualan dapat ditunda setelah pasien yang antri sepi. Sedangkan untuk sistem yang baru ketika ditemui pasien tunai, maka petugas kasir farmasi hanya tinggal mencocokkan data obat dan resep dari dokter, kalau sudah sesuai nota penjualan langsung bisa dicetak. Data entrian yang telah dimasukkan ke sistem akan diproses oleh sistem secara otomatis kedalam pos-posnya masing-masing, Jika pasien tunai maka data yang dientri tersebut akan langsung di posting kedalam data laba/rugi. Jika pasien tagihan maka data tersebut akan dilaporkan pada laporan tagihan pada bulan berikutnya.

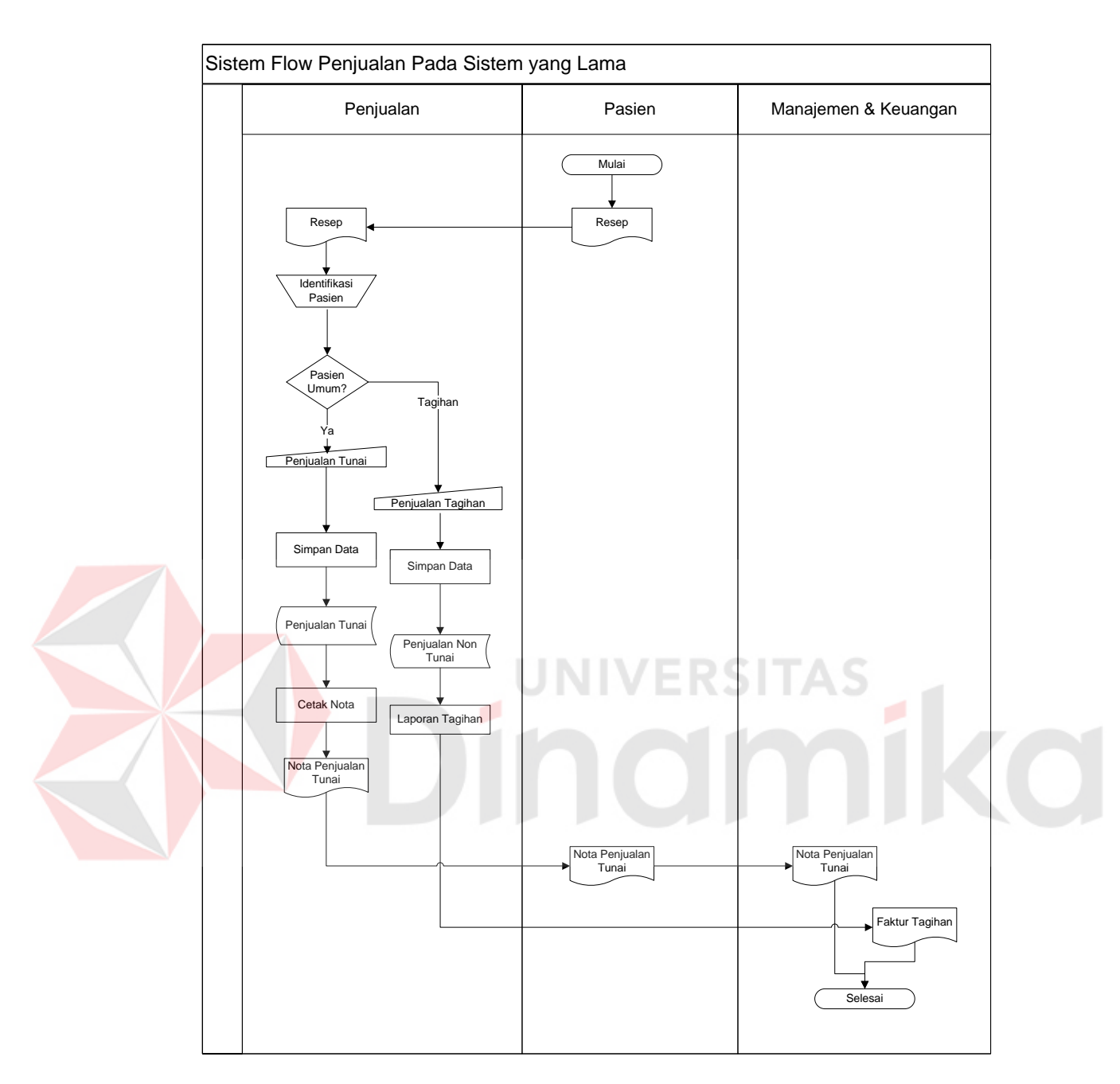

Gambar 3.3 Sistem Flow Penjualan Lama

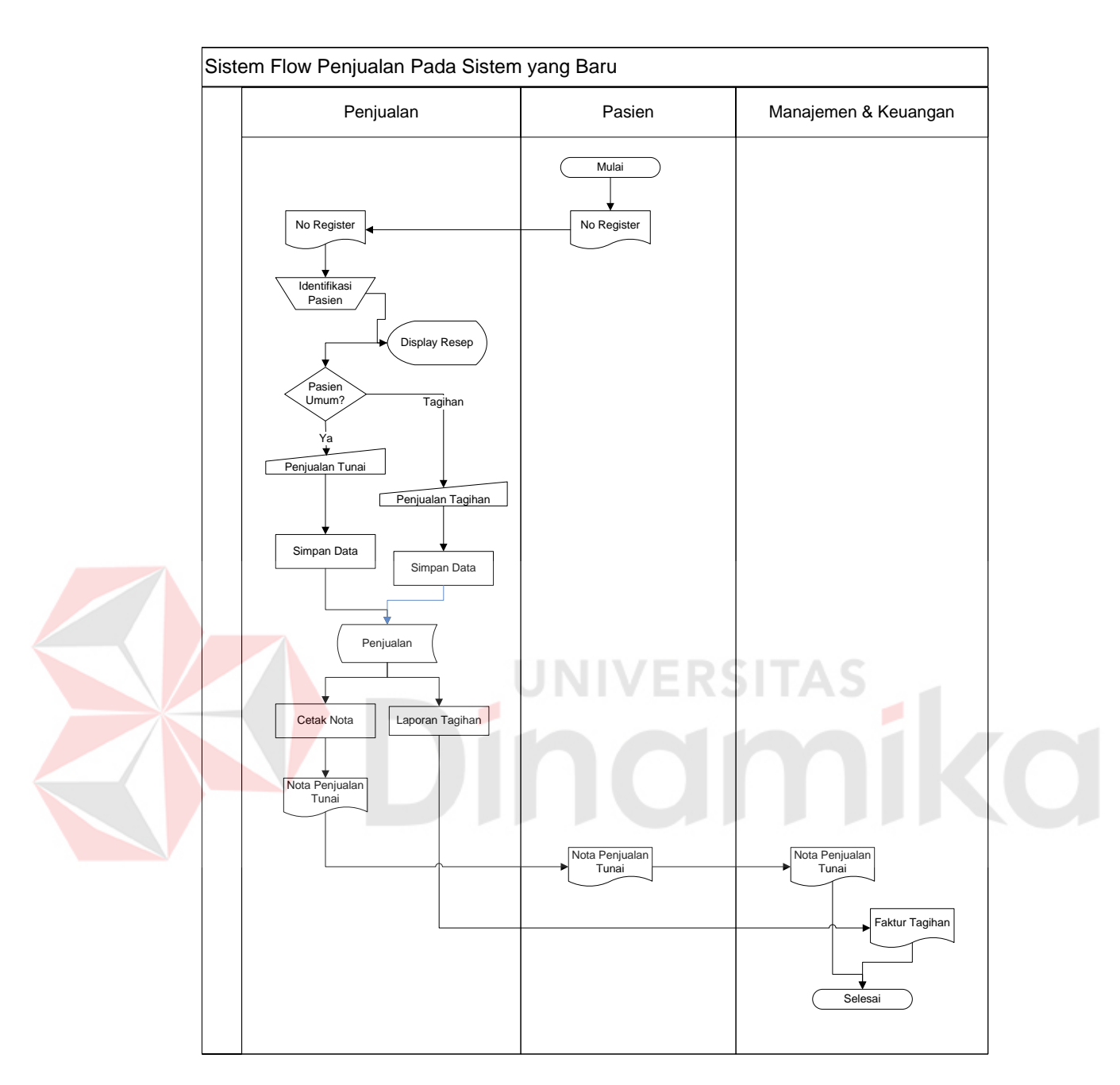

Gambar 3.4 Sistem Flow Penjualan Baru

# **3.4 Data Flow Diagram**

# **3.4.1 Context Diagram**

Context diagram pada Gambar 3.5 menggambarkan sistem secara garis besar dari semua hubungan antara sistem informasi pengelolaan data obat farmasi RS. Petrokimia Gresik dengan lingkungan sekitarnya. Di dalam sistem yang dibuat ini terdapat tiga kesatuan luar yang terlibat dalam sistem tersebut, yaitu :

- a. Kasir dan Keuangan
- b. Farmasi
- c. Pembelian & Logistik

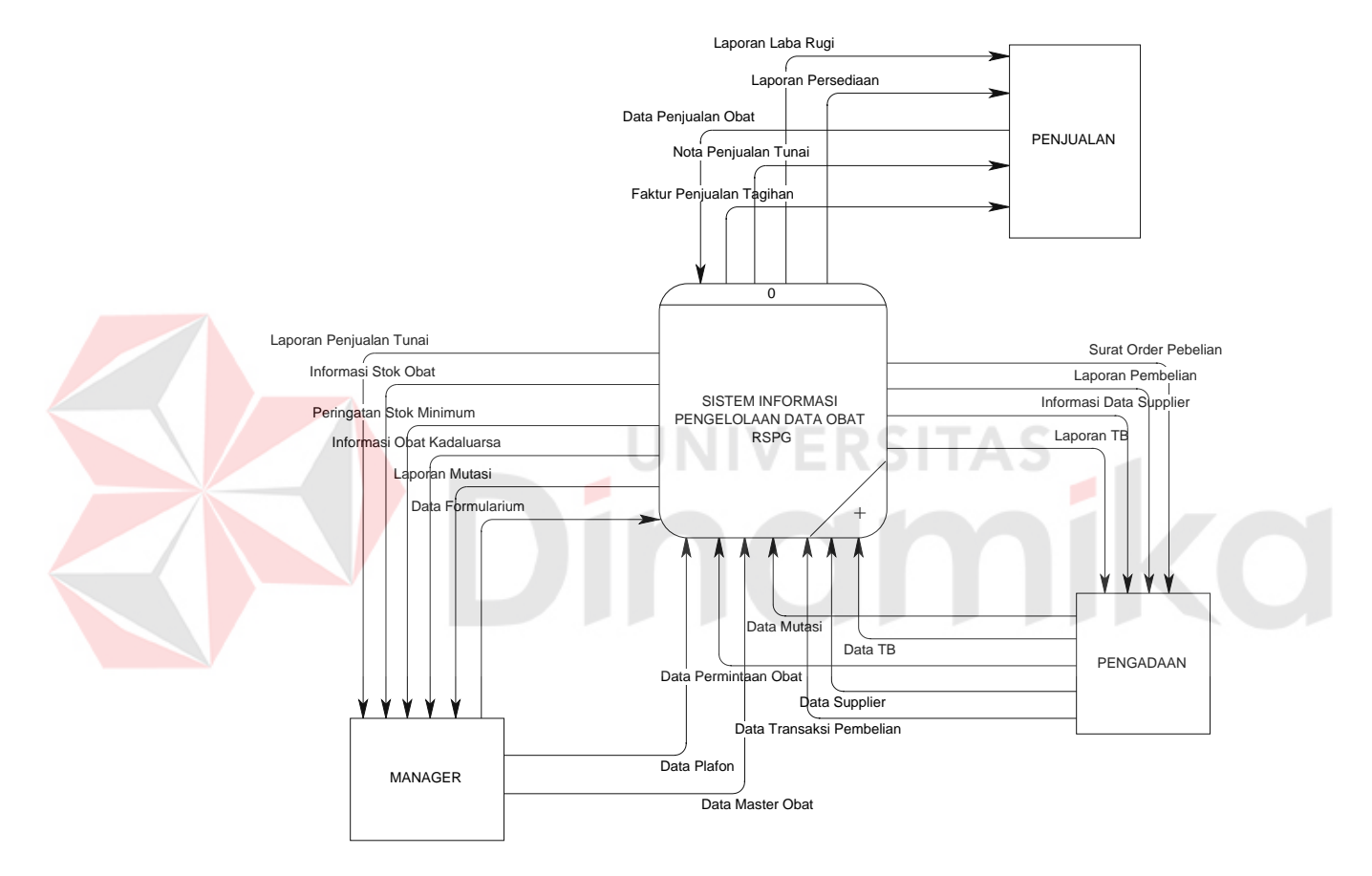

Gambar 3.5 Context Diagram Sistem Informasi Pengelolaan Data Obat RSPG

# **3.4.2 Bagan Berjenjang**

Bagan berjenjang ini dibuat agar dapat mempersiapkan penggambaran *Data Flow Diagram* (DFD) pada level-level bawah lagi. Bagan berjenjang dari sistem informasi pengelolaan obat farmasi RS. Petrokimia Gresik dapat dilihat pada Gambar 3.6.

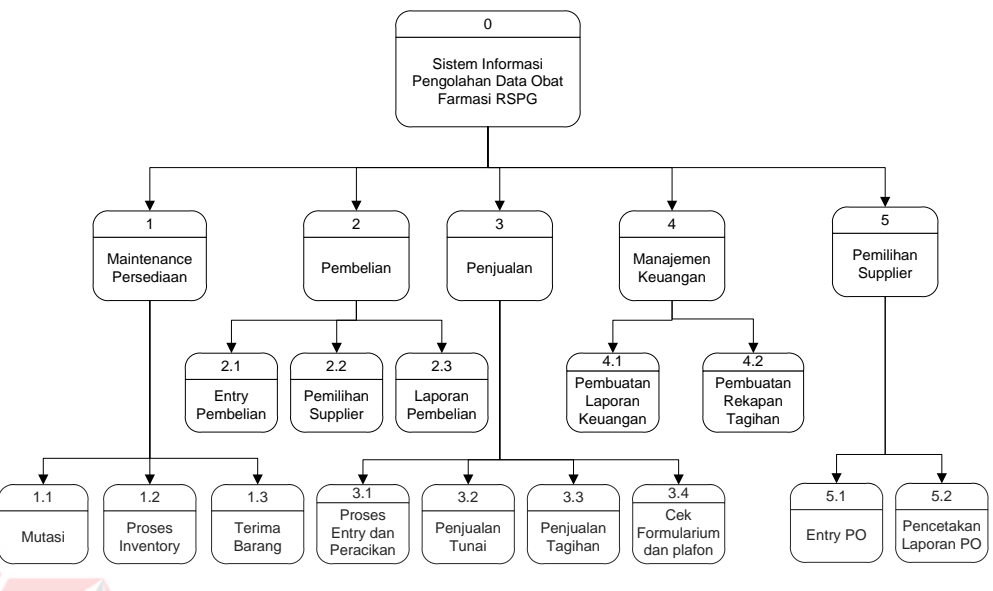

Gambar 3.6 Diagram Berjenjang

# **3.4.3 DFD Level 0 Sistem Informasi Pengelolaan Data Obat RSPG**

Gambar 3.7 adalah DFD level 0 dari sistem informasi pengolahan data obat dan alat kesehatan pada farmasi Rumah Sakit Petrokimia Gresik. Dalam DFD Level 0 tersebut terdapat lima proses yang saling mendukung yaitu, maintenance persediaan, pembelian, penjualan, manajemen keuangan, dan permintaan obat.

Pada DFD level 0 ini juga terdapat beberapa penyimpanan data yaitu DB\_Penjualan, DB\_Pembelian, DB\_OrderBeli, DB\_Persediaan, DB\_Mutasi.

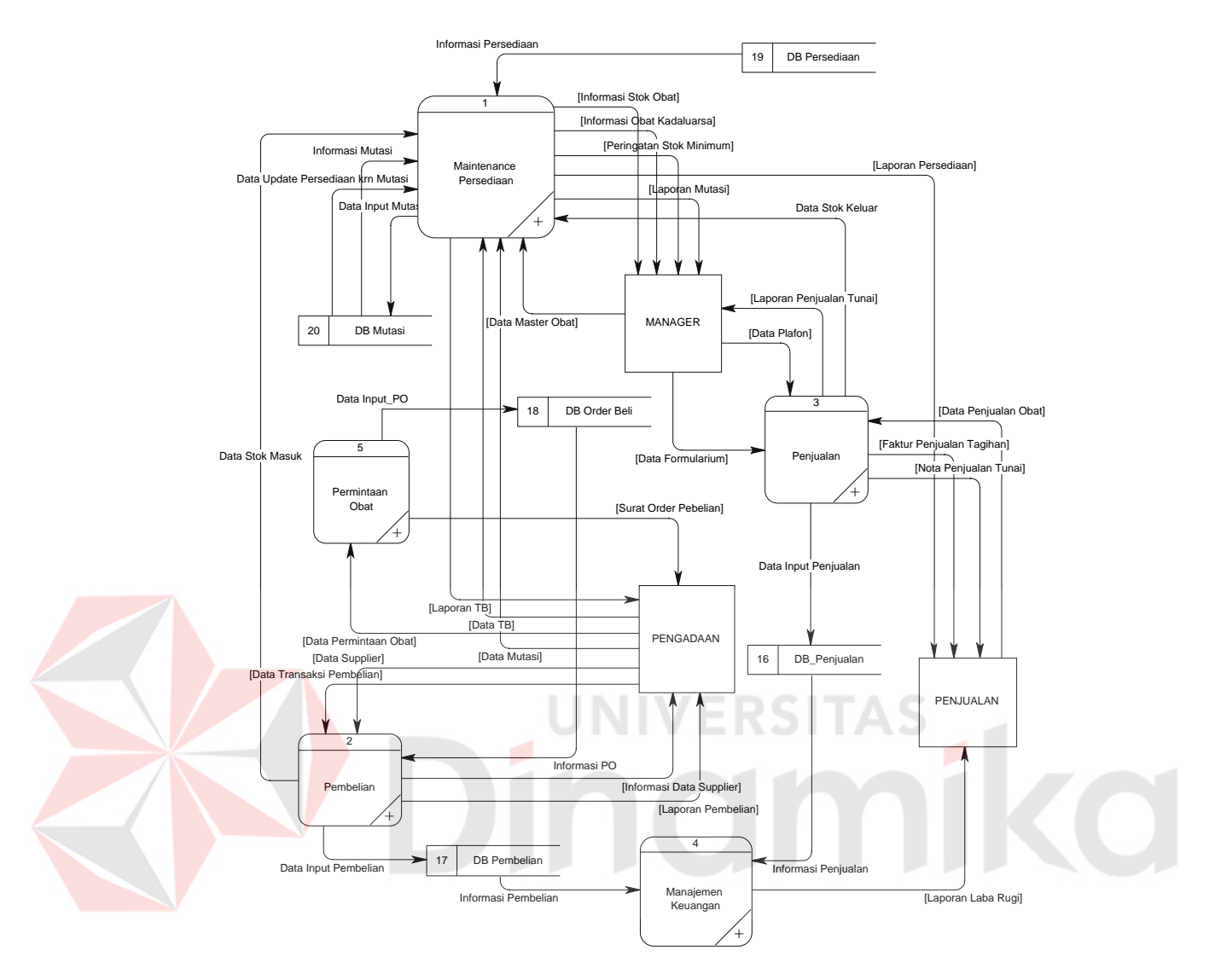

Gambar 3.7 DFD Level 0 Sistem Informasi Pengelolaan Data Obat RSPG

# **3.4.4 DFD Level 1 Sub Proses Pembelian**

Gambar 3.8 adalah DFD Level 1 Pembelian yang merupakan subproses dari proses Pembelian yang ada pada DFD level 0 diatas, dimana di dalamnya terdapat tiga buah proses yaitu Entry Pembelian, Pemilihan Supplier dan Laporan Pembelian. Selain terdapat tiga proses seperti disebutkan diatas juga terdapat beberapa peyimpanan data yang mendukung yaitu penyimpanan data

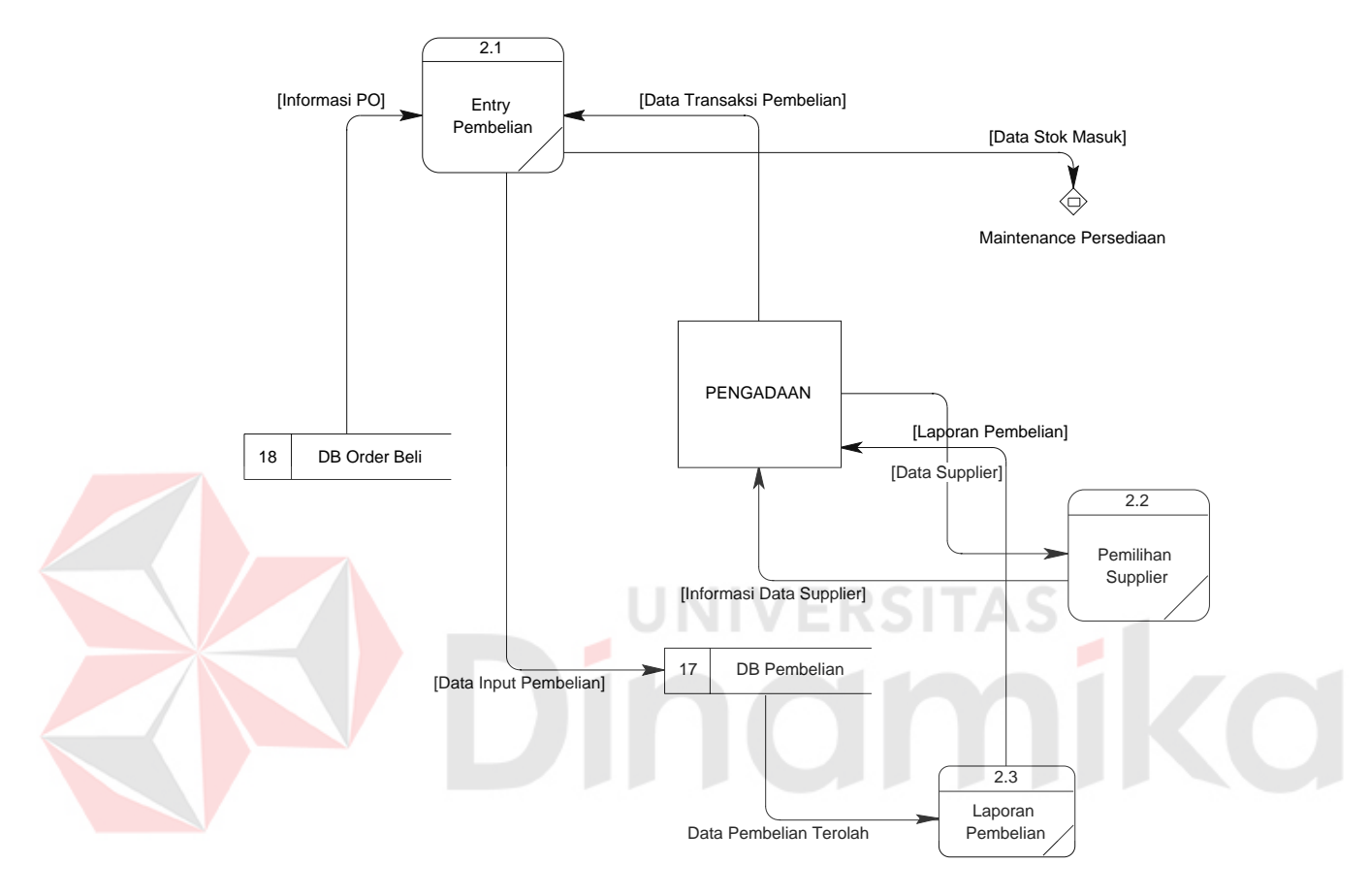

DB\_Pembelian, dan DB\_OrderBeli. Pada level ini juga langsung berhubungan dengan sub proses lainya yaitu sub proses maintenance persediaan.

Gambar 3.8 DFD Level 1 Sub Proses Pembelian

## **3.4.5 DFD Level 1 Sub Proses Penjualan**

Gambar 3.9 adalah DFD Level 1 Penjualan yang merupakan subproses dari proses Penjualan yang ada pada DFD Level 0 di atas. Dalam DFD Level 1 Penjualan ini terdapat dua proses di dalamnya yaitu proses Entry Penjualan dan Laporan Penjualan yang mana didukung oleh penyimpanan data DB\_Penjualan. Pada level ini juga langsung berhubungan dengan sub proses lainya yaitu sub proses maintenance persediaan.

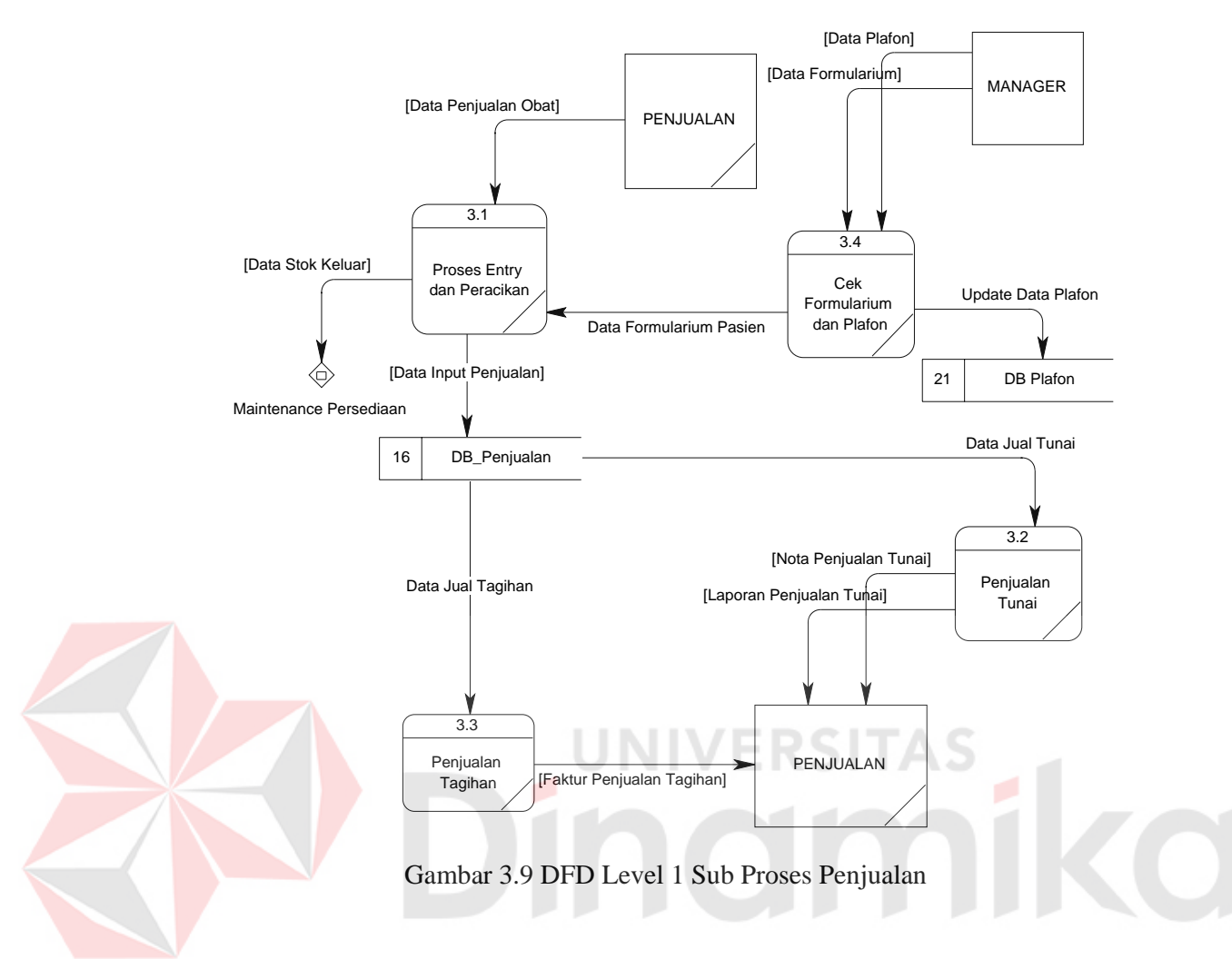

## **3.4.6 DFD Level 1 Sub Proses Maintenance Persediaan**

Gambar 3.9 adalah DFD Level 1 Maintenance Persediaan yang merupakan subproses dari proses Maintenance Persediaan yang ada pada DFD Level 0 di atas. Dalam DFD Level 1 Maintenance Persediaan ini terdapat dua proses di dalamnya yaitu proses Mutasi, Proses Inventory dan Terima Barang yang mana didukung oleh penyimpanan data DB\_Mutasi dan DB\_Persediaan. Level ini merupakan level dimana proses utama pengelolaan data obat ini dilakukan, pada level ini terdapat proses terima barang yang dapat menambah jumlah persediaan pada gudang, pada level ini juga terdapat proses mutasi atau perpindahan barang antar unit, proses ini dapat mengurangi jumlah persediaan

pada unit pengirim dalam hal ini biasanya unit gudang, dan menambah jumlah persediaan pada unit penerima.

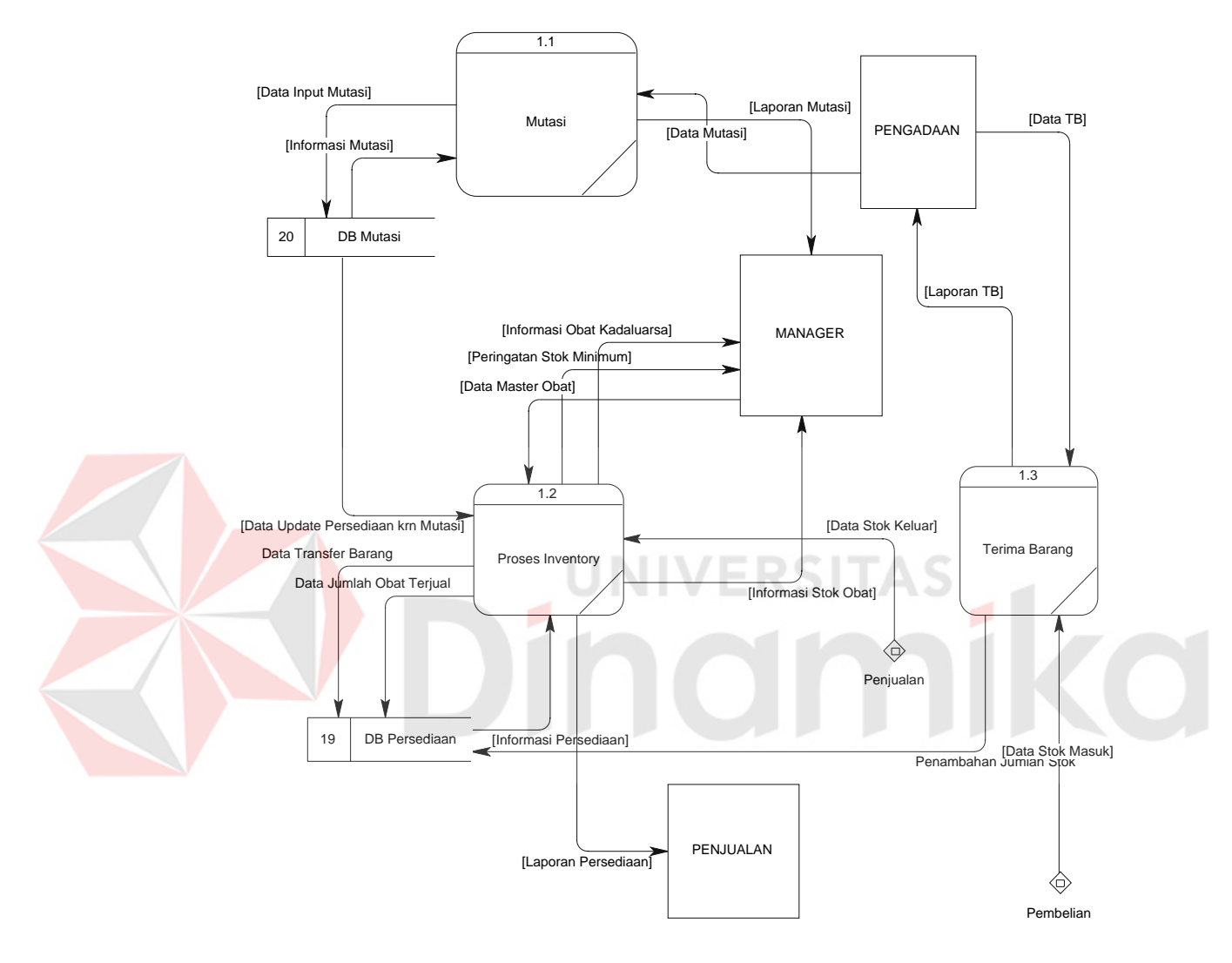

Gambar 3.10 DFD Level 1 Sub Proses Maintenance Persediaan

# **3.4.7 DFD Level 1 Sub Proses Permintaan Obat**

Gambar 3.11 adalah DFD Level 1 Permintaan Obat yang merupakan subproses dari proses Permintaan Obat yang ada pada DFD Level 0 di atas. Dalam DFD Level 1 Permintaan Obat ini terdapat dua proses di dalamnya yaitu proses Entry PO dan Pencetakan Laporan PO yang mana didukung oleh penyimpanan

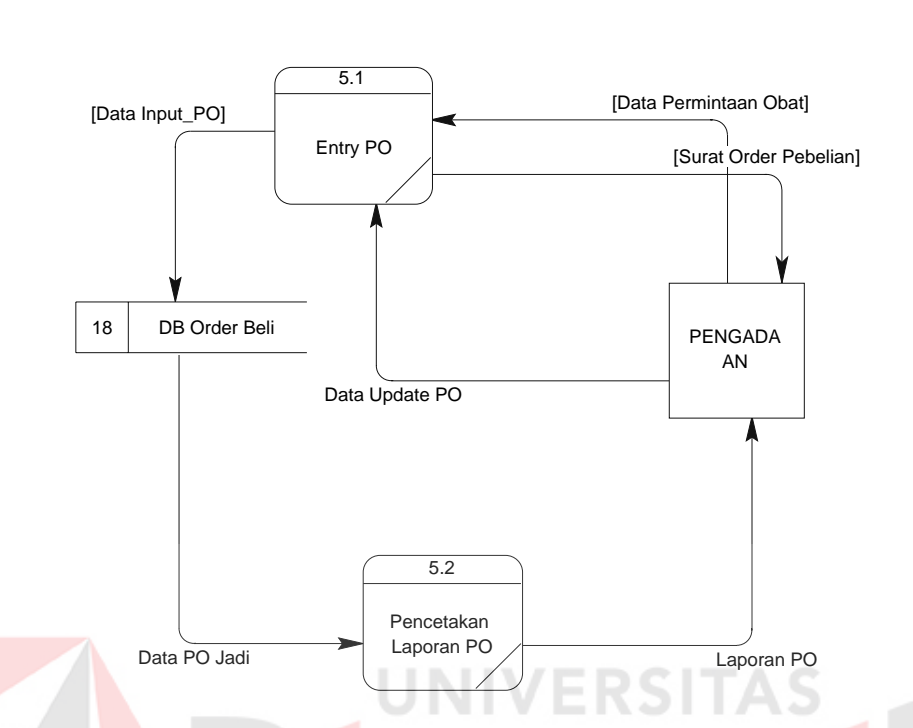

data DB\_OrderBeli. PO disini dapat dientri oleh bagian gudang tetapi juga dapat dientri oleh bagian pembelian sendiri.

Gambar 3.11 DFD Level 1 Sub Proses Permintaan Obat

# **3.4.8 DFD Level 1 Sub Proses Manajemen Keuangan**

Gambar 3.12 adalah DFD Level 1 Manajemen Keuangan yang merupakan subproses dari proses Manajemen Keuangan yang ada pada DFD Level 0 di atas. Dalam DFD Level 1 Manajemen Keuangan ini terdapat dua proses di dalamnya yaitu proses Pembuatan Laporan Keuangan dan Pembuatan Rekapan Tagihan yang mana didukung oleh penyimpanan data DB\_Pembelian dan DB\_Penjualan. Pada proses ini akan dihasilkan laporan laba/rugi perusahaan dalam rentang waktu tertentu.

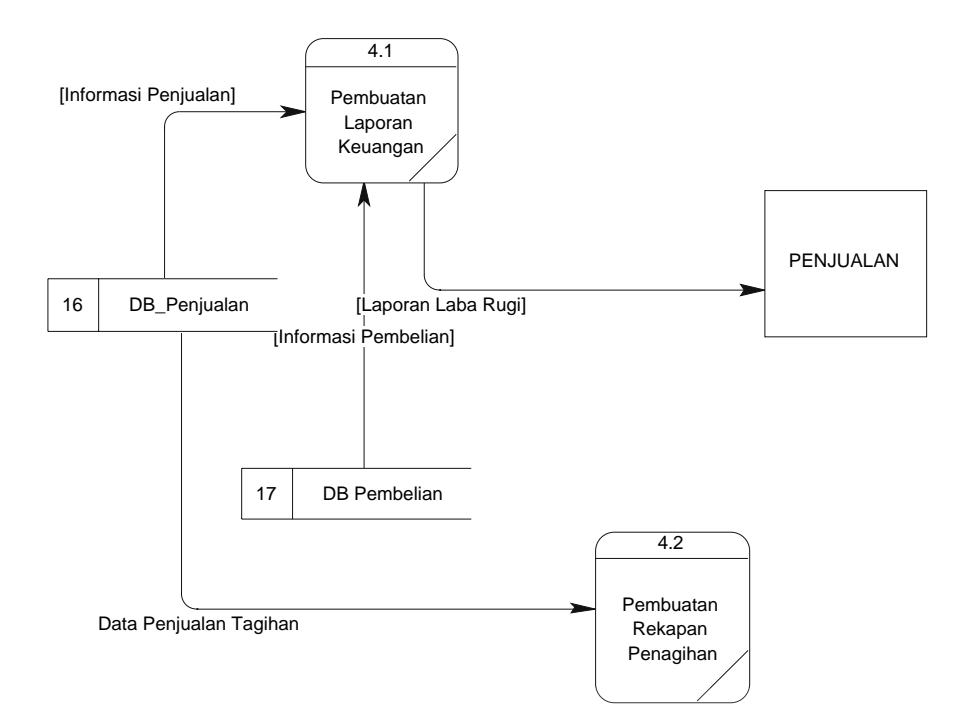

Gambar 3.12 DFD Level 1 Sub Proses Manajemen Keuangan

# **3.5 Entity Relationship Diagram**

Merupakan proses yang berfungsi untuk menunjukan hubungan antar *entity* dan relasinya. ERD memiliki 2 (dua) model yaitu CDM (*Conceptual Data Model*) dan PDM (Physical Data Model).

CDM (*Conceptual Data Model*) menjelaskan suatu hubungan antar *entity* secara konsep, CDM yang dimaksud mengacu pada Gambar 3.13. Sedangkan PDM (Physical Data Model) menggambarkan hubungan antar *entity* secara fisik, PDM yang dimaksud mengacu pada Gambar 3.14.

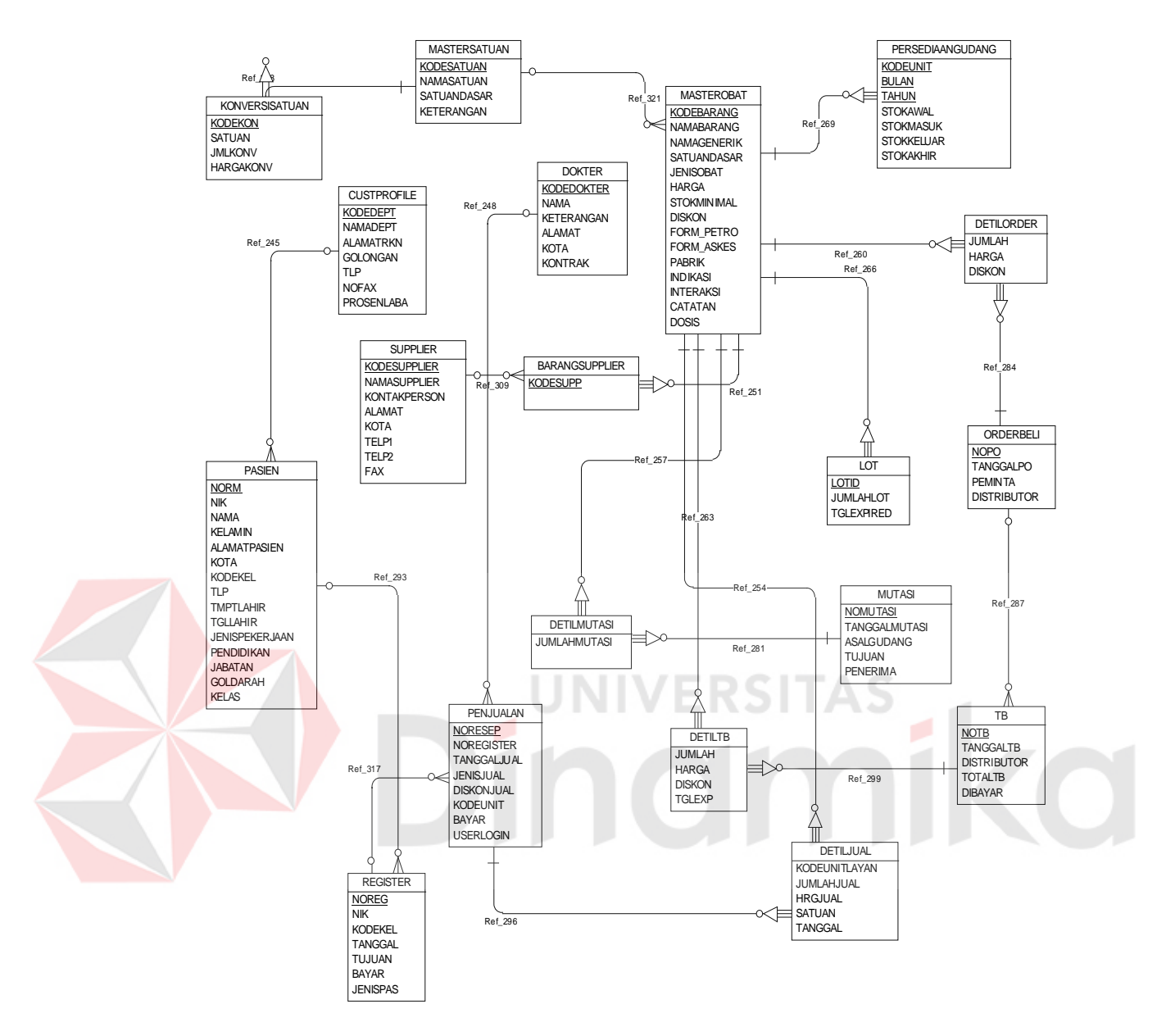

Gambar 3.13 CDM (*Conceptual Data Model*)

CDM yaitu Gambar 3.13 menjelaskan suatu hubungan antar *entity* dalam

database secara konsep, dimana fisik dari *entity* yang ada tidak kelihatan.

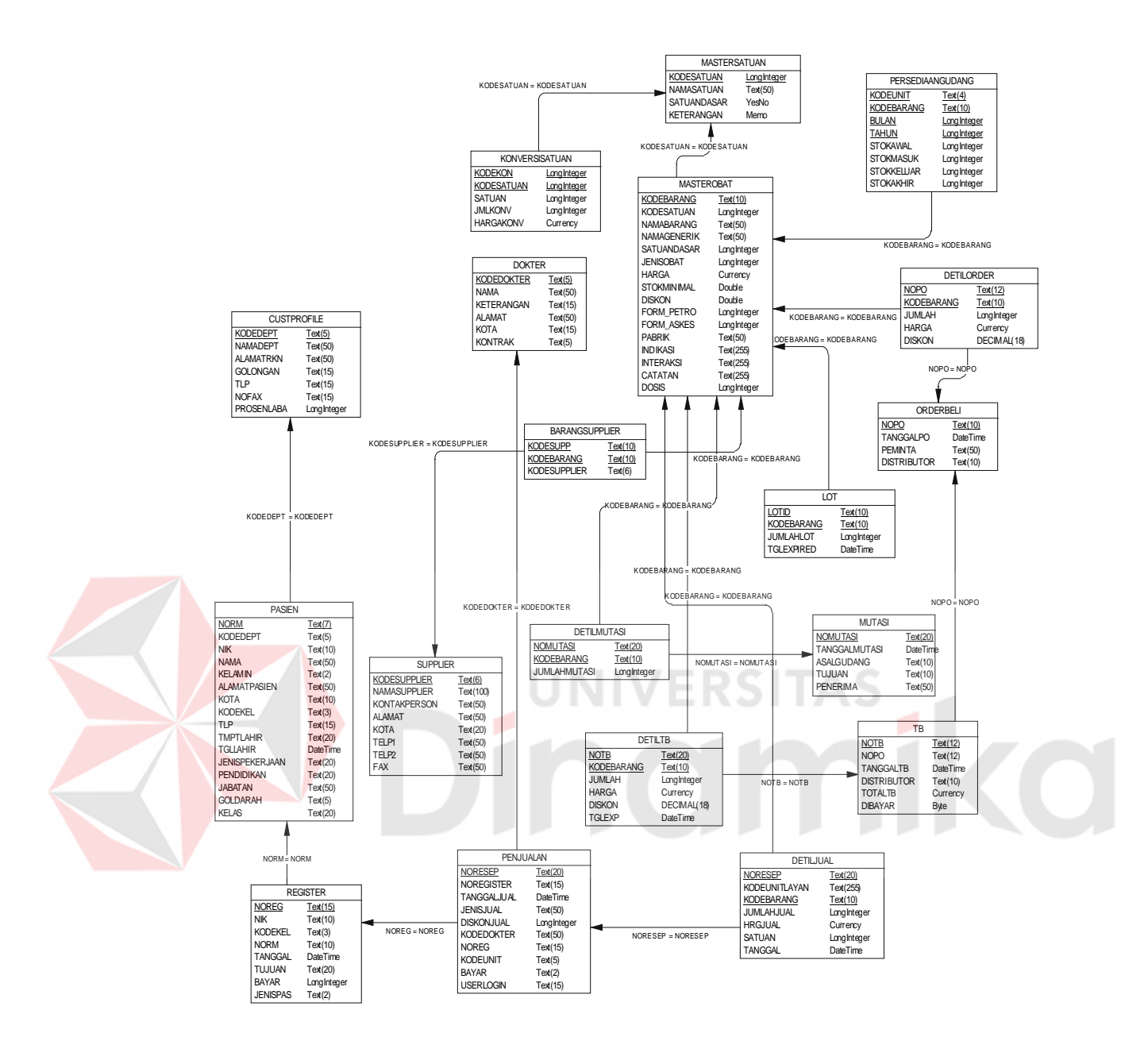

Gambar 3.14 PDM (*Physical Data* Model)

PDM yaitu Gambar 3.14 menjelaskan suatu hubungan antar *entity* dalam database secara fisik, dimana tipe dan ukuran datanya terlihat.

# **3.6 Struktur Database**

Adapun struktur database yang digunakan adalah dengan menggunakan sistem database Microsoft Accses 2000 dengan struktur tabel sebagai berikut :

# **1. Tabel MASTERBARANG**

Nama tabel : MASTERBARANG

Primary Key : KODEBARANG

Fungsi : Menyimpan data master barang

Tabel 3.1. MASTERBARANG

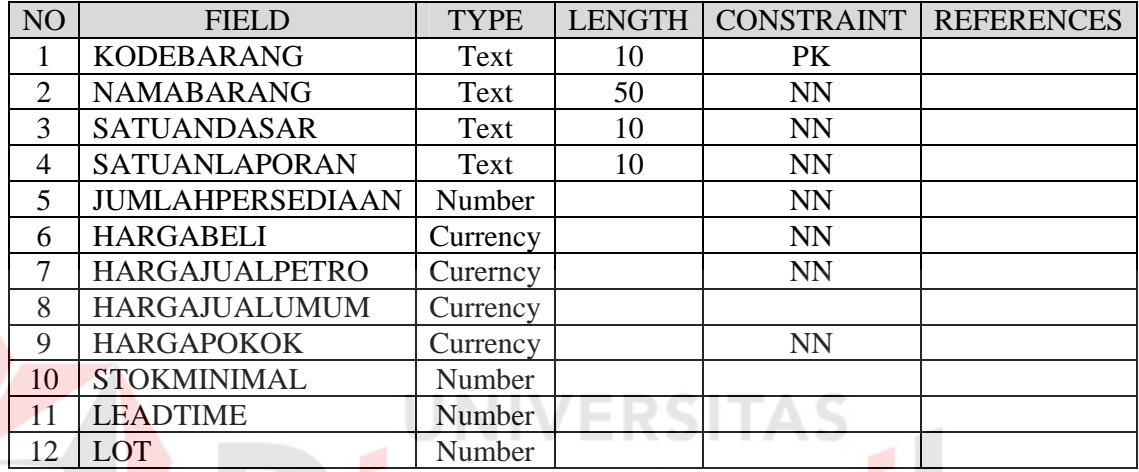

# **2. Tabel UNITLAYANAN**

Nama tabel : UNITLAYANAN

Primary Key : KODEUNIT

Fungsi : Menyimpan data master unit layanan

# Tabel 3.2. UNITLAYANAN

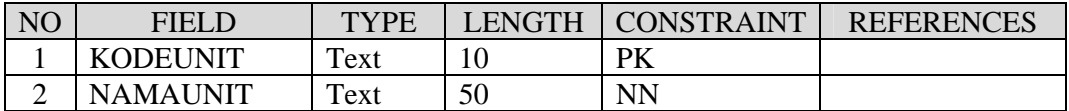

# **3. Tabel PERSEDIAANGUDANG**

Nama tabel : PERSEDIAANGUDANG

Primary Key : KODEUNIT, KODEBARANG

# Fungsi : Menyimpan data pesediaan barang per unit layanan

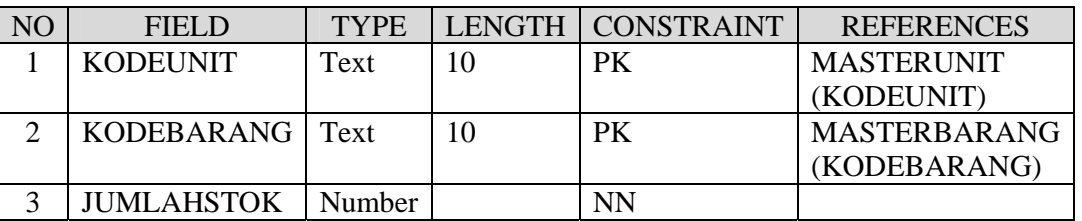

# Tabel 3.3. PERSEDIAANGUDANG

# **4. Tabel MASTERSATUAN**

Nama tabel : MASTERSATUAN

Primary Key : KODESATUAN

Fungsi : Menyimpan data master satuan

#### Tabel 3.4. MASTERSATUAN AS

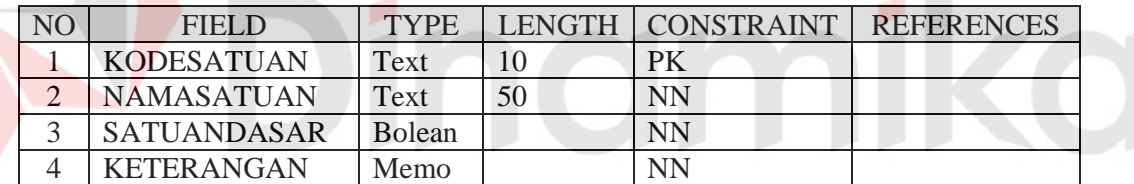

# **5. Tabel KONVERSISATUAN**

Nama tabel : KONVERSISATUAN

Primary Key : NOURUT, KODESATUAN

Fungsi : Menyimpan data hierarki satuan

# Tabel 3.5. KONVERSISATUAN

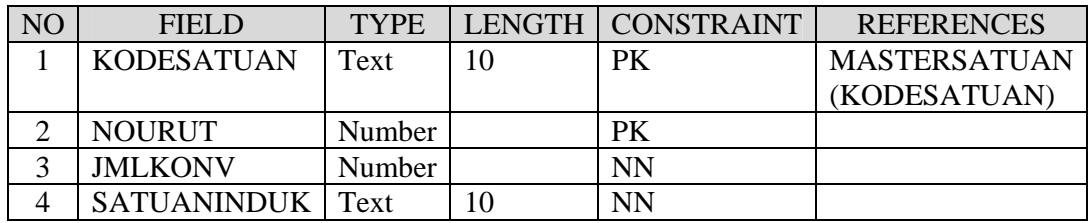

# **6. Tabel ASSEMBLY**

Nama tabel : ASSEMBLY

Primary Key : KODEBARANG

Fungsi : Menyimpan data barang racikan

Tabel 3.6. ASSEMBLY

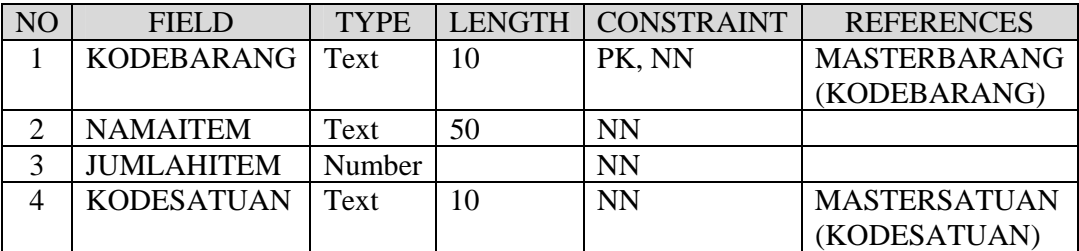

**SITAS** 

# **7. Tabel PENJUALAN**

Nama tabel : PENJUALAN

Primary Key : NOPENJ

Fungsi : Menyimpan data penjualan secara umum

# Tabel 3.7. PENJUALAN

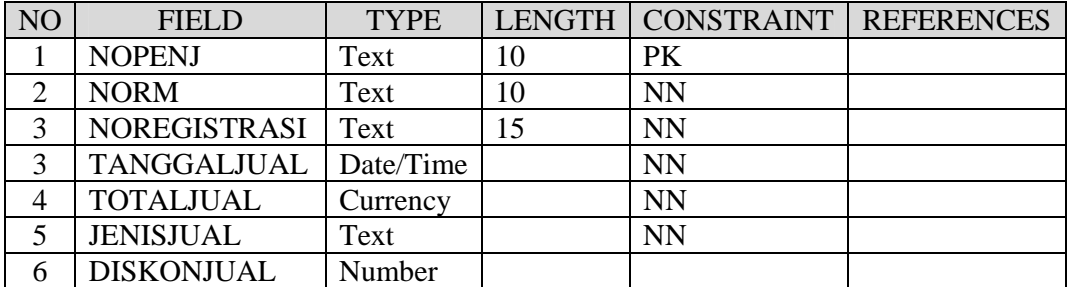

# **8. Tabel DETILJUAL**

Nama tabel : DETILJUAL

Primary Key : NOPENJ, KODEBARANG

Fungsi : Menyimpan data rincian resep

Tabel 3.8. DETILJUAL

| N <sub>O</sub> | <b>FIELD</b>      | <b>TYPE</b> |    | LENGTH   CONSTRAINT | <b>REFERENCES</b>  |
|----------------|-------------------|-------------|----|---------------------|--------------------|
|                | <b>NOPENJ</b>     | Text        | 10 | PK                  | <b>PENJUALAN</b>   |
|                |                   |             |    |                     | (NOPENJ)           |
| $\mathfrak{D}$ | <b>KODEUNIT</b>   | Text        | 10 | <b>NN</b>           | <b>UNITLAYANAN</b> |
|                |                   |             |    |                     | (KODEUNIT)         |
| 3              | KODEBARANG        | Text        | 10 | PK                  | <b>BARANG</b>      |
|                |                   |             |    |                     | (KODE              |
|                |                   |             |    |                     | <b>BARANG</b> )    |
| 3              | <b>JUMLAHJUAL</b> | Number      |    | <b>NN</b>           |                    |
| 4              | <b>HARGAJUAL</b>  | Currency    |    | <b>NN</b>           |                    |

# **9. Tabel PASIEN**

Nama tabel : PASIEN

Primary Key : NORM

Fungsi : Menyimpan data pasien

Tabel 3.9. Pasien

**ISHTAS** 

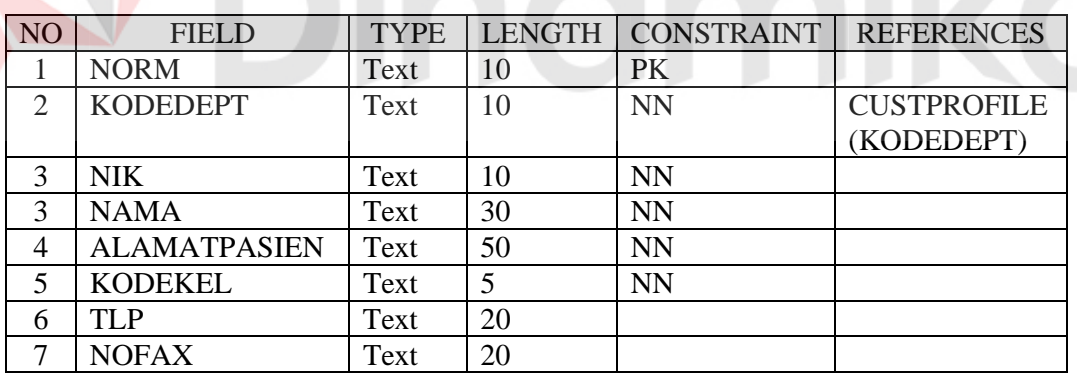

# **10. Tabel CUSTPROFILE**

Nama tabel : CUSTPROFILE

Primary Key : KODEDEPT

Fungsi : Menyimpan data rekanan

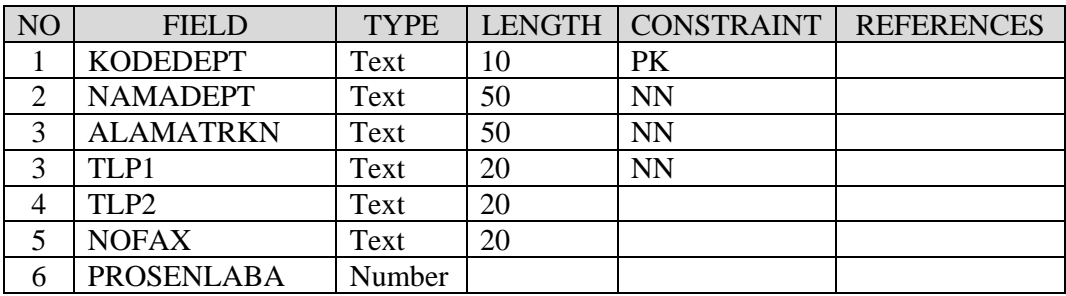

# Tabel 3.10. CUSTPROFILE

# **11. Tabel LOT**

Nama tabel : LOT

Primary Key : LOTID

Fungsi : Menyimpan data kadaluarsa barang

# Tabel 3.11 LOT

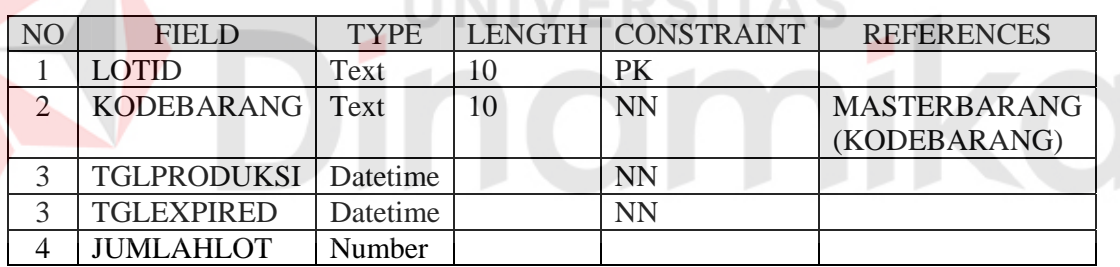

# **12. Tabel ORDERBELI**

Nama tabel : ORDERBELI

Primary Key : NOPO

Fungsi : Menyimpan data Order Pembelian

#### Tabel 3.12. ORDERBELI

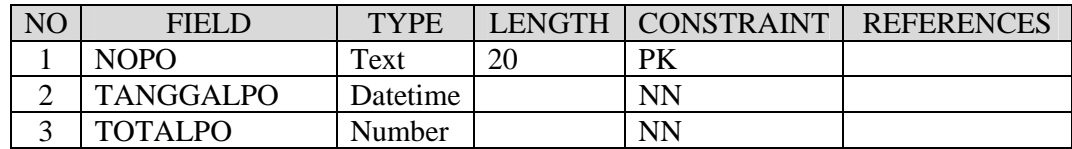

# **13. Tabel DETILORDER**

Nama tabel : DETILORDER

Primary Key : KODEBARANG, NOPO

Fungsi : Menyimpan data barang-barang yang di order

# Tabel 3.13. DETILORDER

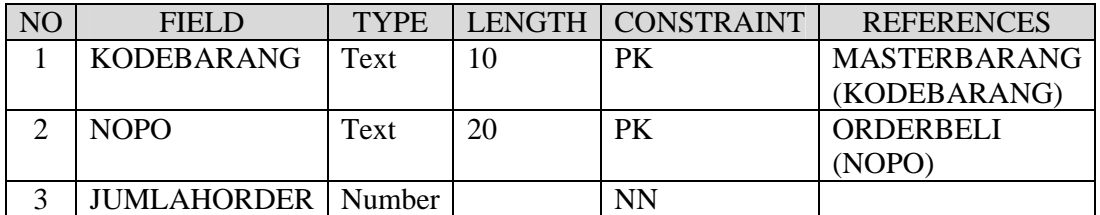

ERSITAS

# **14. Tabel PEMBELIAN**

Nama tabel : PEMBELIAN

Primary Key : NOPEMB

Fungsi : Menyimpan data Pembelian

# Tabel 3.14. PEMBELIAN

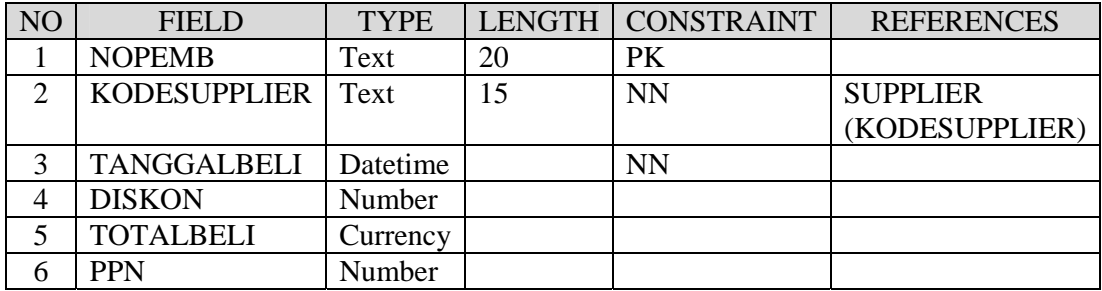

# **15. Tabel DETILBELI**

Nama tabel : DETILBELI

Primary Key : NOPEMB, KODEBARANG

Fungsi : Menyimpan data Detil Pembelian

| NO | <b>FIELD</b>      | <b>TYPE</b> |    | LENGTH   CONSTRAINT | <b>REFERENCES</b>   |
|----|-------------------|-------------|----|---------------------|---------------------|
|    | <b>NOPEMB</b>     | Text        | 20 | <b>PK</b>           | <b>PEMBELIAN</b>    |
|    |                   |             |    |                     | (NOPEMB)            |
| ◠  | KODEBARANG   Text |             | 10 | <b>PK</b>           | <b>MASTERBARANG</b> |
|    |                   |             |    |                     | (KODEBARANG)        |
| 3  | <b>JUMLAHBELI</b> | Number      |    | <b>NN</b>           |                     |
|    | <b>HRGBELI</b>    | Currency    |    |                     |                     |
|    | <b>DISKON</b>     | Jumber      |    |                     |                     |

Tabel 3.15. DETILBELI

# **16. Tabel SUPPLIER**

Nama tabel : SUPPLIER

Primary Key : KODESUPPLIER

Fungsi : Menyimpan data supplier

# Tabel 3.16. SUPPLIER

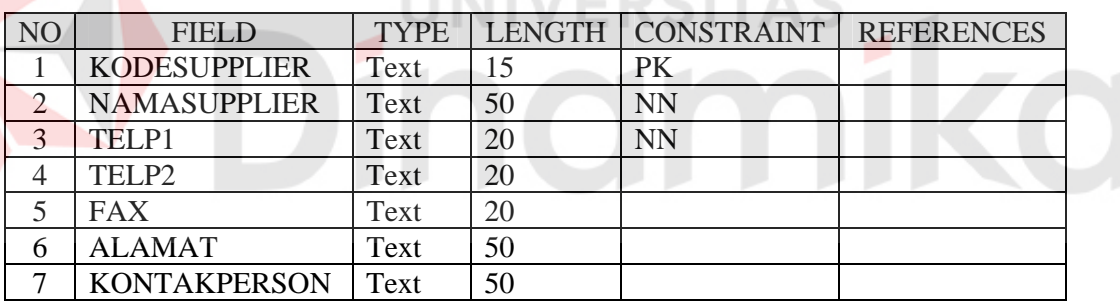

# **17. Tabel HISTORYSUPPLIER**

Nama tabel : HISTORYSUPPLIER

Primary Key : KODEHIST

Fungsi : Menyimpan data history pelayanan supplier

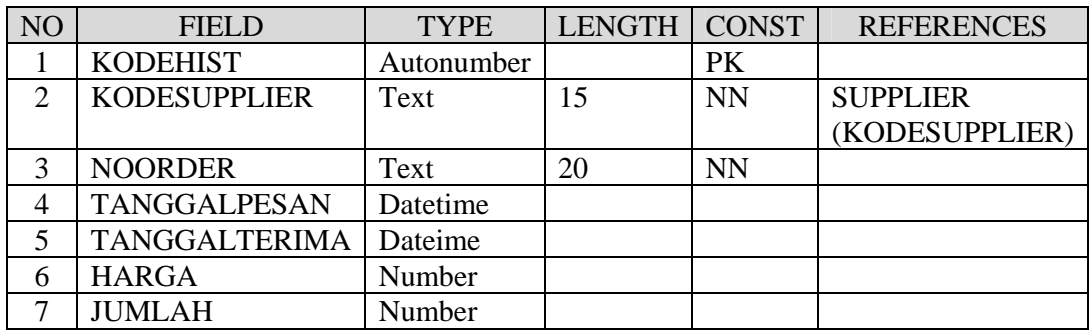

# Tabel 3.17. HISTORYSUPPLIER

# **18. Tabel MUTASI**

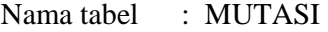

Primary Key : NOMUTASI

Fungsi : Menyimpan data transfer barang antar gudang

Tabel 3.18. MUTASI SINAS

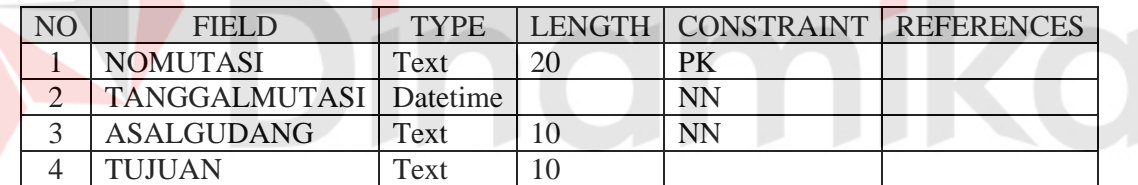

# **19. Tabel DETILMUTASI**

Nama tabel : DETILMUTASI

Primary Key : NOMUTASI, KODEBARANG

Fungsi : Menyimpan data barang yang dimutasikan

# Tabel 3.19 DETILMUTASI

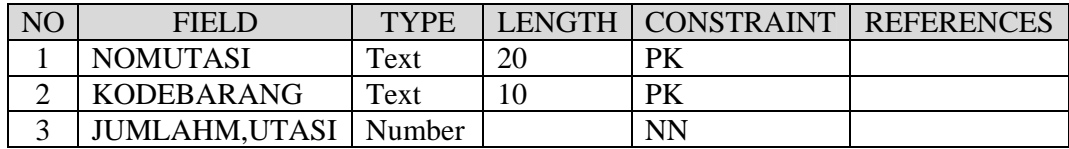

# **3.7 Perancangan Antar Muka**

Adapun rancangan tampilan aplikasi dari sistem yang telah dianalisa seperti diatas adalah sebagai berikut :

# **A. Desain Input**

Desain input ini merupakan rancangan aplikasi yang berfungsi sebagai inputan dalam sistem. Berikut ini rancangan desain input dan outputnya:

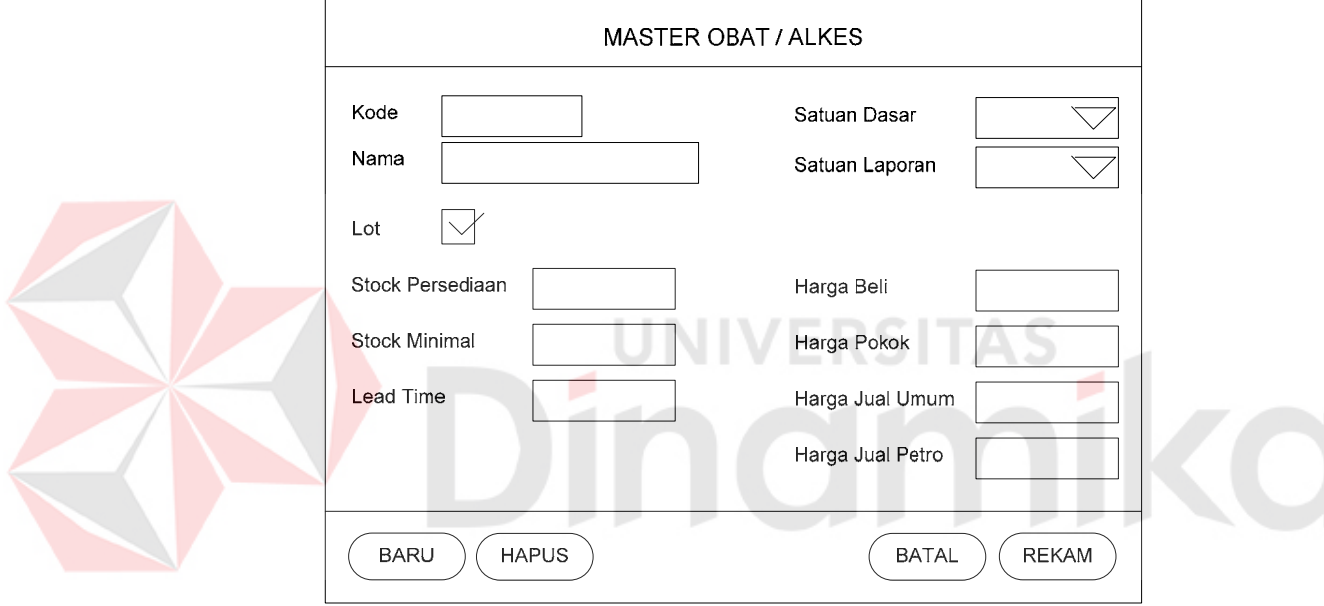

Gambar 3.13. Desain Master Obat/Alkes.

Gambar 3.13 adalah desain input master obat yang berfungsi untuk mengolah data master obat dan alkes dimana di dalamnya terdapat proses rekam, baru dan hapus.

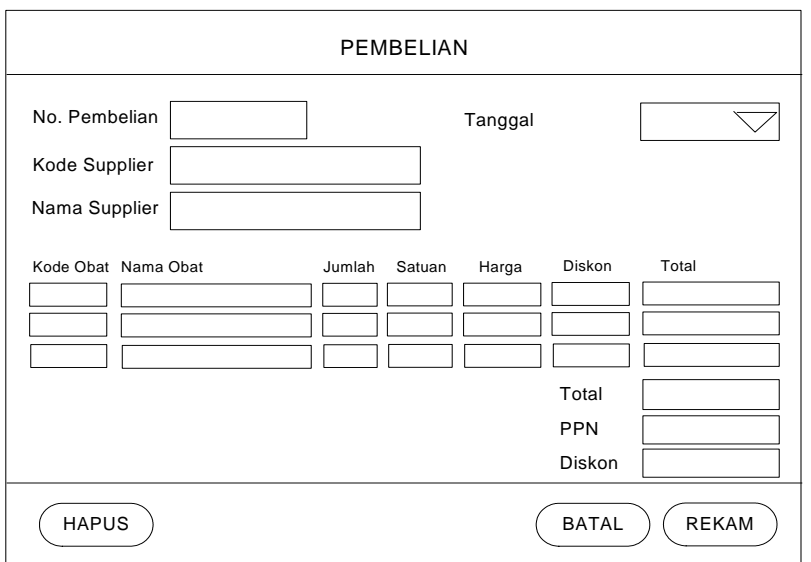

Gambar 3.14 Desain Transaksi Pembelian

Desain input pembelian yaitu Gambar 3.14, merupakan desain input untuk transaksi pembelian. Dalam desain input pembelian ini terdapat tombol rekam, batal dan hapus. Tombol tersebut mewakili proses yang ada pada pembelian ini.

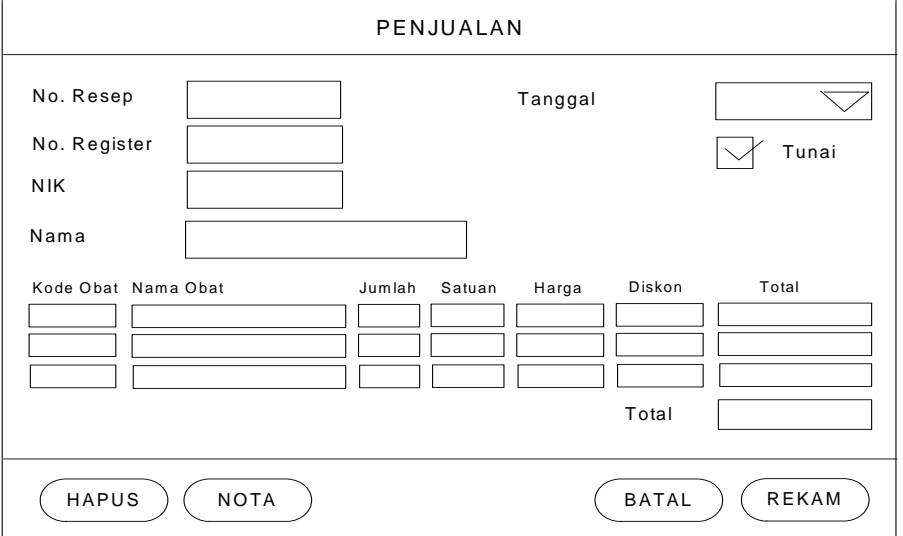

Gambar 3.15. Desain Penjualan.

Gambar 3.15 adalah desain input untuk penjualan yang berfungsi untuk menginput data transaksi penjualan. Proses yang ada relatif sama dengan desain input yang lainnya, seperti proses rekam, batal dan hapus, hanya saja dalam dalam desain penjualan ini ditambahkan tombol nota, yang berfungsi untuk menampilkan nota-nota dengan dengan nomor transaksi tertentu.

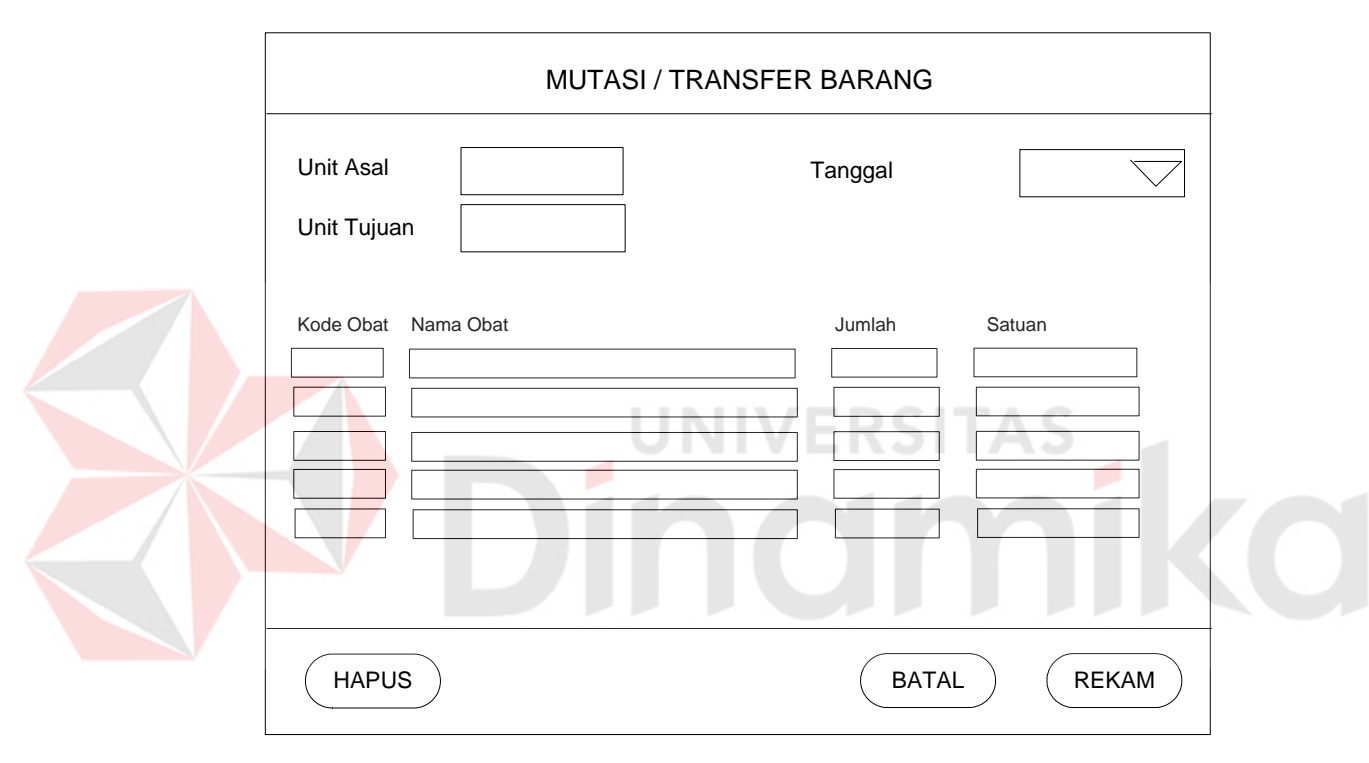

Gambar 3.16. Desain Mutasi / Transfer Barang.

Desain input mutasi/transfer barang yaitu Gambar 3.16 berfungsi untuk mencatat transaksi transfer barang. Tidak jauh berbeda dengan desain input penjualan atau pembelian, proses yang terjadi sama, yaitu rekam, batal dan hapus. Demikian pula desain untuk mencatat barang masuk dan barang keluar tidak jauh berbeda dengan desain mutasi/transfer barang.

# **B. Desain Output**

Desain output ini merupakan rancangan aplikasi yang berfungsi sebagai output dari sistem yang berupa laporan-laporan. Berikut ini merupakan desain output secara garis besar dari aplikasi yang akan dibangun.

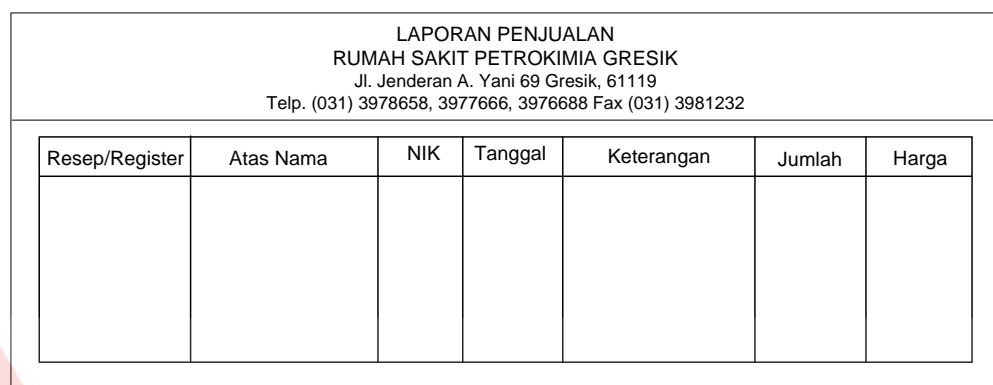

# Gambar 3.18. Desain Laporan Penjualan

Desain output laporan penjualan yaitu Gambar 3.18 merupakan desain output yang berfungsi menampilkan transaksi penjualan. Terdapat kolom nomor resep/register, atas nama, nik, tanggal, keterangan, jumlah dan biaya transaksi.

| <b>LAPORAN PEMBELIAN</b><br>RUMAH SAKIT PETROKIMIA GRESIK<br>Jl. Jenderan A. Yani 69 Gresik, 61119<br>Telp. (031) 3978658, 3977666, 3976688 Fax (031) 3981232 |               |         |            |        |       |  |  |
|----------------------------------------------------------------------------------------------------|---------------|---------|------------|--------|-------|--|--|
| No. Pembelian                                                                                                    | Nama Supplier | Tanggal | Keterangan | Jumlah | Harga |  |  |
|                                                                                                    |               |         |            |        |       |  |  |
|                                                                                                    |               |         |            |        |       |  |  |
|                                                                                                    |               |         |            |        |       |  |  |
|                                                                                                    |               |         |            |        |       |  |  |

Gambar 3.19. Desain Laporan Pembelian

Gambar 3.19 adalah desain output untuk transaksi pembelian. Informasi yang ingin ditampilkan pada output laporan ini adalah barang apa saja, berapa, dan dari mana pembelian pada tanggal tertentu dilakukan. Kolom-kolom yang ada antara lain no.pembelian, nama supplier, tanggal, keterangan barang yang dibeli, jumlah barang yang dibeli dan harganya.

| LAPORAN MUTASI<br>RUMAH SAKIT PETROKIMIA GRESIK<br>Jl. Jenderan A. Yani 69 Gresik, 61119<br>Telp. (031) 3978658, 3977666, 3976688 Fax (031) 3981232<br>Periode Tanggal: / / s/d / / |            |               |               |        |        |  |
|----------------------------------------------------------------------------------------------------|------------|---------------|---------------|--------|--------|--|
| No Mutasi                                                                                                    | Keterangan | Unit Pengirim | Unit Penerima | Jumlah | Satuan |  |
|                                                                                                    |            |               |               |        |        |  |
|                                                                                                    |            |               |               |        |        |  |
|                                                                                                    |            |               |               |        |        |  |
|                                                                                                    |            |               |               |        |        |  |
|                                                                                                    |            |               |               |        |        |  |

Gambar 3.20. Desain Laporan Mutasi

Desain output mutasi / transfer barang yaitu Gambar 3.20 adalah sebuah laporan yang menampilkan *record* mutasi atau transfer barang antar unit pada periode tanggal tertentu. Kolom unit pengirim diartikan sebagai unit dimana barang yang tersebut pada kolom keterangan berasal. Dan kolom unit penerima diartikan sebagai unit yang meminta barang.

## **3.6 Uji Coba Dan Evaluasi Desain Sistem**

Dari uji coba dan evaluasi desain sistem tersebut dapat ditarik kesimpulan bahwa desain sistem ini dapat menjelaskan langkah-langkah dalam implementasi aplikasi yang dibuat hingga menghasilkan laporan yang diperlukan oleh pihak manajemen.

#### **BAB IV**

## **IMPLEMENTASI DAN EVALUASI**

## **4.1 Kebutuhan Perangkat Keras dan Lunak**

Sebelum menjalankan program atau aplikasi, ada beberapa hal yang perlu diperhatikan, antara lain kebutuhan sistem perangkat keras dan perangkat lunak.

#### **4.1.1 Perangkat keras**

Perangkat keras komputer adalah komponen-komponen fisik peralatan yang membentuk suatu sistem komputer, serta peralatan-peralatan lain yang mendukung komputer dalam menjalankan tugasnya. Adapun spesifikasi minimal perangkat keras yang diperlukan dalam aplikasi ini adalah:

- 1. CPU dengan processor 667 MHz atau lebih
- 2. Monitor VGA / SVGA
- 3. Memory 128 atau lebih
- 4. VGA Card dengan memory 32 MB atau lebih
- 5. Space kosong hardisk sebesar 500 MB
- 6. Monitor dengan rekomendasi resolusi sebesar 1024 x 768
- 7. Mouse dan Keyboard

# **4.1.2 Perangkat lunak**

Perangkat lunak yang diperlukan adalah program komputer yang diperlukan untuk mengoperasikan fungsi dari perangkat keras. Adapun perangkat lunak yang diperlukan dalam perancangan dan pembuatan aplikasi ini adalah:

- 1. Sistem Operasi Windows 98/2000/XP/2003
- 2. Microsoft Visual Basic 6.0
- 3. Microsoft Visio 2003
- 4. Microsoft SQL Server 2000
- 5. Power Designer 6.0

#### **4.2 Implementasi ProgramEvaluasi Sistem**

Setelah semua komponen yang mendukung proses aplikasi terinstal, proses selanjutnya adalah implementasi program. Dalam program ini terdapat beberapa proses. Proses tersebut adalah

- 1. *Maintenance* data master
- 2. Pengisian transaksi
- 3. Menu update
- 4. Proses Pelaporan.

# **4.2.1 Login**

Login digunakan pengguna untuk masuk kedalam program aplikasi. Pengguna diminta untuk mengisikan *User ID* dan *Password* pada *text box* yang ada. Setelah *text box* terisi, tekan tombol Login atau tombol enter pada *keyboard* untuk melakukan proses *login.*

*Form Login* dapat dilihat pada Gambar 4.1

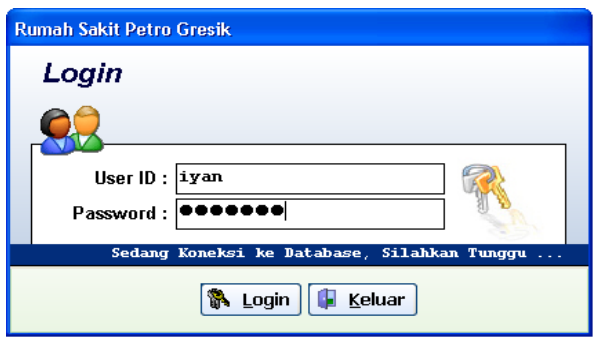

Gambar 4.1 Form Login

Dalam proses *login* dilakukan pencarian data pengguna pada database. Bila pengguna belum terdaftar, maka aplikasi akan mengeluarkan peringatan bahwa pengguna belum terdaftar dalam database, dan pengguna dapat menghubungi administrator untuk mendapatkan user id.

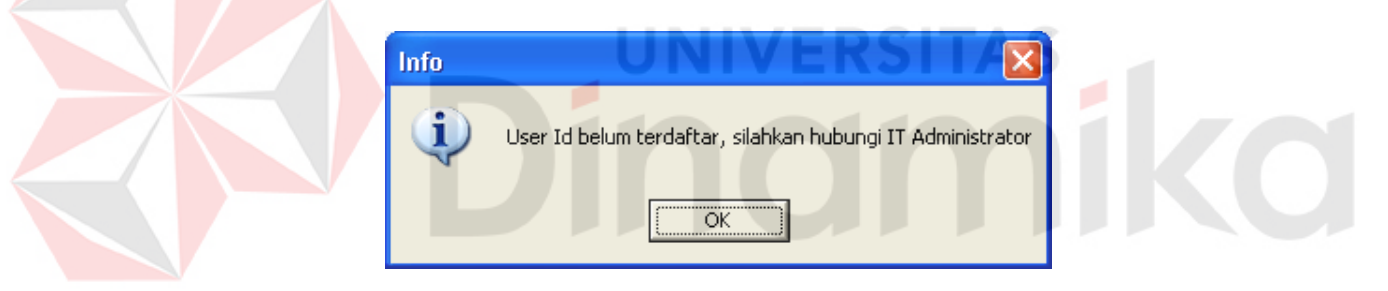

Gambar 4.2 Kotak Pesan Peringatan

# **4.2.2 Menu utama**

Setelah proses login berhasil, menu utama tampil. Menu utama berisi menu pilihan untuk menjalankan form pada program. Pada menu utama terdapat tombol kelompok sub menu. Kelompok sub menu terdiri dari:

- 1. Master
- 2. Tools
- 3. Transaksi
- 4. Update
- 5. Laporan

Menu utama dapat dilihat pada Gambar 4.3

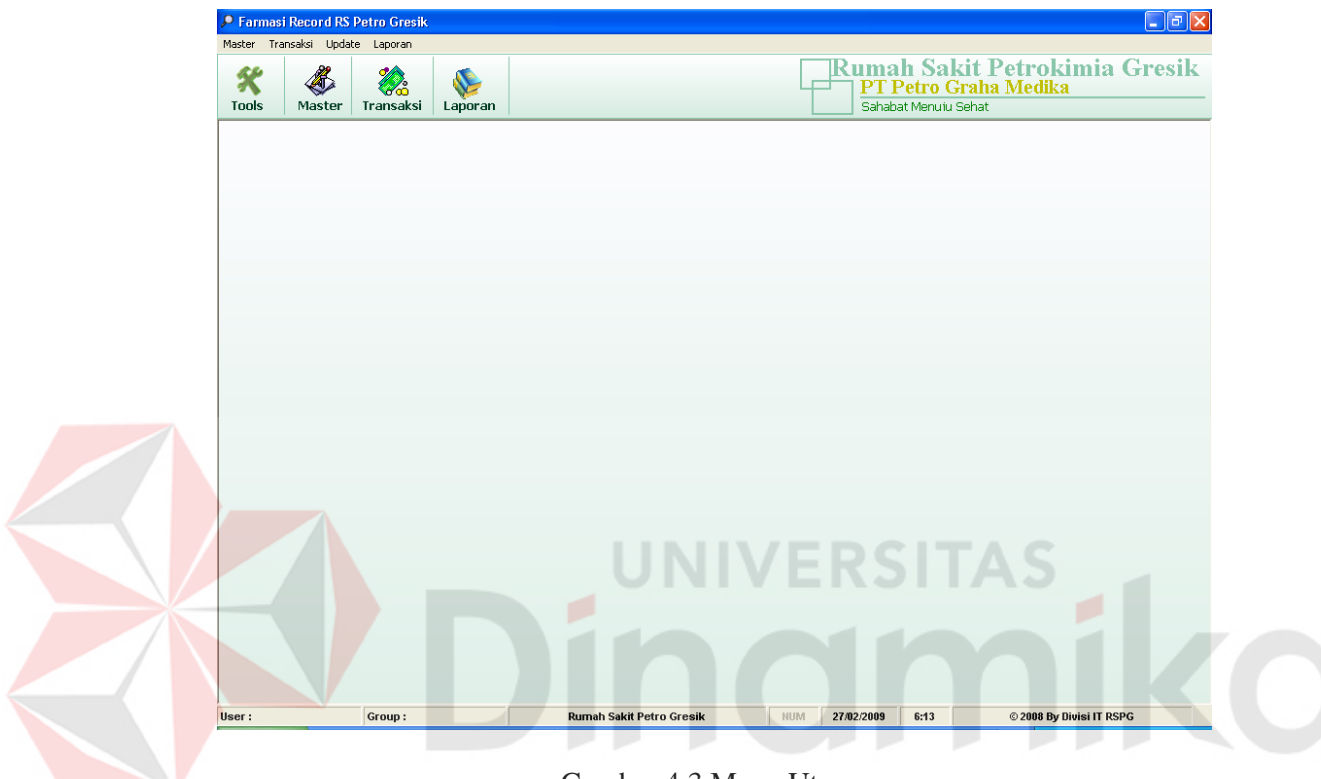

Gambar 4.3 Menu Utama

## **4.2.3 Menu master**

Untuk memulai aplikasi, terlebih dahulu data master harus dimasukkan.

Data master melalui menu master. Menu master terdiri dari form:

- 1. Master Obat dan Alkes
- 2. Konversi Satuan
- 3. Master Distributor
- 4. Saldo Awal Persediaan

#### **A. Form Master Obat dan Alkes**

Form master obat dan alkes ini digunakan untuk mengolah data master obat dan alkes. Pengolahan data yang dimaksud seperti menambah data obat baru, mengubah dan menghapus data obat dan alkes yang sudah ada. Form master obat dapat dilihat pada Gambar 4.4

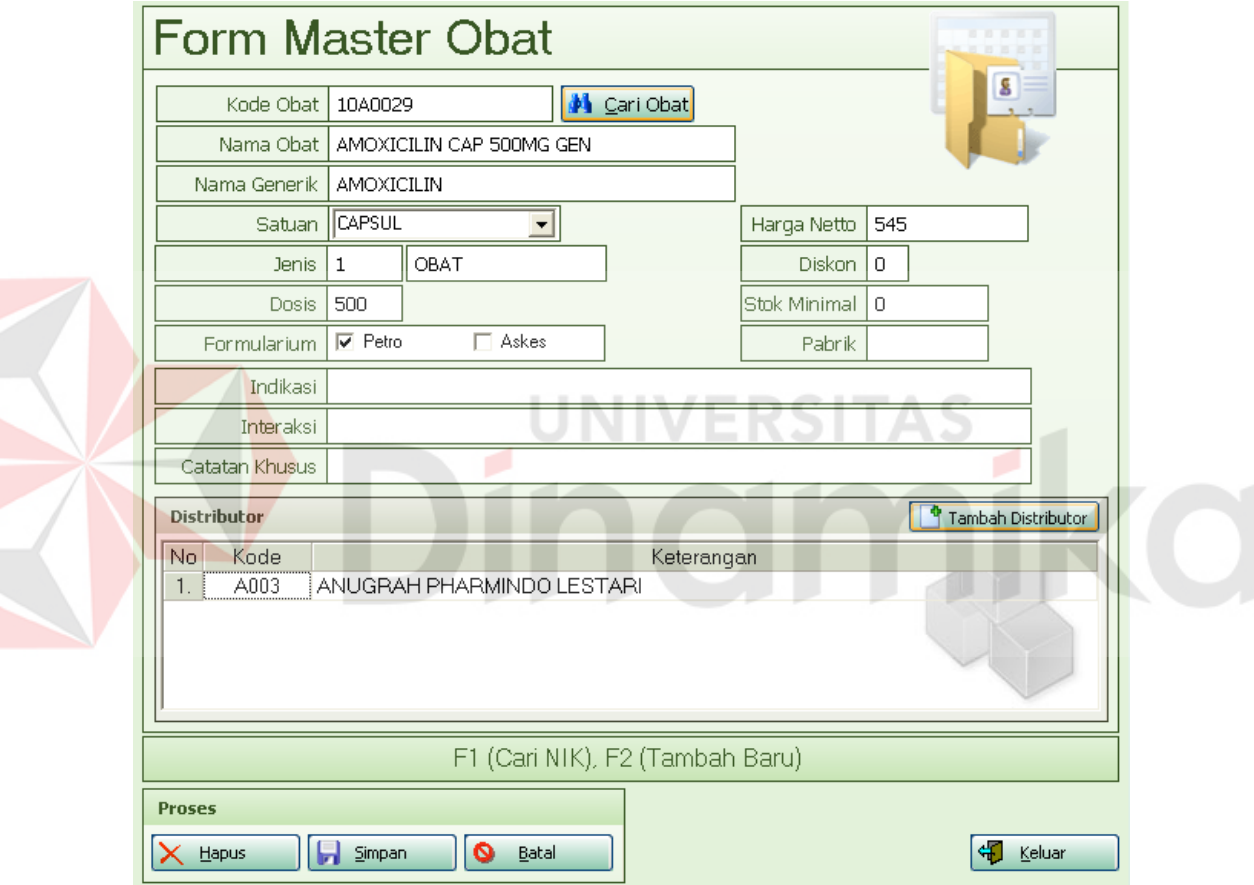

Gambar 4.4 Form Master Obat

Proses penambahan data dilakukan dengan mengisi *textbox*. Isikan datadata yang harus diisikan. Tekan tombol simpan untuk menyimpan data yang telah diisikan, saat ada data yang belum diisikan pada waktu menyimpan data akan ada peringatan seperti pada Gambar 4.5. Program yang akan menentukan sendiri

apakah data tersebut disimpan sebagai data baru atau data lama yang telah diubah.

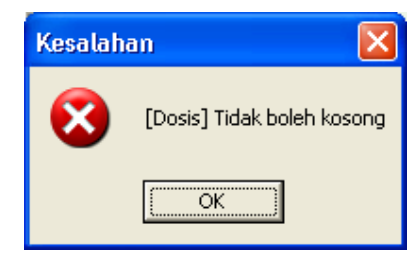

Gambar 4.5 Kotak Pesan Kesalahan Data Kurang Lengkap

Proses koreksi data dapat dilakukan dengan membuka data dengan menekan tombol cari obat, atau dapat juga dengan mengetik kode obat pada text kode obat kemudian tekan tombol enter pada keyboard. Data yang ditampilkan dapat langsung dikoreksi dan disimpan dengan menekan tombol simpan.

Proses hapus data dilakukan dengan membuka data yang akan dihapus dengan menekan tombol cari obat, atau dapat juga dengan mengetik kode obat pada text kode obat kemudian tekan tombol enter pada keyboard. Kemudian tekan tombol hapus. Sebelum data yang ada akan dihapus akan muncul kotak peringatan konfirmasi penghapusan, seperti pada Gambar 4.6. Tekan tombol *Yes* untuk melanjutkan proses hapus, tekan tombol *No* untuk tidak melanjutkan proses hapus.

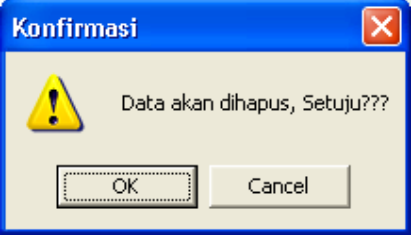

Gambar 4.6 Kotak Pesan Konfirmasi Penghapusan Data

#### **B. Form Konversi Satuan**

Satuan obat dalam aplikasi yang akan dibuat menggunakan satuan terkecil. Form konversi satuan digunakan untuk konversi dari satuan besar ke satuan terkecil. Hal ini digunakan pada saat transaksi terima barang, misalnya pada saat transaksi terima barang, obat yang diterima berupa satuan *box*, sedangkan dalam transaksi penjualan sehari-hari digunakan biji atau tablet.

Form konversi satuan dapat dilihat pada Gambar 4.7

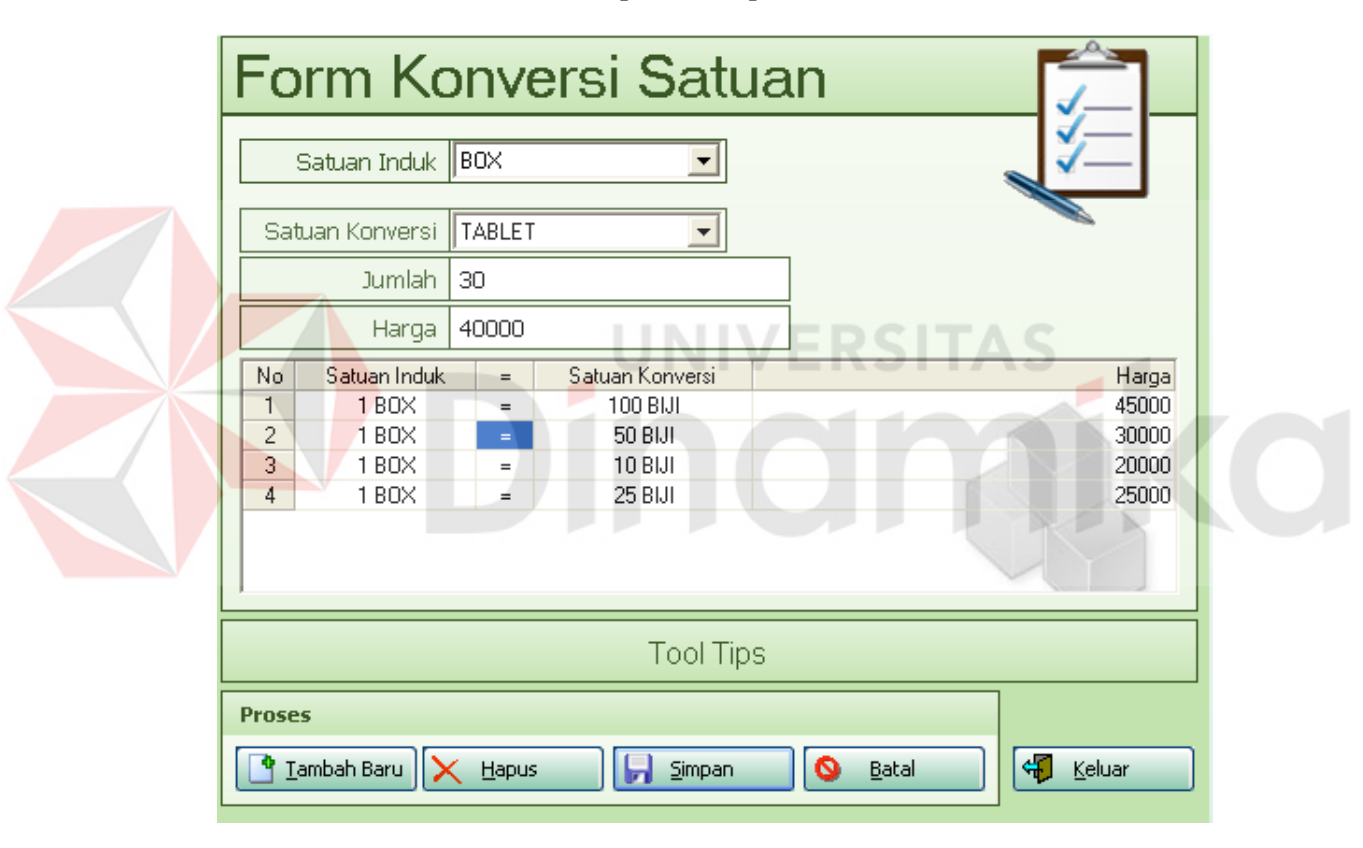

Gambar 4.7 Form Konversi Satuan

Untuk menambah data satuan konversi dapat dilakukan dengan memilih satuan yang akan dikonversi pada combo satuan induk. Setelah itu isikan satuan terkecil pada satuan konversi, jumlah pada *textbox* jumlah dan harga pada *textbox*  harga. Setelah data lengkap terisi tekan tombol simpan. Data yang telah tersimpan akan muncul pada *grid*.

Untuk menampilkan kembali data yang tersimpan, klik dua kali pada *grid* yang ada, dan data akan tampil pada *combo* satuan dan *textbox* pada form. Data yang ditampilkan kembali dapat diubah dan disimpan, dengan menekan tombol simpan. Data juga dapat dihapus dengan terlebih dahulu menampilkan data dan kemudian tekan tombol hapus. Sebelum data terhapus oleh sistem, aplikasi akan menampilkan konfirmasi seperti pada Gambar 4.6. Data akan dihapus dengan menekan tombol OK, dan proses dibatalkan dengan menekan tombol Cancel.

# **C. Form Master Distributor**

Form master distributor digunakan untuk mengolah data *supplier* yang berkerja sama dengan rumah sakit. Pengolahan data yang dimaksud seperti menambah data, mengubah dan menghapus data. Form master distributor dapat dilihat pada Gambar 4.8

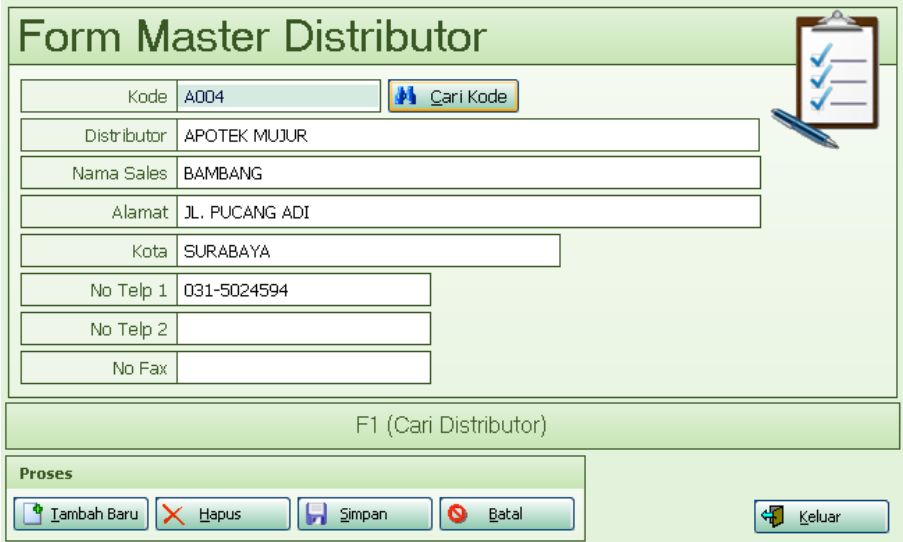

Gambar 4.8 Form Master Distributor

Tahap awal pengisian data untuk data baru adalah dengan menekan tombol tambah baru. Dengan menekan tombol itu *textboxt* kode akan terisi secara otomatis mengikuti urutan terakhir. Setelah itu atribut data yang lain dapat diisikan untuk melengkapi informasi yang dibutuhkan. Jika data sudah terisi lengkap data dapat disimpan dengan menekan tombol simpan.

Data yang sudah disimpan dapat ditampilkan kembali dengan mengisikan kode pada *textbox* kode dan tekan tombol enter, atau jika tidak hafal kodenya dapat dilihat daftar distributornya dengan menekan tombol cari kode. Setelah itu akan tampil form yang berisi daftar distributor yang terdapat pada database, kemudian pilih salah satu dengan menekan tombol enter atau klik 2 kali. Dengan tampilnya data itu data dapat diubah atau dihapus. Perubahan dapat dilakukan dengan mengubah isi pada *textbox* selain kode, kemudian tekan tombol simpan. Penghapusan data dapat langsung dilakukan dengan menekan tombol hapus. Proses hapus sama seperti dengan form-form sebelumnya, akan tampil kotak konfirmasi sebelum panghapusan data dilakukan.

# **D. Form Saldo Awal Persediaan**

Langkah terakhir yang harus diaplikasikan sebelum transaksi dilakukan adalah pengisian saldo awal persediaan. Saldo awal persediaan ini merupakan stok awal persediaan yang ada pada farmasi gudang. Pengisian saldo awal ini juga digunakan sebagai omset awal gudang ketika menggunakan aplikasi ini. Pengisian ini hanya bisa dilakukan pertama kali dan sekali pada saat semua transaksi belum dilakukan. Form saldo awal ini dapat dilihat pada Gambar 4.9

|                                      |                     | .: Saldo Awal Persediaan   |               |             |               |                     |
|--------------------------------------|---------------------|----------------------------|---------------|-------------|---------------|---------------------|
|                                      | <b>Import Excel</b> | Import Excel               |               |             |               |                     |
|                                      | Filter              |                            |               |             | 困<br>Apply    |                     |
|                                      | Persediaan          |                            |               |             |               | <b>Export Excel</b> |
| No                                   | Kode                | Keterangan                 | Satuan        | Jumlah      | Harga         | Total $\sim$        |
| $\mathbf{1}$                         | 1040006             | ZOTER 200 MG TAR           | TABLET        | 0           | 3.300.00      | .00 <sub>1</sub>    |
| $\overline{c}$                       | 1040012             | ARICEPT TAB                | TABLET        | $\Omega$    | 44.650.00     | .00                 |
| 3                                    | 1040013             | AMOXSAN 250 MG CAP         | CAPSUL        | 0           | 1.230.00      | .00                 |
| $\overline{4}$                       | 1040014             | AMOXSAN CAP 500 MG         | CAPSUL        | 0           | 2.600,00      | ,00                 |
| 5                                    | 1040015             | <b>ISOPRINOSIN 500 TAB</b> | TABLET        | $\mathbf 0$ | 6.875.00      | ,00                 |
| 6                                    | 1040016             | PROLIC 150 MG CAP          | CAPSUL        | $\mathbf 0$ | 2.700.00      | ,00                 |
| $\overline{7}$                       | 1040021             | CRESTOR 10 MG TABLET       | <b>TABLET</b> | $\Omega$    | 13.251,00     | ,00                 |
| 8                                    | 1040023             | SICLIDON 100 MG TAB        | TABLET        | 0           | 3.975.00      | ,00                 |
| 9                                    | 1040024             | STARCEF 50 MG CAP          | CAPSUL        | $\mathbf 0$ | 7.150.00      | ,00                 |
| 10                                   | 1040028             | AMPICILIN 250MG/KAPL/GEN   | TABLET        | $\Omega$    | 296,00        | ,00                 |
| 11                                   | 1040029             | AMOXICILIN CAP 500MG GEN   | CAPSUL        | 0           | 545.00        | ,00                 |
| 12                                   | 1040030             | AMOXICILIN CAP 250MG GEN   | TABLET        | $\mathbf 0$ | 200.00        | .00                 |
| 13                                   | 1040031             | STARCEF 100 MG CAP         | CAPSUL        | f)          | 14.000.00     | .00                 |
| 14                                   | 1040036             | BIOTHICOL CAP 250 MG       | CAPSUL        | $\Omega$    | 1.370,00      | .00                 |
| 15                                   | 1040037             | BIOTHICOL CAP 500 MG       | <b>CAPSUL</b> | 0           | 2.820.00      | ,00                 |
| 16                                   | 1040045             | ZITROMAX 500 MG TAB        | TABLET        | $\mathbf 0$ | 45,688,00     | .00                 |
| 17                                   | 1040048             | CERADOLAN TAB              | TABLET        | 0           | 11.515,00     | .00 <sub>1</sub>    |
| 18                                   | 1040051             | MEIXAM 500 MG CAP          | CAPSUL        | $\Omega$    | 3.130.00      | ,00                 |
| 19                                   | 1040052             | DEXYMOX FORTE CAP          | CAPLET        | 0           | 60,000.00     | .00 <sub>1</sub>    |
| 20                                   | 1040057             | CRAVOX 250 MG TAB          | <b>TABLET</b> | 0           | 10.000.00     | .00 <sub>1</sub>    |
| 21                                   | 1060061             | COLSANCETIN 250 MG CAP     | CAPSLII       | n.          | <b>AAO OO</b> | $\sim$              |
| <b>Proses</b>                        |                     |                            |               |             |               |                     |
| 41<br>Keluar<br>٥<br>Simpan<br>Batal |                     |                            |               |             |               |                     |

Gambar 4.9 Form Saldo Awal Persediaan

Proses pengisian saldo awal persediaan ini dapat dilakukan dengan dua cara. Cara yang pertama adalah dengan langsung mengisikan jumlah stok obat atau alkes pada kolom jumlah pada tabel persedian pada form di atas. Setelah pengisian saldo persediaan ini selesai, tekan tombol simpan. Sebelum proses simpan dilakukan akan ada kotak konfirmasi apakah data sudah benar, tekan tombol 'Yes' jika proses simpan ingin diteruskan, dan tekan tombol 'No' jika ingin membatalkan.

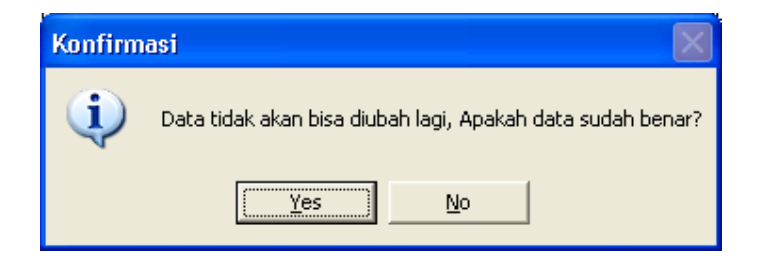

Gambar 4.10 Kotak Konfirmasi Pengisian Saldo Awal Persediaan
Cara yang kedua adalah dengan meng-*import* file yang berisi data persediaan awal seperti di atas. Data tersebut berupa file excel yang telah terformat seperti tabel yang ada pada form saldo awal persediaan. Dengan menekan tombol import excel akan keluar kotak dialog seperti tampak pada Gambar 4.11. Kemudian pilih file persediaan yang telah benar, dan tekan tombol simpan ketika persediaan telah sukses diimport.

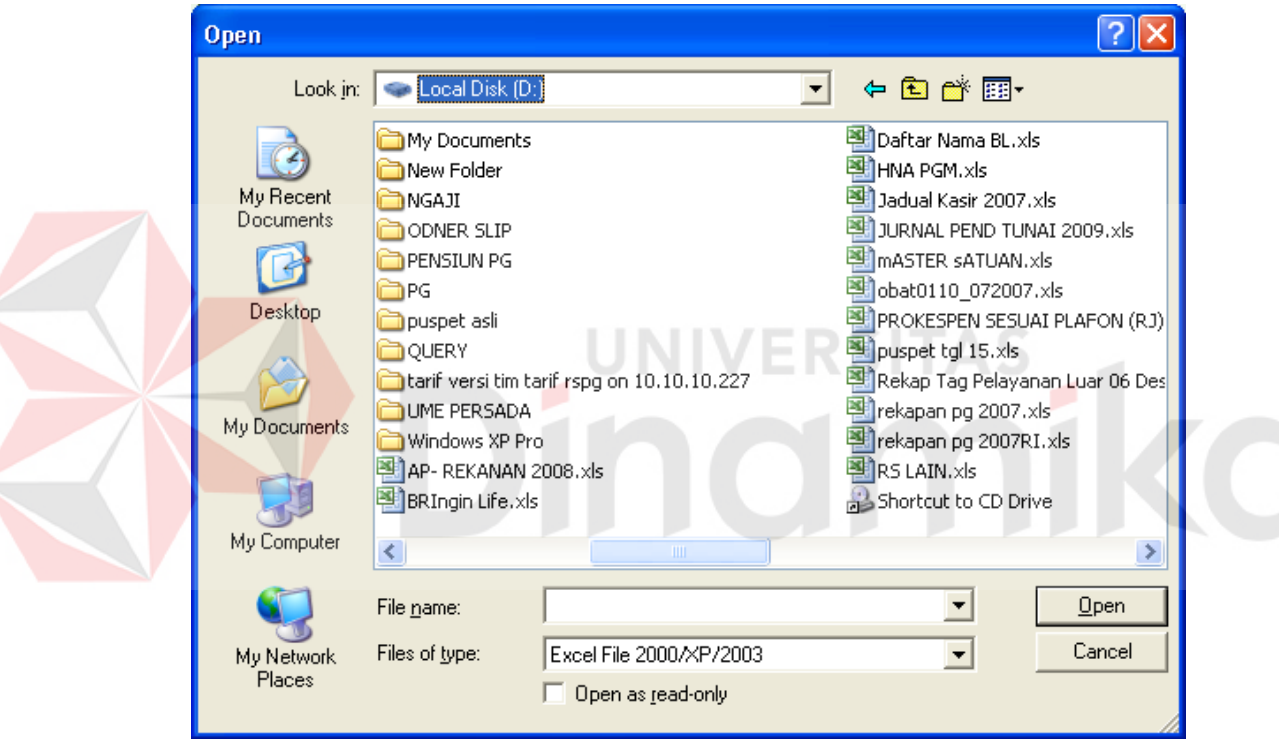

Gambar 4.11 Kotak Dialog Import File Excel

Langkah-langkah dalam pengisian saldo awal persediaan ini sangat membutuhkan ketelitian. Salah sedikit saja dalam pengisian jumlah stok persediaan akan menimbulkan kesalahan-kesalahan yang sama pada perhitungan laporan persediaan pada bulan-bulan berikutnya. Sehingga jika pada saat pengguna merasa data persediaan yang diisikan banyak yang salah, maka pengguna dapat membatalkan semua pengisian dengan menekann tombol batal. Akan tetapi sebelum proses pembatalan dijalankan akan muncul sebuah kotak konfirmasi yang menanyakan apakah data persediaan benar-benar akan dibatalkan. Kotak konfirmasi ini dapat dilihat pada Gambar 4.12

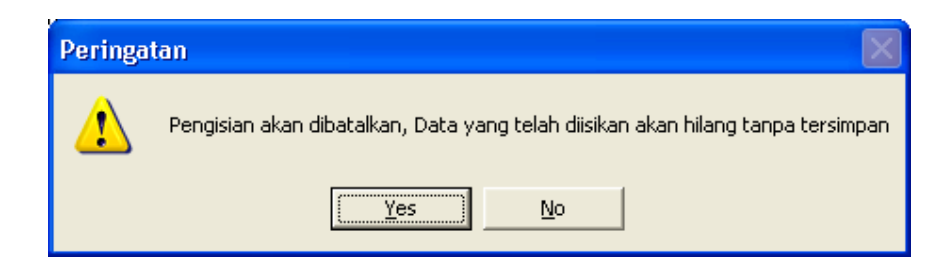

Gambar 4.12 Kotak Peringatan Pembatalan Pengisian

# **4.2.4 Menu tools**

Menu tools ini digunakan untuk mengatur semua keperluan pengguna aplikasi ini. Menu tools ini terdiri dari form:

- 1. Tambah User
- 2. Ubah *Password*

Selain terdiri dari form di atas, pada menu tools ini juga terdapat fasilitas *logout*, dimana fasilitas ini berfungsi untuk keluar dari user aktif. Dengan keluar dari user aktif ini, aplikasi belum sepenuhnya keluar, tetapi akan ditampilkan kembali form *login*.

### **A. Form tambah user**

Form ini digunakan untuk menambah *user* atau pengguna baru pada aplikasi ini. Pengguna aplikasi ini dikelompokkan berdasarkan hak dan bagianya. Pengguna dengan hak tertinggi yang dalam hal ini adalah IT-Admin mempunyai kewenangan penuh dalam menjalankan aplikasi, akan tetapi pengguna dengan hak

dibawahnya misalnya gudang seperti contoh pada Gambar 4.13 mempunyai hak yang terbatas.

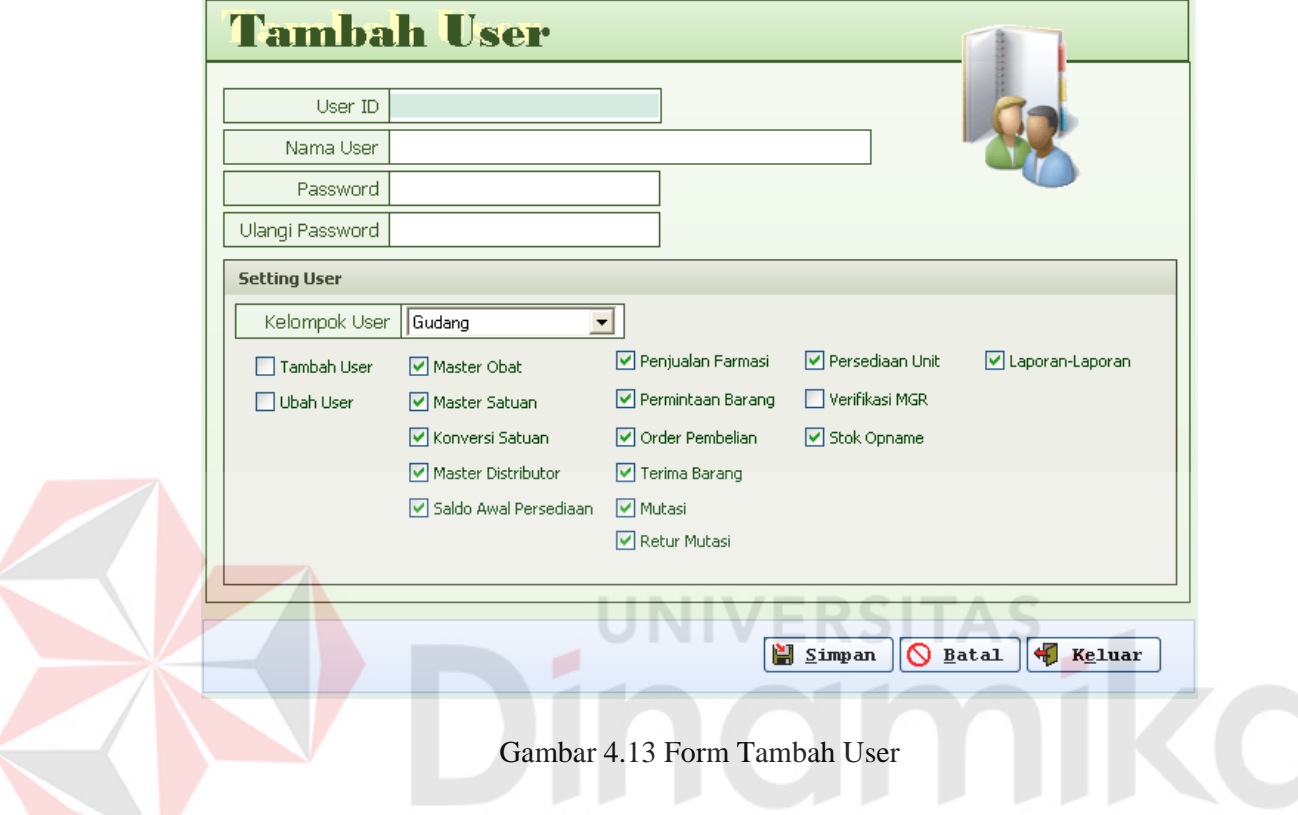

Untuk menambahkan user atau pengguna baru, langkah awalnya adalah dengan mengisikan user id, nama user, dan passwordnya. User id disini bersifat unix, jadi peran user id disini adalah sebagai *primary key* dalam database. Setelah pengisian identitas pengguna selesai, langkah selanjutnya adalah menyeting hak pengguna. Ada 5 tingkatan pengguna yang disediakan oleh aplikasi ini, yaitu ITadmin, manajer, gudang, penjualan dan *custom*.

### **B. Form ubah password**

Form ubah password ini digunakan jika seorang pengguna aplikasi ini memiliki keinginan untuk mengubah password yang dimilikinya.

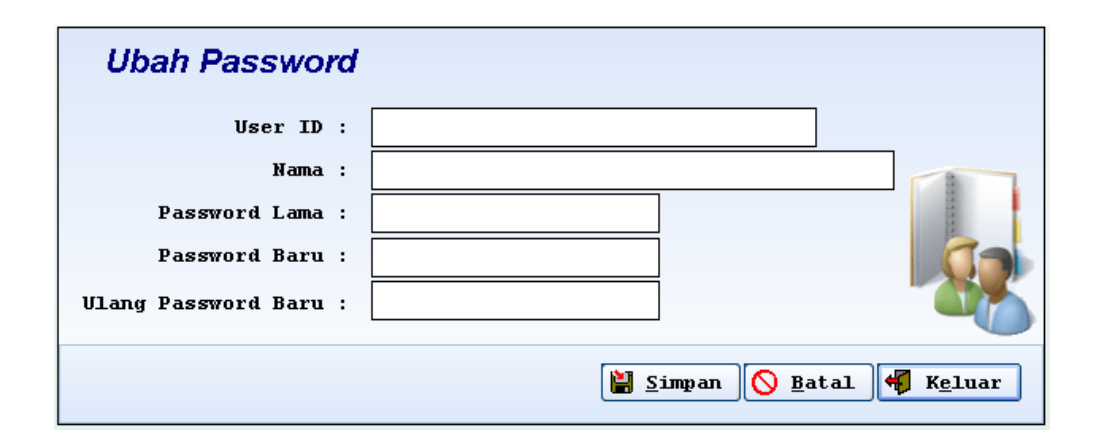

Form ini dapat dilihat pada Gambar 4.14 di bawah ini.

Gambar 4.14 Form Ubah Password

Untuk mengubah password, seorang pengguna harus sudah memiliki user id sendiri. Form ini bisa diakses oleh semua pengguna. Langkahnya tinggal ketikkan user id, kemudian masukkan password lama dan password baru. Setelah langkah tersebut selesai tekan tombol simpan.

Saat memasukkan password lama akan muncul kotak peringatan bahwa password yang dimasukkan salah ketika password yang dimasukkan memang salah. Kotak tersebut dapat dilihat pada Gambar 4.15

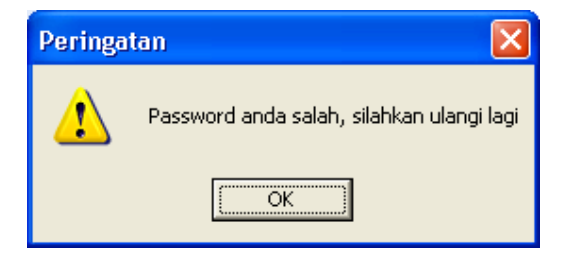

Gambar 4.15 Kotak Peringatan

# **4.2.5 Menu transaksi**

Dalam menu ini terdapat beberapa form yang berfungsi sebagai tempat pencatat semua transaksi yang ada, form-form itu adalah sebagai berikut:

- 1. Penjualan Farmasi
- 2. Order Pembelian (PO)
- 3. Mutasi Barang
- 4. Terima Barang
- 5. Retur Mutasi

A

## **A. Form penjualan farmasi**

Form penjualan farmasi digunakan untuk mencatat semua transaksi penjualan, baik transaksi penjualan tunai tanpa resep dan penjualan dengan resep. Penjualan dengan resep juga dibagi menjadi dua, tunai dan tagihan. Form penjualan dapat dilihat pada Gambar 4.16.

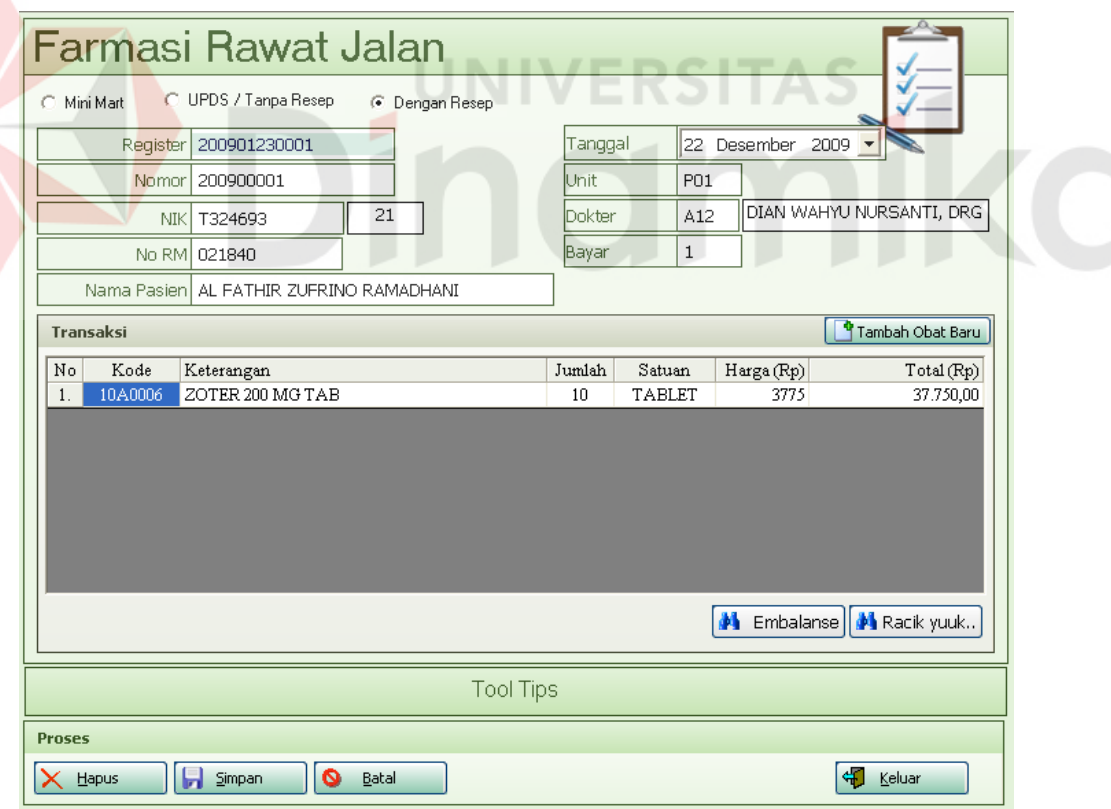

Gambar 4.16 Form Penjualan Farmasi

Untuk meng-*entry* transaksi penjualan langkah awalnya adalah dengan mengisi nomor register pada *textbox* register. Nomor register adalah nomor pendaftaran pasien pada saat pasien dilayani di poli. Jika nomor register tersebut belum pernah di-*entry* pada transaksi penjualan obat, maka data pasien akan muncul. Tetapi jika nomor register tersebut sudah pernah dientrikan, akan muncul kotak peringatan seperti Gambar 4.17.

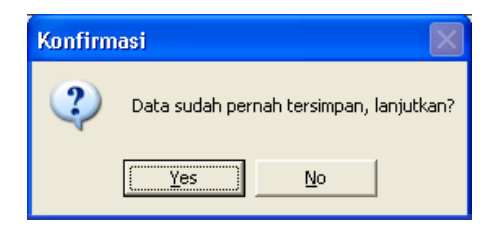

Gambar 4.17 Kotak Peringatan Data Sudah Pernah Dientry

Data obat yang dijual dapat dientrikan ke dalam tabel transaksi, dengan mengetikkan kode obat pada kolom obat, atau tekan F1 untuk memunculkan kotak bantuan yang berisi daftar nama obat seperti tampak pada Gambar 4.18

|                                                     | <b>Daftar Obat</b>      |
|-----------------------------------------------------|-------------------------|
| Form Cari Obat                                      |                         |
| ы<br>Cari                                           |                         |
| NAMASATUAN<br>NAMABARANG                            | KODEBARANG              |
| ZOTER 200 MG TAB<br>TABLET                          | 1040006                 |
| ARICEPT TAB<br>TARI FT                              | 1040012                 |
| AMOXSAN 250 MG CAP<br>CAPSHI.                       | 1040013                 |
| AMOXSAN CAP 500 MG<br><b>CAPSUL</b>                 | 1040014                 |
| ISOPRINOSIN 500 TAB<br>TABLET                       | 1040015                 |
| PROLIC 150 MG CAP<br>CAPSUL                         | 1040016                 |
| CRESTOR 10 MG TABLET<br>TABLET                      | 1040021                 |
| SICLIDON 100 MG TAB<br>TABLET                       | 1040023                 |
| STARCEF 50 MG CAP<br>CAPSUL.                        | 1040024                 |
| AMPICILIN 250MG/KAPL/GEN<br>TARI FT                 | 1040028                 |
| AMOXICILIN CAP 500MG GEN<br>CAPSUL                  | 1040029                 |
| AMOXICILIN CAP 250MG GEN<br>TABLET                  | 1040030                 |
| <b>CAPSUL</b><br>STARCEF 100 MG CAP                 | 1040031                 |
| $\sim$ $\sim$ $\sim$ $\sim$<br>DIOTHIODL OLD OFOLIO | 1010000                 |
| Keluar                                              | Keterangan Jumlah Data: |

Gambar 4.18 Form Bantuan Pencarian Obat

Ketikkan kode obat atau nama obat pada *textbox* yang ada, maka data obat yang tersaring sesuai dengan data yang diketik. Kemudian pilih salah satu dengan menekan tombol enter atau klik dua kali pada tabel yang tersedia, sehingga data obat tersebut akan tampil pada daftar obat yang akan dijual, beserta dengan tarip yang telah disesuaikan dengan golongan pasien. Dalam transaksi penjualan ini terdapat juga menu racikan. Menu ini digunakan untuk mengisi resep racikan. Untuk menampilkan menu racikan ini dapat dilakukan dengan cara menekan tombol Racik yuk. Setelah tombol tersebut ditekan akan tampil form seperti Gambar 4.19 dibawah ini.

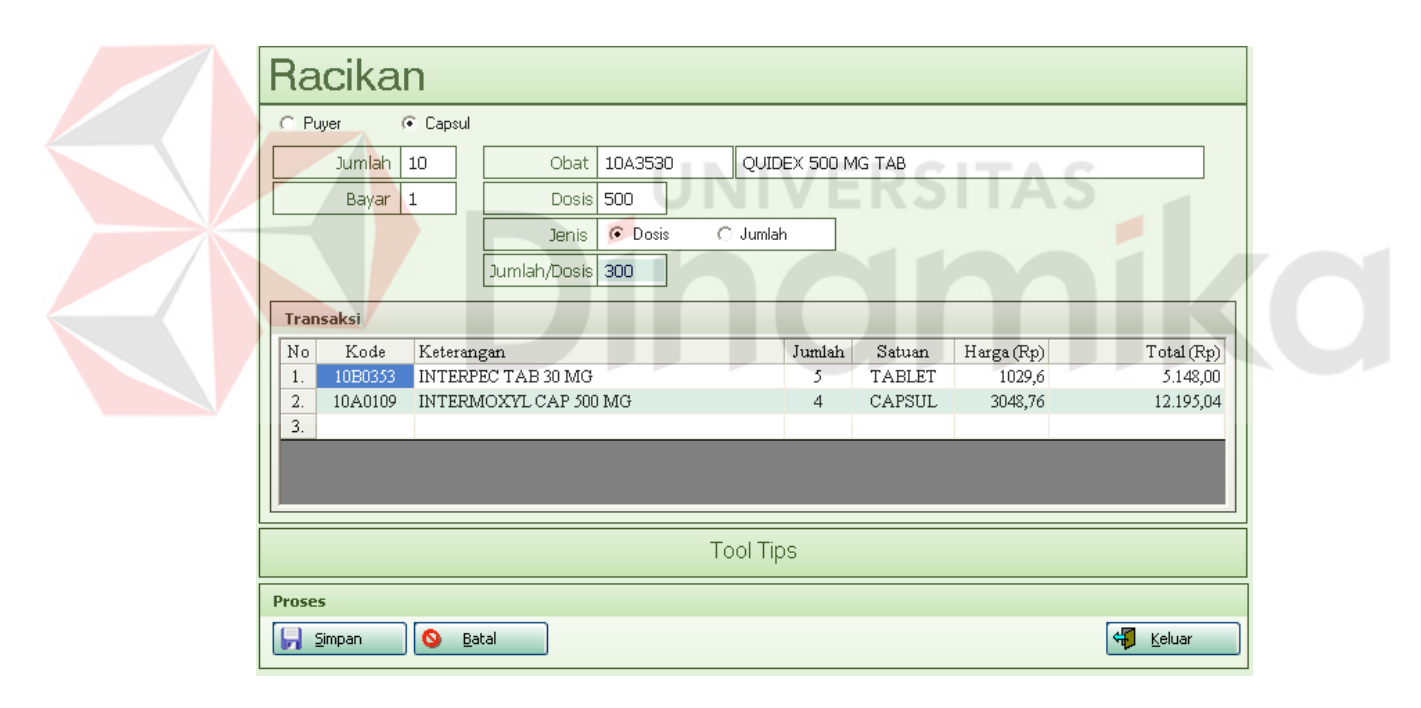

Gambar 4.19 Form Racikan Obat

Form di atas dapat diartikan bahwa akan dibuat racikan sebanyak 10 buah capsul dengan rincian interpec tab 5 buah, intermoxyl 4 buah, dan quidex sebanyak 6 buah. Di atas diisikan bahwa quidex dengan dosis per tablet 500 mg, akan dibuat menjadi 10 capsul dengan rincian per capsul memiliki dosis sebesar

300 mg. Sehingga untuk menghitung berapa tablet yang harus diracik dapat dihitung dengan cara (300 mg x 10 capsul) / 500 mg per tablet nya, sehingga jumlahnya 6 tablet. Setelah data selesai dientry dapat ditekan simpan, dan data obat racikan tersebut akan tampil pada form utama transaksi penjualan. Setelah semua resep selesai dientry tekan tombol simpan untuk menyimpan pada database.

### **B. Form Order Pembelian (PO)**

 $\blacktriangleleft$ 

Form Order Pembelian ini digunakan saat ada permintaan barang. form ini digunakan oleh bagian gudang. Hasil cetakan form ini akan diajukan ke direksi untuk mendapatkan persetujuan. Form ini dapat dilihat pada Gambar 4.20

| <b>Surat Order</b>                 |                                                        |                                            |                  |                |                  |                                                   |  |  |  |
|------------------------------------|--------------------------------------------------------|--------------------------------------------|------------------|----------------|------------------|---------------------------------------------------|--|--|--|
| A Cari No PO<br>200900003<br>No PO |                                                        |                                            |                  |                |                  |                                                   |  |  |  |
| Tanggal<br>▾<br>06 Mar 2009        |                                                        |                                            |                  |                |                  |                                                   |  |  |  |
|                                    | Peminta                                                | YANRISKA                                   |                  |                |                  |                                                   |  |  |  |
|                                    | Distributor                                            | BRATACO, PT<br>B003                        |                  |                | Cari Distributor |                                                   |  |  |  |
|                                    | Transaksi                                              |                                            |                  |                |                  | Tambah Obat Baru                                  |  |  |  |
| No.                                | Kode                                                   | Keterangan                                 | Satuan           | Jumlah         | Harga Disc (%)   | Sub Tc ∧                                          |  |  |  |
| 1.                                 | 1040021                                                | CRESTOR 10 MG TABLET                       | <b>BOX</b>       | 1              | 20000            | 0<br>13.251.                                      |  |  |  |
| 2.                                 | 1040016                                                | PROLIC 150 MG CAP                          | <b>BOX</b>       | $\overline{c}$ | 30000            | 0<br>60.000                                       |  |  |  |
| 3.                                 | 1040122                                                | LINCOCIN 500 MG TAB                        | BOX              | 2              | 45000            | 90.000.<br>0                                      |  |  |  |
| 4.                                 | 1040259                                                | MEZATRIN 250 MG TAB                        | <b>TABLET</b>    | 100            | 11000            | 1.100.000.<br>0                                   |  |  |  |
| 5.                                 | 1040031                                                | STARCEF 100 MG CAP                         | CAPSUL           | 100            | 14000            | 0<br>1.400.000                                    |  |  |  |
| 6.                                 | 1040105                                                | <b>TRACHON CAPSUL</b>                      | CAPSUL           | 100            | 16500            | 1.650.000<br>0                                    |  |  |  |
| 7.                                 | 1040028                                                | AMPICILIN 250MG/KAPL/GEN                   | TABLET           | 80             | 296              | 23.680.<br>0                                      |  |  |  |
| 8.                                 | 1040030                                                | AMOXICILIN CAP 250MG GEN                   | <b>TABLET</b>    | 100            | 200              | $\overline{0}$<br>$20.000, \frac{1}{2}$<br>so noo |  |  |  |
| $\sim$<br>⋖                        | <b>SOADSOF</b>                                         | <b>CTACCURACTING TAD</b><br>$\mathbf{III}$ | <b>TABLET</b>    | 70.            | 4 mm             | $\sim$                                            |  |  |  |
|                                    |                                                        |                                            |                  |                | Total            | 4.675.531,00                                      |  |  |  |
|                                    |                                                        |                                            |                  |                |                  |                                                   |  |  |  |
|                                    |                                                        |                                            | <b>Tool Tips</b> |                |                  |                                                   |  |  |  |
| <b>Proses</b>                      |                                                        |                                            |                  |                |                  |                                                   |  |  |  |
|                                    | Tambah Baru<br>۵<br>Simpan<br>Batal<br>Keluar<br>Hapus |                                            |                  |                |                  |                                                   |  |  |  |

Gambar 4.20 Form Transaksi Order Pembelian

Untuk mengisikan form ini, langkah pertama tekan tombol tambah baru dan nomor PO akan tercipta sesuai dengan urutan terakhir. Lengkapi isian form, seperti tanggal, nama pemintanya, dan distributor yang dituju. Untuk mencari distributor tekan tombol cari distributor, kemudian akan tampil kotak bantuan seperti pada Gambar 4.21 berikut ini.

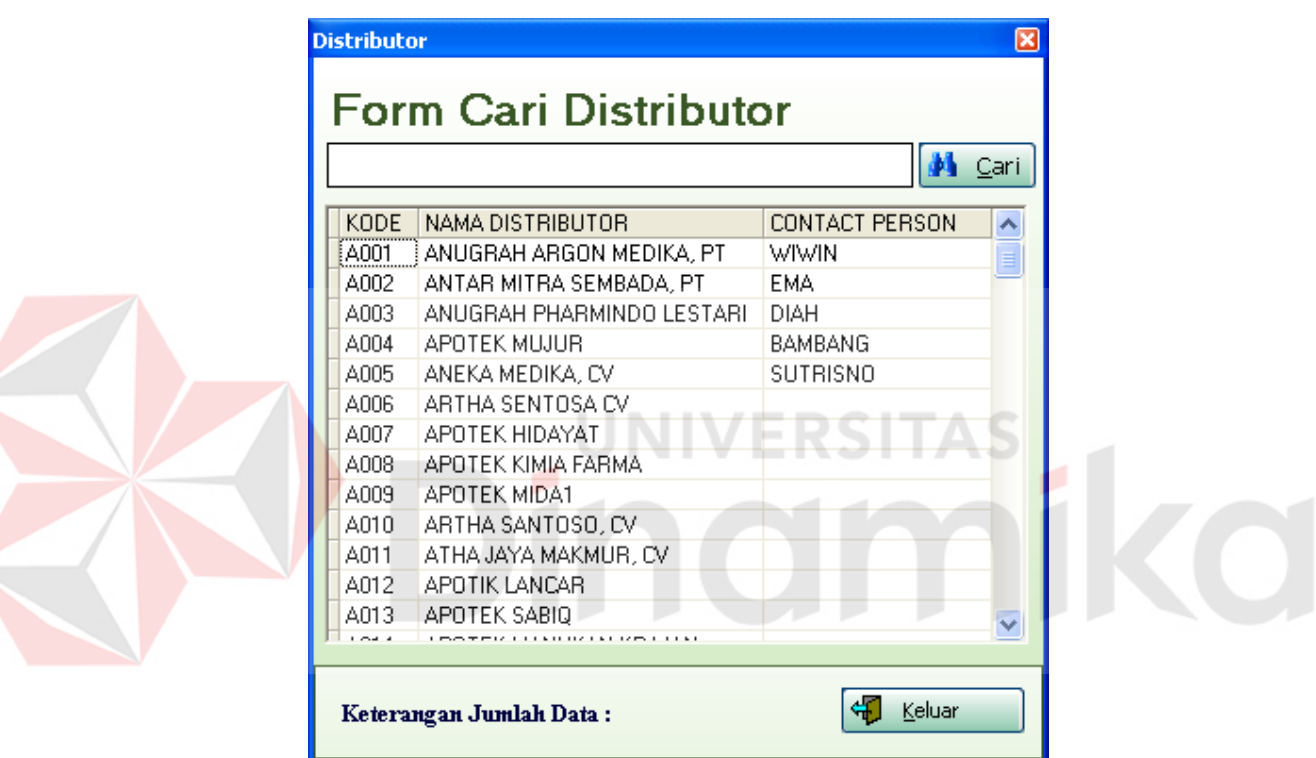

Gambar 4.21 Form Bantuan Pencarian Distributor

Seperti pada form bantuan pencarian lainnya, untuk memilih salah satu dapat ditekan enter pada keyboard atau klik dua kali. Dan untuk mencari salah satu distributor yang diinginkan tuliskan kode atau sepenggal nama distributor tersebut, daftar distributor akan tersaring seperti tulisan pada *textbox* pencarian.

Setelah pengisian master transaksi selesai, berikutnya isikan obat apa saja yang akan diorder. Pengisian ini dilakukan dengan cara. Pindahkan *cursor* pada

*grid* transaksi order, kemudian masukkan kode obat pada kolom kode obat, atau dapat tekan F1 untuk menampilkan bantuan pencarian. Secara *default* kolom diskon pada *grid* akan diisi nol, tetapi ketika order pembelian ini ditindaklanjuti oleh bagian pembelian, kolom diskon ini dapat diubah sesuai dengan kesepakatan dengan distributor.

# **C. Form mutasi**

 $\blacktriangleleft$ 

Mutasi atau disini dimaksudkan perpindahan barang antar gudang. Form ini digunakan untuk mencatat semua transaksi tersebut, perpindahan barang dari gudang farmasi menuju ke unit layanan lainnya. Form ini digambarkan pada Gambar 4.22 di bawah ini.

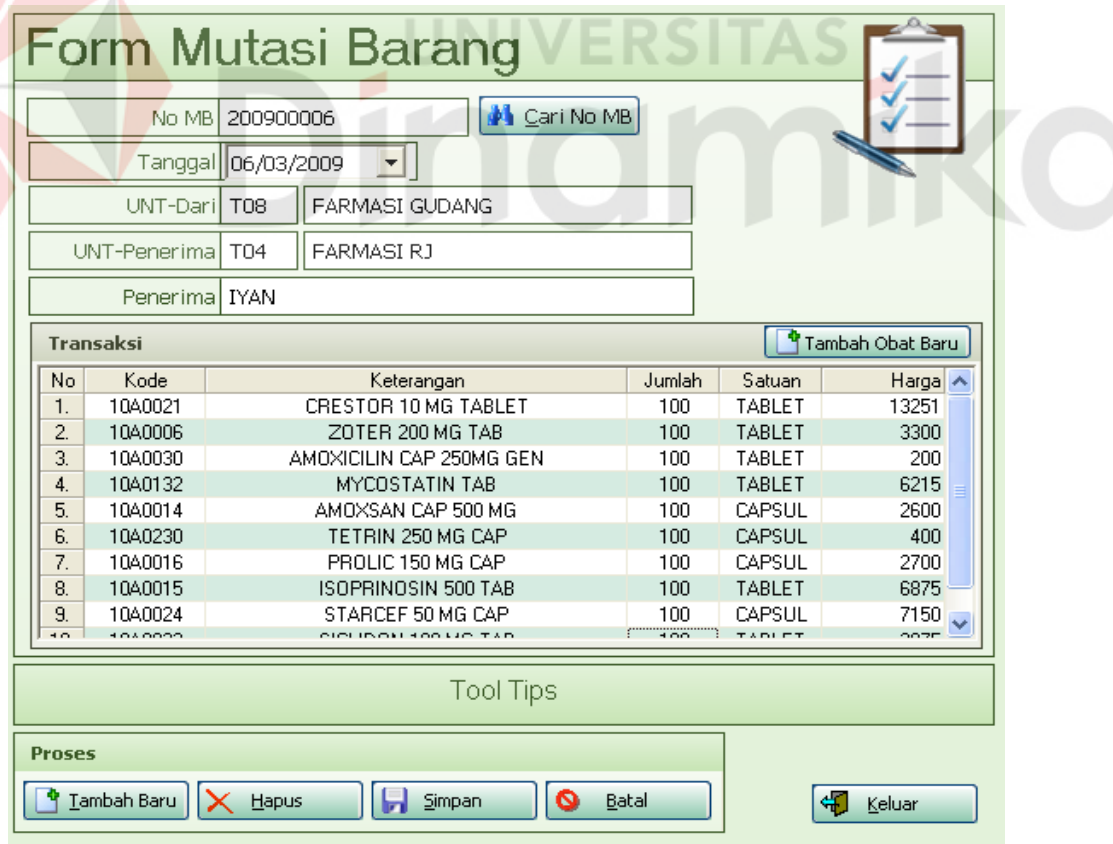

Gambar 4.22 Form Transaksi Mutasi Barang

Untuk menambahkan transaksi, tekan tombol tembah baru. No mutasi akan muncul sesuai urutan. Isikan tanggal mutasi, unit pengirim secara *default* adalah farmasi gudang, tetapi tidak menutup kemungkinan unit lain juga akan berperan sebagai unit pengirim. Dan selanjutnya unit penerima adalah unit yang meminta barang.

Detail transaksi atau barang-barang yang akan dimutasi dapat diisikan dengan cara menuliskan kode barang atau dengan menekan tombol F1 pada keyboard, hanya saja pada form ini tidak diijinkan untuk mengganti satuan dan harga yang ada. Satuan akan ditampilkan sebagai satuan terkecil sesuai dengan satuan pada master obat.

Setelah proses pengisian selesai dan data mutasi tersimpan, aplikasi akan otomatis meng-*update* data persediaan. Data persediaan barang pada unit pengirim akan berkurang dan data persediaan pada unit penerima akan bertambah sesuai dengan detil transaksi yang dientrikan.

### **D. Form terima barang**

Form ini digunakan untuk mencatat transaksi penerimaan barang akibat dari proses pembelian. Proses pengentrian ini dilakukan oleh bagian gudang pada saat menerima barang dari bagian pembelian. Pada saat mengentrikan transaksi ini bagian gudang mencocokkan barang yang diterima dengan faktur pembelian yang diterima. Pada transaksi ini juga ditulis tanggal kadaluarsa obat.

Form terima barang ini dapat dilihat pada Gambar 4.23

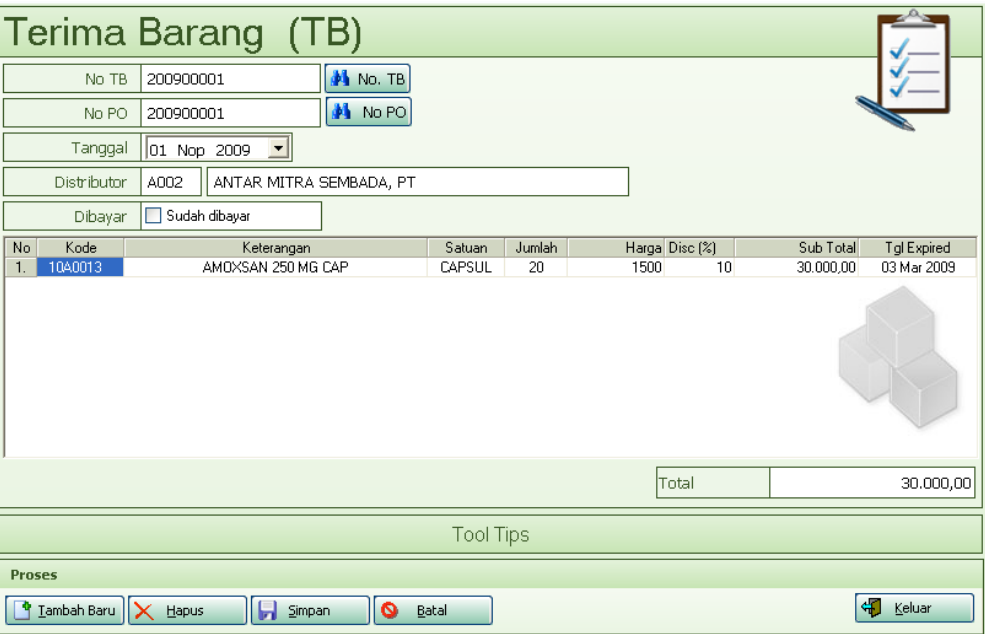

Gambar 4.23 Form Transaksi Terima Barang

Untuk menambah transaksi, tekan tombol tambah baru dan kemudian akan muncul no tb yang sesuai dengan urutan terakhir pada tahun yang berjalan. Transaksi ini dilakukan berdasar order pembelian. Tampak pada Gambar terdapat teks no po, ini berarti transaksi terima barang di atas merujuk pada transaksi order pembelian dengan nomor po tersebut. Dengan mengisi nomor transaksi order pembelian, maka data barang yang tampil juga merupakan data barang pada transaksi order pembelian. Tetapi belum tentu semua barang pada order pembelian diterima oleh pihak gudang, suatu waktu mungkin hanya beberapa barang saja yang dapat dikirim oleh pihak distributor, sehingga data barang tersebut dapat dihapus dengan menekan tombol delete pada keyboard.

Lengkapi semua isian yang diperlukan. Dan tekan tombol simpan untuk merekam transaksi. Setelah transaksi tersimpan, data persediaan akan bertambah sesuai dengan detil transaksi tersebut.

#### **E. Form retur mutasi**

Form ini digunakan untuk meretur transaksi mutasi. Sebab dari adanya transaksi ini adalah adanya pembatalan tindakan atau permintaan pasien. Sehingga barang yang sudah terlanjur diminta dari gudang menjadi menumpuk di unit, karena hal inilah biasanya unit akan mengembalikan barang-barang tersebut pada gudang. Form ini dapat dilihat pada Gambar 4.24

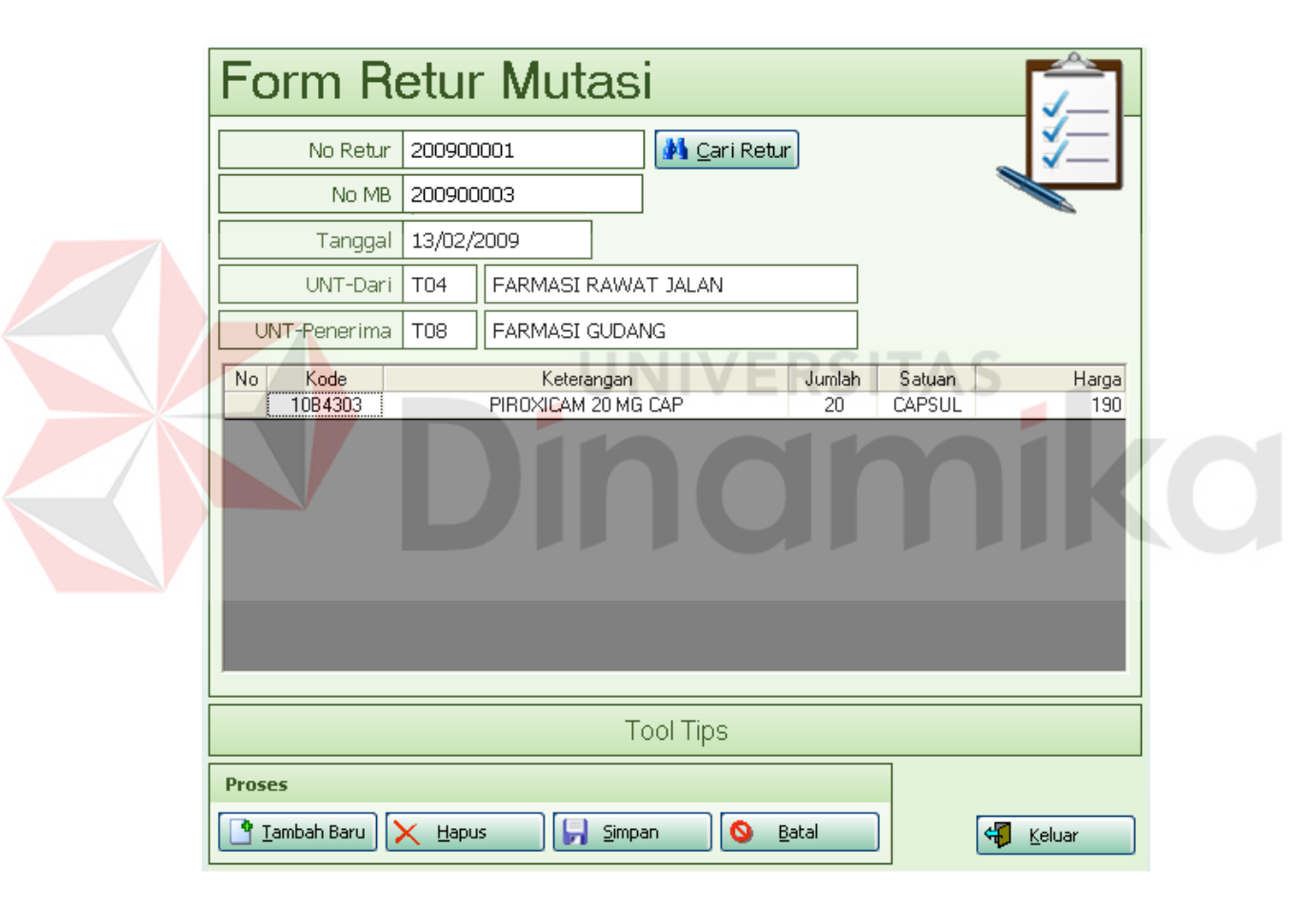

Gambar 4.24 Form Retur Mutasi

Cara kerja form ini tidak jauh beda dengan form transaksi mutasi. Untuk menambah transaksi tekan tombol tambah baru untuk mendapatkan nomor retur, kemudian isi nomor mutasi. Setelah nomor mutasi diisi data-data mutasi yang

pernah disimpan akan muncul kembali. Kemudian pilih barang yang akan diretur, misalnya ada barang yang tidak di retur hapus barang tersebut dengan cara tekan tombol delete pada keyboard. Setelah selesai dan ditekan tombol simpan, data persediaan akan berubah, ada penambahan pada persediaan gudang, dan pengurangan pada persediaan unit.

## **4.2.6 Menu update**

Dalam menu ini terdapat form yang digunakan untuk mengupdate persediaan, antara lain terdiri dari:

- 1. Stok Opname
- 2. Verifikasi Manajer

# **A. Form stok opname**

Form ini digunakan untuk mengentrikan stok opname. Stok opname diinputkan tiap bulannya oleh tiap unit layanan, termasuk farmasi. Tampilan form ini dapat dilihat pada Gambar 4.25

NIVERSITAS

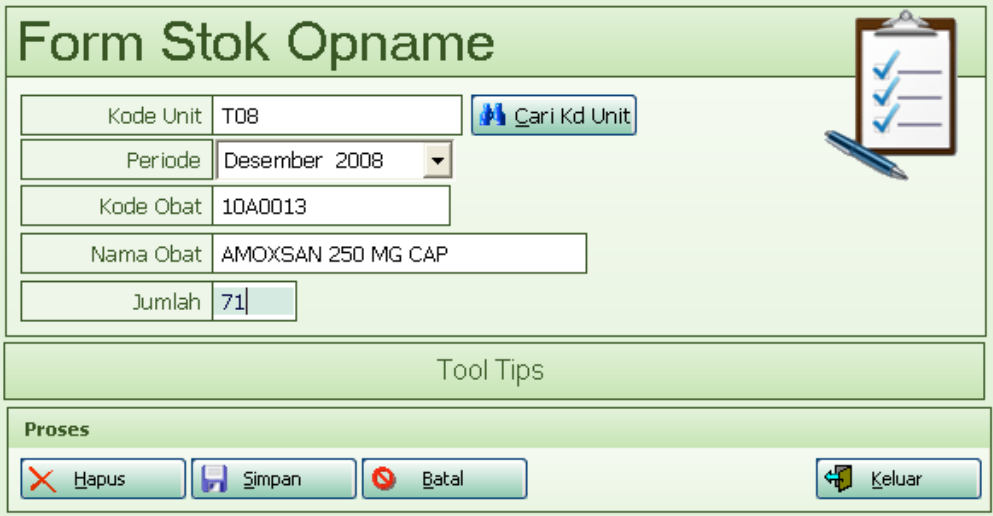

Gambar 4.25 Form Stok Opname

Cara pengisian stok opname ini adalah dengan terlebih dulu mengisi kode unit, bulan dan tahun stok opname, kode obat dan jumlah stok fisik yang sesuai dengan kartu stok. Setelah semua pengisian selesai tekan tombol simpan.

Untuk mengubah data stok opname, dapat dilakukan dengan menginputkan kode unit, bulan, tahun dan kode obat, maka jumlah stok yang telah diisikan akan muncul. Data tersebut dapat dirubah dan kemudian disimpan.

## **B. Form verifikasi manajer**

A

Form ini digunakan oleh IT administrator untuk mengecek apakah data transaksi penjualan yang pernah disimpan sudah sesuai, pada form ini semua transaksi ditampilkan. Form ini dapat dilihat pada Gambar 4.26

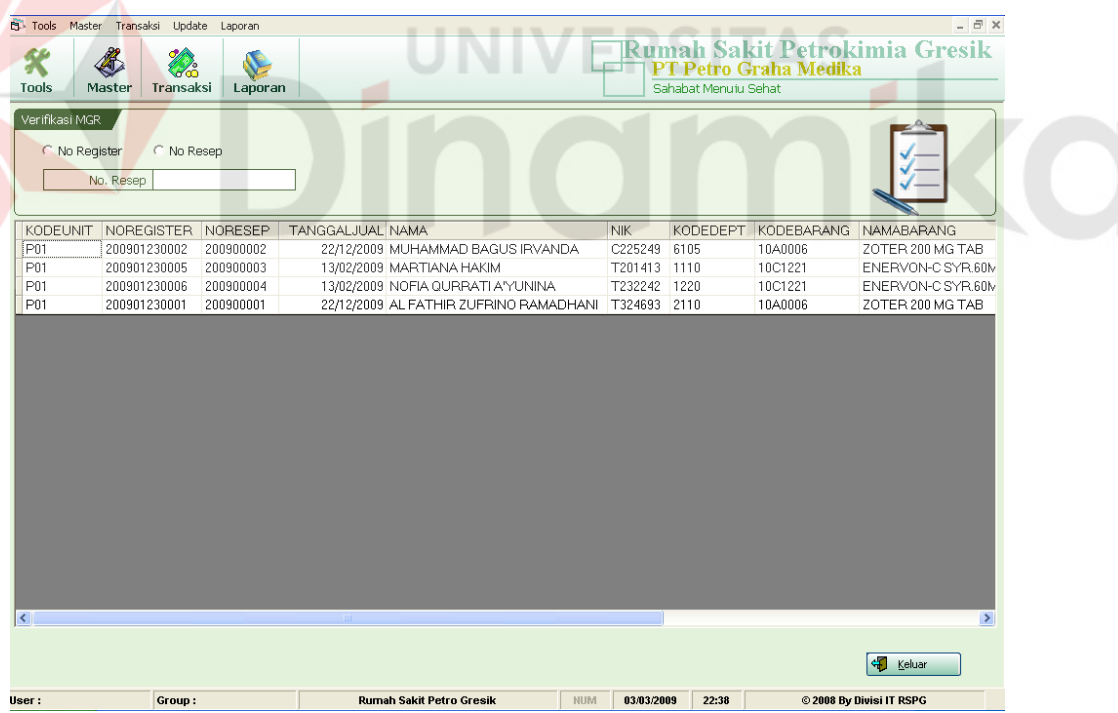

### Gambar 4.26 Form Verifikasi MGR

Dalam form tersebut juga terdapat informasi user yang menginputkan transaksi. Sehingga jika ada kesalahan pada inputan seorang manajer ataupun atasan dapat menindaklanjuti tindakan apa yang akan diambil.

### **4.2.7 Menu laporan**

Menu laporan ini terdiri dari beberapa form laporan, antara lain:

- 1. Laporan Rekap Mutasi
- 2. Laporan Rekap Terima Barang
- 3. Laporan Penjualan Obat Farmasi
- 4. Laporan Persediaan

# **A. Laporan rekap mutasi**

Form laporan rekap mutasi ini digunakan untuk menampilkan semua obat

atau alkes yang pernah dimutasi pada bulan tertentu. Form ini dapat dilihat pada

#### Gambar 4.27

| Form Lap. Rekap MB |                                                                           |                                   |               |           |        |              |  |  |  |  |
|--------------------|---------------------------------------------------------------------------|-----------------------------------|---------------|-----------|--------|--------------|--|--|--|--|
|                    | Kode Obat                                                                 | 蔛<br>Cari Kode<br>Tanggal 12/2008 |               |           |        |              |  |  |  |  |
| N <sub>o</sub>     | Kode                                                                      | Keterangan                        | Satuan        | Harga     | Jumlah | Total (Rp)   |  |  |  |  |
| $\mathbf{1}$ .     | 10A1433                                                                   | AMCILLIN 500 MG                   | TABLET        | 340.00    | 10     | 3.400,00     |  |  |  |  |
| 2.                 | 10B4303                                                                   | PIROXICAM 20 MG CAP               | CAPSUL        | 190,00    | 100    | 19.000,00    |  |  |  |  |
| 3.                 | 10C1221                                                                   | ENERVON-C SYR.60ML                | <b>BOTOL</b>  | 8.100,00  | 10     | 81.000,00    |  |  |  |  |
| 4.                 | 1040023                                                                   | SICLIDON 100 MG TAB               | <b>TABLET</b> | 3.975,00  | 100    | 397.500,00   |  |  |  |  |
| 5.                 | 1040021                                                                   | CRESTOR 10 MG TABLET              | <b>TABLET</b> | 13.251,00 | 100    | 1.325.100,00 |  |  |  |  |
|                    |                                                                           |                                   |               |           |        |              |  |  |  |  |
|                    |                                                                           |                                   |               |           |        |              |  |  |  |  |
|                    | <b>Proses</b><br>41<br>۵<br><sup>o</sup> Cetak Laporan<br>Batal<br>Keluar |                                   |               |           |        |              |  |  |  |  |

Gambar 4.27 Form Laporan Rekap Mutasi

Ketika tombol cetak laporan ditekan akan keluar pilihan apakah data akan dicetak seperti rekapan di atas, per grup nomor mutasinya atau akan diexport kedalam file excel. Pilihan cetakan tersebut dapat dilihat pada Gambar 4.28

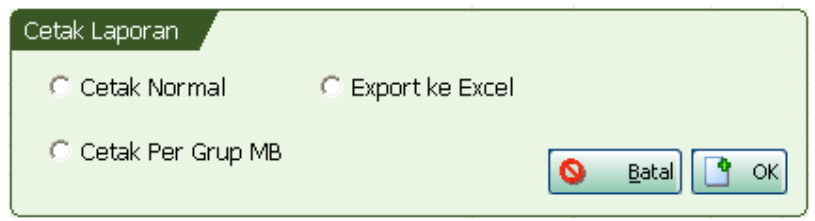

Gambar 4.28 Pilihan Cetak Laporan

# **B. Laporan rekap terima barang**

Form laporan rekap terima barang ini digunakan untuk menampilkan semua obat atau alkes yang pernah diterima pada bulan tertentu. Form ini dapat ÷ dilihat pada Gambar 4.29

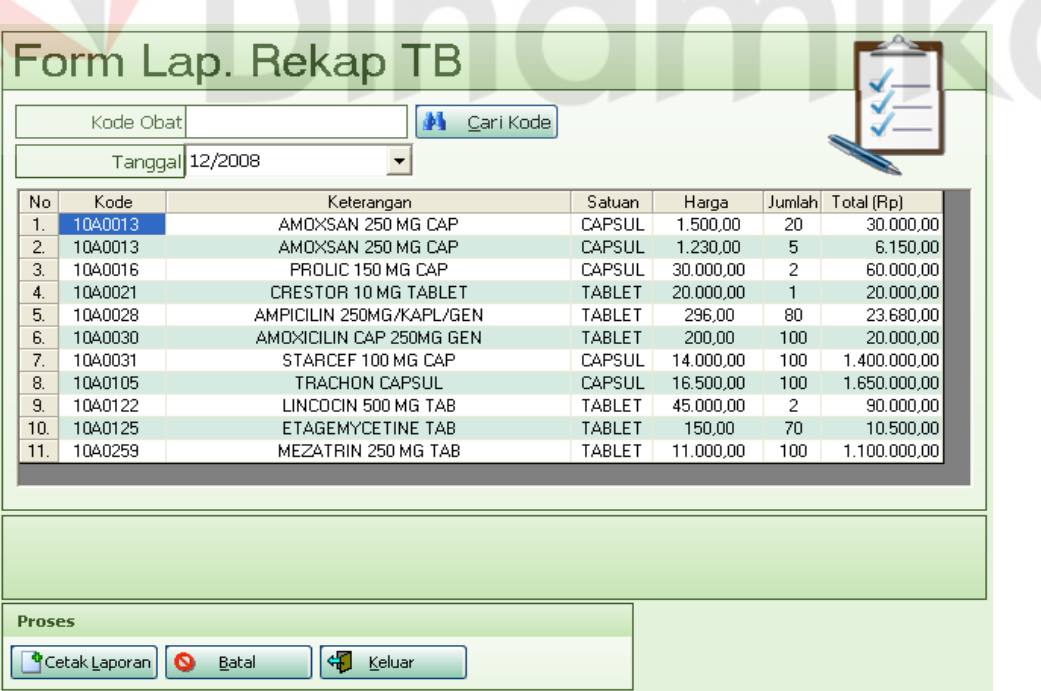

Gambar 4.29 Form Laporan Rekap Mutasi

Ketika tombol cetak laporan ditekan akan keluar pilihan apakah data akan dicetak seperti rekapan di atas, per grup nomor mutasinya atau akan diexport kedalam file excel. Pilihan cetakan tersebut dapat dilihat pada Gambar 4.30

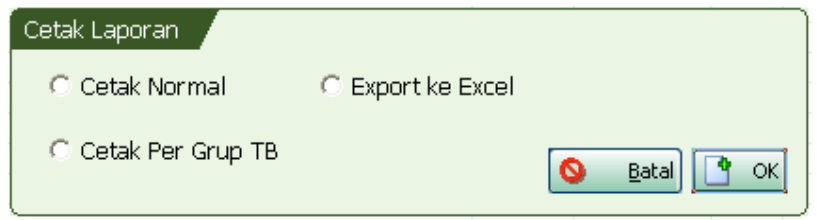

Gambar 4.30 Pilihan Cetak Laporan

# **C. Laporan Penjualan Obat Farmasi**

Form laporan ini berfungsi untuk menampilkan semua transaksi penjualan, baik itu tunai atau tagihan. Penjualan disini dikhususkan untuk penjualan obat pada farmasi rawat jalan. Form laporan penjualan ini dapat dilihat pada Gambar 4.31 di bawah ini.

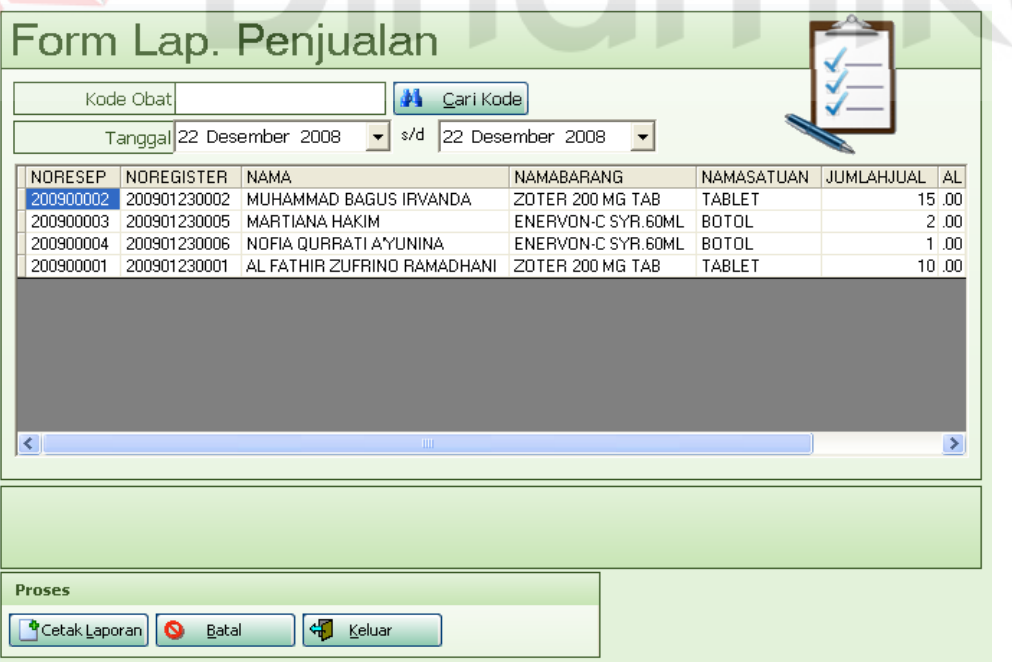

Gambar 4.31 Form Laporan Penjualan

Laporan penjualan ini di-*filter* berdasarkan tanggal jualnya. Tombol cetak laporan digunakan untuk mencetak laporan ini atau juga dapat di*export* ke dalam sebuah file excel.

### **D. Laporan Persediaan**

Laporan persediaan ini menampilkan informasi persediaan barang pada periode bulan dan tahun tertentu. Mulai dari stok awal, stok masuk, stok keluar dan stok akhirnya. Laporan persediaan ini dapat dilihat pada Gambar 4.32.

| 1040013 | <b>NAMABARANG</b>        | NAMASATUAN    | STOKAWAL       | STOKMASUK      | STOKKELUAR | <b>STOKAKHIR</b> | <b>HARGA</b> |
|---------|--------------------------|---------------|----------------|----------------|------------|------------------|--------------|
|         | AMOXSAN 250 MG CAP       | CAPSUL        | 0              | 25             | 0          | 0                | Rp1.230,00   |
| 1040015 | ISOPRINOSIN 500 TAB      | TABLET        | 0              | 10             | 0          | 0                | Rp6.875,00   |
| 1040016 | PROLIC 150 MG CAP        | CAPSUL        | 0              | 0              | 0          | 0                | Rp2.700,00   |
| 1040016 | PROLIC 150 MG CAP        | CAPSUL        | $\theta$       | $\overline{2}$ | 0          | 0                | Rp2.700,00   |
| 1040021 | CRESTOR 10 MG TABLET     | TABLET        | 0              | 100            | 0          | 0                | Rp13.251,00  |
| 1040021 | CRESTOR 10 MG TABLET     | TABLET        | $\theta$       |                | 0          | 0                | Rp13.251,00  |
| 1040023 | SICLIDON 100 MG TAB      | TABLET        | $\overline{0}$ | 100            | 0          | 0                | Rp3.975,00   |
| 1040023 | SICLIDON 100 MG TAB      | TABLET        | 0              | 100            | 0          | 0                | Rp3.975,00   |
| 1040024 | STARCEF 50 MG CAP        | CAPSUL        | 0              | 100            | 0          | 0                | Rp7.150.00   |
| 1040028 | AMPICILIN 250MG/KAPL/GEN | <b>TABLET</b> | 0              | 80             | 0          | 0                | Rp296,00     |
| 1040030 | AMOXICILIN CAP 250MG GEN | <b>TABLET</b> | 0              | 100            | 0          | n                | Rp200,00     |
| 1040031 | STARCEF 100 MG CAP       | CAPSUL        | 0              | 100            | $\theta$   | 0                | Rp14.000,00  |
| 1040105 | <b>TRACHON CAPSUL</b>    | CAPSUL        | 0              | 100            | 0          | 0                | Rp16.500,00  |
| 1040122 | LINCOCIN 500 MG TAB      | TABLET        | $\theta$       | $\overline{2}$ | 0          | 0                | Rp7.116,00   |
| 1040125 | ETAGEMYCETINE TAB        | <b>TABLET</b> | $\theta$       | 70             | 0          | 0                | Rp150,00     |
| 1040259 | MEZATRIN 250 MG TAB      | TABLET        | $\overline{0}$ | 100            | 0          | 0                | Rp11.000,00  |
| 10C1221 | ENERVON-C SYR.60ML       | BOTOL         | 0              | 10             | 3          | $\mathsf{n}$     | Rp8.100,00   |

Gambar 4.32 Form Laporan Persediaan

Stok akhir dari bulan dimana laporan persediaan dibuat, akan menjadi stok awal pada bulan berikutnya. Stok akhir ini dihitung dengan rumus stok akhir  $=$  stok awal  $+$  stok masuk  $-$  stok keluar.

# **4.3 Evaluasi Sistem**

Untuk menilai kelayakan dari aplikasi yang dibuat perlu adanya sebuah evaluasi. Evaluasi yang akan dilakukan dari aplikasi ini adalah dengan melihat mobilitas persediaan barang pada unit layanan. Hal itu dapat diaudit melalui saldo awal dari persediaan, rekap data terima barang, rekap data mutasi barang dan rekap data penjualan. Dan dari hasil tersebut akan dicocokkan dengan saldo akhir persediaan barang pada masing-masing unit-unit layanan.

## **4.3.1. Saldo awal persediaan barang**

Saldo awal persediaan adalah jumlah stok awal persediaan barang pada unit farmasi gudang. Di bawah ini akan ditampilkan beberapa sample

| No.            | Kode    | Keterangan                  | <b>Satuan</b> | Jumlah | Harga | Total   |
|----------------|---------|-----------------------------|---------------|--------|-------|---------|
| 1              | 10A0006 | ZOTER 200 MG TAB            | <b>TABLET</b> | 100    | 3300  | 330000  |
| $\overline{2}$ | 10A0012 | <b>ARICEPT TAB</b>          | <b>TABLET</b> | 100    | 44650 | 4465000 |
| 3              | 10A0013 | AMOXSAN 250 MG CAP          | <b>CAPSUL</b> | 100    | 1230  | 123000  |
| 4              | 10A0014 | AMOXSAN CAP 500 MG          | <b>CAPSUL</b> | 100    | 2600  | 260000  |
| 5              | 10A0015 | <b>ISOPRINOSIN 500 TAB</b>  | <b>TABLET</b> | 100    | 6875  | 687500  |
| 6              | 10A0016 | PROLIC 150 MG CAP           | <b>CAPSUL</b> | 100    | 2700  | 270000  |
| 7              | 10A0021 | <b>CRESTOR 10 MG TABLET</b> | <b>TABLET</b> | 100    | 13251 | 1325100 |
| 8              | 10A0023 | SICLIDON 100 MG TAB         | <b>TABLET</b> | 100    | 3975  | 397500  |
| 9              | 10A0024 | STARCEF 50 MG CAP           | <b>CAPSUL</b> | 100    | 7150  | 715000  |
| 10             | 10A0028 | AMPICILIN 250MG/KAPL/GEN    | <b>TABLET</b> | 100    | 296   | 29600   |
| 11             | 10A0029 | AMOXICILIN CAP 500MG GEN    | <b>CAPSUL</b> | 100    | 545   | 54500   |
| 12             | 10A0030 | AMOXICILIN CAP 250MG GEN    | <b>TABLET</b> | 100    | 200   | 20000   |
| 13             | 10A0031 | STARCEF 100 MG CAP          | <b>CAPSUL</b> | 100    | 14000 | 1400000 |
| 14             | 10A0036 | <b>BIOTHICOL CAP 250 MG</b> | <b>CAPSUL</b> | 100    | 1370  | 137000  |
| 15             | 10A0037 | <b>BIOTHICOL CAP 500 MG</b> | <b>CAPSUL</b> | 100    | 2820  | 282000  |
| 16             | 10A0045 | ZITROMAX 500 MG TAB         | <b>TABLET</b> | 100    | 45688 | 4568800 |
| 17             | 10A0048 | <b>CERADOLAN TAB</b>        | <b>TABLET</b> | 100    | 11515 | 1151500 |
| 18             | 10A0051 | MEIXAM 500 MG CAP           | <b>CAPSUL</b> | 100    | 3130  | 313000  |
| 19             | 10A0052 | DEXYMOX FORTE CAP           | <b>CAPLET</b> | 100    | 60000 | 6000000 |
| 20             | 10A0057 | CRAVOX 250 MG TAB           | <b>TABLET</b> | 100    | 10000 | 1000000 |
| 21             | 10A0061 | COLSANCETIN 250 MG CAP      | <b>CAPSUL</b> | 100    | 440   | 44000   |
| 22             | 10A0062 | <b>LEVOCIN 500 TAB</b>      | <b>TABLET</b> | 100    | 28785 | 2878500 |
| 23             | 10A0063 | DOXYCYCLINE 100 MG CAP      | <b>CAPSUL</b> | 100    | 255   | 25500   |

Table 4.1 Data Saldo Awal Persediaan

Dari data saldo awal di atas kemudian dilakukan proses terima barang yang dapat menambah stok pada data persediaan. Laporan rekap terima barang dapat dilihat pada tabel 4.2 dibawah ini.

| INo. IKode | Keterangan                 | <b>Satuan</b> | Jumlah I         | Hargal | Totall  |
|------------|----------------------------|---------------|------------------|--------|---------|
| 110A0006   | ZOTER 200 MG TAB           | <b>TABLET</b> | 100 <sup>1</sup> | 3300   | 330000  |
| 210A0012   | <b>IARICEPT TAB</b>        | <b>TABLET</b> | <b>100</b>       | 44650  | 4465000 |
| 310A0013   | <b>JAMOXSAN 250 MG CAP</b> | CAPSUL        | <b>100</b>       | 1230   | 123000  |
| 410A0024   | <b>ISTARCEF 50 MG CAP</b>  | CAPSUL        | <b>100</b>       | 7150   | 715000  |

Tabel 4.2 Rekap Data Transaksi Terima Barang

Setelah itu dilakukan proses mutasi barang dari unit farmasi gudang sebagai unit pengirim menuju unit farmasi rawat jalan sebagai unit penerima. Unit farmasi rawat jalan, adalah unit farmasi yang langsung berhadapan dengan pasien. Transaksi mutasi barang di bawah berpengaruh pada jumlah persediaan pada unit pengirim dan pada unit penerima. Pada unit ini dilakukan juga proses penjualan barang. Data rekapan transaksi mutasi dapat dilihat pada tabel 4.3 dan rekap transaksi penjualan dapat dilihat pada tabel 4.4.

Tabel 4.3 Rekap Data Transaksi Mutasi

| <b>No. Kode</b> | Keterangan                       | <b>Satuan</b> | <b>Jumlah</b> | Hargal    | Total        |
|-----------------|----------------------------------|---------------|---------------|-----------|--------------|
| 110A0006        | ZOTER 200 MG TAB                 | <b>TABLET</b> | 60            | 3.300,00  | 198.000,00   |
| 210A0012        | <b>ARICEPT TAB</b>               | <b>TABLET</b> | 50            | 44.650,00 | 2.232.500,00 |
| 3110A0016       | <b>IPROLIC 150 MG CAP</b>        | <b>CAPSUL</b> | 50            | 2.700,00  | 135.000,00   |
| 410A0021        | <b>ICRESTOR 10 MG TABLET</b>     | <b>TABLET</b> | 40            | 13.251,00 | 530.040.00   |
| 510A0023        | SICLIDON 100 MG TAB              | <b>TABLET</b> | 40            | 3.975.00  | 159.000.00   |
| 6 10A0031       | STARCEF 100 MG CAP               | <b>CAPSUL</b> | 40            | 14.000,00 | 560.000,00   |
| 7110A0125       | <b>IETAGEMYCETINE TAB</b>        | <b>TABLET</b> | 50            | 150,00    | 7.500,00     |
| 810A0014        | AMOXSAN CAP 500 MG               | <b>CAPSUL</b> | 30            | 2.600,00  | 78.000,00    |
| 910A0015        | <b>ISOPRINOSIN 500 TAB</b>       | <b>TABLET</b> | 40            | 6.875.00  | 275.000,00   |
| 1010A0024       | STARCEF 50 MG CAP                | <b>CAPSUL</b> | 30            | 7.150,00  | 214.500,00   |
| 11 10A0028      | AMPICILIN 250MG/KAPL/GEN         | <b>TABLET</b> | 40            | 296.00    | 11.840.00    |
| 12 10A0029      | <b>IAMOXICILIN CAP 500MG GEN</b> | <b>CAPSUL</b> | 50            | 545.00    | 27.250.00    |

|           | No Resep No Register | Nama Pasien                   | Nama Obat                       | Satuanl       | Jmll | <b>Hrg</b> |
|-----------|----------------------|-------------------------------|---------------------------------|---------------|------|------------|
| 200900001 | 200901230001         | AL FATHIR ZUFRINO RAMADHANI   | ZOTER 200 MG TAB                | <b>TABLET</b> | 10   | 3775       |
| 200900001 | 200901230001         | AL FATHIR ZUFRINO RAMADHANI   | <b>ICRESTOR 10 MG TABLET</b>    | <b>TABLET</b> | 10   | 15159      |
| 200900001 | 200901230001         | AL FATHIR ZUFRINO RAMADHANI   | <b>AMPICILIN 250MG/KAPL/GEN</b> | <b>TABLET</b> | 10   | 339        |
| 200900002 | 200901230002         | MUHAMMAD BAGUS IRVANDA        | ISOPRINOSIN 500 TAB             | <b>TABLET</b> | 4    | 9226       |
| 200900002 | 200901230002         | MUHAMMAD BAGUS IRVANDA        | <b>CRESTOR 10 MG TABLET</b>     | <b>TABLET</b> | 3    | 17783      |
| 200900002 | 200901230002         | <b>MUHAMMAD BAGUS IRVANDA</b> | AMPICILIN 250MG/KAPL/GEN        | <b>TABLET</b> | 4    | 397        |
| 200900003 |                      | <b>NUNUK</b>                  | <b>ISOPRINOSIN 500 TAB</b>      | <b>TABLET</b> | 10   | 8848       |
| 200900003 |                      | <b>NUNUK</b>                  | STARCEF 100 MG CAP              | <b>CAPSUL</b> | 10   | 18018      |

Tabel 4.4 Rekap Data Transaksi Penjualan

## **4.3.2. Audit pada persediaan barang**

Dari beberapa tabel di atas diambil contoh Aricept Tab, pada tabel saldo awal dituliskan memiliki saldo awal persediaan sebesar 100 tablet. Pada tabel rekap data terima barang ada penambahan stok sebesar 100 tablet. Dan pada tabel mutasi barang Aricept Tab pada farmasi gudang keluar sebesar 50 tablet untuk dipindahkan ke unit farmasi rawat jalan. Hal ini memiliki pengertian berarti pada persediaan Aricep Tab pada unit farmasi gudang memiliki stok sebesar 150 tablet, dengan rincian 100 + 100 – 50, sedangkan pada unit farmasi rawat jalan ada penambahan stok sebesar 50 tablet. Hal ini dapat diperiksa dalam laporan persediaan farmasi gudang seperti pada Gambar 4.33

| No. Kode Barang  | Nama Barang                  | <b>Stok Aval</b> | Harga Awal |     | Stok Masuk   Harga Masuk   Stok Keluar   Harga Keluar |    |           |     | Stok Akhir   Harga Akhir |
|------------------|------------------------------|------------------|------------|-----|-------------------------------------------------------|----|-----------|-----|--------------------------|
| 11040006         | ZOTER 200 MG TAB             | 100              | 3.300.00   | 100 | 3.300,00                                              | 60 | 3.300.00  | 140 | 3.300,00                 |
| 21040012         | ARICEPT TAB                  | 100              | 44.650,00  | 100 | 44.650,00                                             | 50 | 44.650,00 | 150 | 44.650,00                |
| 31040013         | IAMOXSAN 250 MG CAP          | 100              | 1.230.00   | 100 | 1.230,00                                              | 0  | 0.00      | 200 | 1.230,00                 |
| 4 1040014        | AMOXSAN CAP 500 MG           | 100              | 2.600,00   | 0   | 0,00                                                  | 30 | 2.600.00  | 70  | 2.600,00                 |
| 5 10 A0015       | IISOPRINOSIN 500 TAB         | 100              | 6.875,00   | 0   | 0,00                                                  | 40 | 6.875,00  | 60  | 6.875,00                 |
| 6 10 40 016      | <b>PROLIC 150 MG CAP</b>     | 100              | 2.700.00   | 0   | 0,00                                                  | 50 | 2.700.00  | 50  | 2.700,00                 |
| 7 10 40 021      | CRESTOR 10 MG TABLE T        | 100              | 13.251,00  | 0   | 0,00                                                  | 40 | 13.251,00 | 60  | 13.251,00                |
| 8 10 0 4 0 0 2 3 | SICLIDON 100 MG TAB          | 100              | 3.975,00   | 0   | 0,00                                                  | 40 | 3.975,00  | 60  | 3.975,00                 |
| 9 1040024        | <b>ISTARCEF 50 MG CAP</b>    | 100              | 7.150,00   | 100 | 7.150,00                                              | 30 | 7.150,00  | 170 | 7.150,00                 |
| 10 10 04 00 28   | IAMPICILIN 250MG /KAP L/GEN  | 100              | 296,00     | 95  | 296,00                                                | 40 | 296,00    | 155 | 296,00                   |
| 11 1040029       | AMOXICILIN CAP 500MG GEN     | 100              | 545,00     | 0   | 0,00                                                  | 50 | 545,00    | 50  | 545,00                   |
| 12 1040030       | IAMOXICILIN CAP 250MG GEN    | 100              | 200,00     | 0   | 0.00                                                  | n. | 0.00      | 100 | 200,00                   |
| 13 1040031       | <b>ISTARCEF 100 MG CAP</b>   | 100              | 14.000,00  | 0   | 0,00                                                  | 60 | 14.000,00 | 40  | 14.000,00                |
| 14 1040036       | <b>BIOTHICOL CAP 250 MG</b>  | 100              | 1.370,00   | n   | 0,00                                                  | n. | 0,00      | 100 | 1.370.00                 |
| 15 10 04 00 37   | <b>IBIOTHICOL CAP 500 MG</b> | 100              | 2.820,00   | Ω   | 0,00                                                  | 0  | 0,00      | 100 | 2.820,00                 |
| 16 10 40 045     | ZITROMAX 500 MG TAB          | 100              | 45.688.00  | n   | 0,00                                                  | n  | 0,00      | 100 | 45.688,00                |
| 17 1040048       | ICERADOLAN TAB               | 100              | 11.515,00  | n   | 0.00                                                  | n. | 0,00      | 100 | 11.515,00                |
| 18 10 04 00 51   | IMEIXAM 500 MG CAP           | 100              | 3.130.00   | 0   | 0,00                                                  | n  | 0,00      | 100 | 3.130,00                 |
| 19 1040052       | DEXYMOX FORTE CAP            | 100              | 60.000,00  | n   | 0,00                                                  | n  | 0,00      | 100 | 60.000,00                |
| 20 1040057       | ICRAVOX 250 MG TAB           | 100              | 10.000,00  | Ω   | 0,00                                                  | 0  | 0,00      | 100 | 10.000,00                |
| 21 10A0061       | COLSANCETIN 250 MG CAP       | 100              | 440.00     | n   | 0,00                                                  | n  | 0,00      | 100 | 440,00                   |
| 22 1040062       | ILEVOCIN 500 TAB             | 100              | 28.785,00  | n   | 0,00                                                  | n  | 0,00      | 100 | 28.785,00                |
| 23 10 A0063      | DOXYCYCLINE 100 MG CAP       | 100              | 255,00     | 0   | 0,00                                                  | 0. | 0,00      | 100 | 255,00                   |

Gambar 4.33 Potongan Data Persediaan Farmasi Gudang

Dan data persediaan pada farmasi rawat jalan dapat dilihat pada Gambar 4.34 di bawah ini.

| No. | Kode | Nama Barang                          | Stok Awal Hrg Awal |      |    |           | Stok Masuk   Hrg Masuk   Stok Keluar   Hrg Keluar   Stok Akhir   Hrg Akhir |           |    |           |
|-----|------|--------------------------------------|--------------------|------|----|-----------|----------------------------------------------------------------------------|-----------|----|-----------|
|     |      | I 10A0006 IZOTER 200 MG TAB          |                    | 0.00 | 60 | 3.300.00  | 10                                                                         | 3.300,00  | 50 | 3.300,00  |
|     |      | 2110A0012 ARICEPT TAB                |                    | 0.00 | 50 | 44.650.00 |                                                                            | 0.001     | 50 | 44.650,00 |
|     |      | 3 10 A0014 AMOXSAN CAP 500 MG        |                    | 0.00 | 30 | 2.600,00  |                                                                            | 0.00      | 30 | 2.600,00  |
|     |      | 4 10 A0015 ISOPRINOSIN 500 TAB       |                    | 0.00 | 40 | 6.875.00  | 14                                                                         | 6.875.00  | 26 | 6.875.00  |
|     |      | 5 10 A0016 PROLIC 150 MG CAP         |                    | 0.00 | 50 | 2.700.00  |                                                                            | 0.00      | 50 | 2.700,00  |
|     |      | 6 10 A0021 CRESTOR 10 MG TABLET      |                    | 0.00 | 40 | 13.251.00 | 13                                                                         | 13.251.00 | 27 | 13.251,00 |
|     |      | 7 10A0023 SICLIDON 100 MG TAB        |                    | 0.00 | 40 | 3.975.00  |                                                                            | 0.001     | 40 | 3.975,00  |
|     |      | 8 10 A0024 STARCEF 50 MG CAP         |                    | 0.00 | 30 | 7.150,00  |                                                                            | 0.00      | 30 | 7.150,00  |
|     |      | 9 10A0028 AMPICILIN 250MG/KAPL/GEN   | n                  | 0.00 | 40 | 296,00    | 14                                                                         | 296.00    | 26 | 296,00    |
|     |      | 10 10 A0029 AMOXICILIN CAP 500MG GEN |                    | 0.00 | 50 | 545.00    | n                                                                          | 0.00      | 50 | 545.00    |
|     |      | 11 10 A0031 STARCEF 100 MG CAP       |                    | 0.00 | 60 | 14.000.00 | 10                                                                         | 14.000.00 | 50 | 14.000,00 |
|     |      | 12 10 A0125 ETAGEMY CETINE TAB       | Ω                  | 0.00 | 50 | 150.00    |                                                                            | 0.001     | 50 | 150,00    |

Gambar 4.34 Data Persediaan Farmasi Rawat Jalan

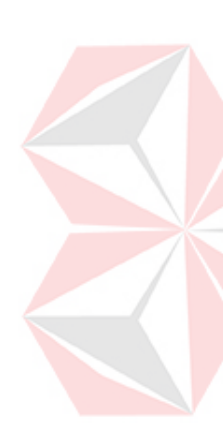

Pada laporan persediaan di atas tampak bahwa data persediaan tercatat dengan benar mulai dari stok awal, stok masuk, stok keluar sampai stok akhir. Stok awal persediaan adalah stok akhir pada bulan sebelumnya, misalnya pada bulan sebelumnya belum ada Aricept Tab, maka stok awalnya ditulis "0". Stok masuk adalah penambahan jumlah persediaan pada suatu unit, pada bulan dan dengan jumlah tertentu. Stok masuk ini merupakan akibat dari adanya transaksi terima barang, mutasi barang, ataupun retur barang antar unit. Stok keluar adalah pengurangan persediaan pada suatu unit dengan jumlah tertentu dan pada bulan tertentu. Stok keluar ini akibat dari transaksi mutasi barang, retur mutasi dan transaksi penjualan. Stok akhir adalah jumlah barang yang tersedia pada saat ini pada unit yang tertera pada laporan.

## **BAB V**

### **PENUTUP**

### **5.1 Kesimpulan**

Setelah dilakukan analisis, perancangan sistem dan pembuatan aplikasi pengolahan data obat pada farmasi di RS. Petrokimia Gresik dan dilakukan evaluasi hasil penelitiannya, maka dapat diambil kesimpulan bahwa:

1. Aplikasi sudah dapat mengolah data terima barang dengan baik.

- 2. Aplikasi sudah dapat mengolah data mutasi barang dengan baik.
- 3. Aplikasi sudah dapat mencatat transaksi farmasi dengan baik.
- 4. Aplikasi dapat menampilkan laporan persediaan barang dengan baik.

# **5.2 Saran**

Ada beberapa saran yang dapat disampaikan antara lain:

a. Dikembangkan secara online sehingga dapat lebih mudah diakses oleh unit poliklinik dan apotik diberbagai tempat.

UNIVERSITAS

- b. Aplikasi belum disertai dengan perumusan untuk memperkirakan kapan waktu habisnya suatu obat tertentu.
- c. Dikembangkan secara lanjut, dengan menambahkan atau memodifikasi ke dalam sebuah sistem informasi akuntansi.

## **DAFTAR PUSTAKA**

- Hartono, J. 1999. *Analisis & Disain Sistem Informasi: Pendekatan Terstruktur Teori dan Praktek Aplikasi Bisnis*. Yogyakarta. Andi.
- Kadir, A. 1999. *Konsep & Tuntunan Praktis Basis Data*. Yogyakarta. Andi.
- Rizky, S. 2007. *Interaksi Manusia & Komputer*. Yogyakarta. Graha Ilmu.
- Sabarguna, B.S. 2007. *Sistem Informasi Manajemen Rumah Sakit*. Yogyakarta. Konsorsium.
- Turban, E., Aronson, J.E. & Liang, T.P. 2005. *Decision Support Systems and Intelligent Systems Edisi 7 Jilid 1*. Yogyakarta. Andi.
- Yuswanto & Subari. 2005. *Mengolah Database dengan SQL Server 2000*. Jakarta. Prestasi Pustaka.

Zahir International, PT. 2005. *Panduan Penggunaan Zahir Accounting Versi 5.0*. Jakarta. PT. Zahir International.

RSITAS